### <span id="page-0-0"></span>**دليل خدمة منفصل لجهاز5410 E ™Latitude ™Dell**

[العمل على جهاز الكمبيوتر](file:///C:/data/systems/late5410/ar/sm/work.htm) [إضافة الأجزاء وإعادة تركيبه](file:///C:/data/systems/late5410/ar/sm/parts.htm)ا<br>[المواصفات](file:///C:/data/systems/late5410/ar/sm/specs.htm) [التشخيصات](file:///C:/data/systems/late5410/ar/sm/diags.htm)<br>[إعداد النظام](file:///C:/data/systems/late5410/ar/sm/bios.htm)

### **الملاحظات والتنبيهات والتحذيرات**

**ملاحظة:** تشير كلمة "ملاحظة" إلى معلومات مهمة تساعدك على الاستفادة بشكل أكبر من الكمبيوتر الذي بحوزتك .

**تنبيه :شير كلمة "تنبيه" إلى احتمال حدوث ضرر بالأجهزة أو فقد البيانات إذا لم يتم اتباع التعليمات .**

**تحذير :تشير كلمة "تحذير" إلى احتمال حدوث ضرر بالممتلكات أو التعرض لإصابة جسدية أو الوفاة .**

إذا قمت بشراء كمبيوتر Series n ™Dell ٬فستكون أي إشارات في هذا المستند إلى أنظمة التشغيل RWindows ®Microsoft غير قابلة للتطبيق.

**المعلومات الواردة في هذه الوثيقة عرضة للتغيير بدون إشعار. Inc Dell2010 © . جميع الحقوق محفوظة.**

يحظر تمامًا إعادة إصدار هذه المواد بأية طريقة كانت دون الحصول على تصريح كتابي من شركة Inc Dell.

لعلامات التجارية لستخدمة في ننا الصن: <sup>كنو</sup> الصناعة لكار ExpressCharge، Wi-Fi Catcher، Latitude و شاركة السنتختة كما كان الصناعة الصناعة الصناعة الصناعة المستخدمة في ذا الصناعة المستخدمة في المستخدمة والترافض المستخدمة ال

قدية استخام علامك توارية أحرى أيضافي ها المستدلاشارة إلى الكيانك الماكة المخامل المتحامل وتناسل المقال المراك المتم المست والمساء المحامل المخارية بخلاصاء التجارية بخلاصاء التجارية بخلاصاء التجارية بخلاصاء التجارية بخلاصا

**يونيو 2010 مراجعة00 A**

### **لوحة الوصول دليل خدمة منفصل لجهاز5410 E ™Latitude ™Dell**

<span id="page-1-0"></span>تطير : قبل أن تبنا الما داخل الكمبيوتر، ورع قراء معل معان الماسل الموسم المعامل المعارف المعامل المسارسات الآمنة، الشامعة الموساسية الخاصة بالتوافق التنظيمي على العوان<br>www.dell.com/regulatory\_compliance.

### **إزالة لوحة الوصول**

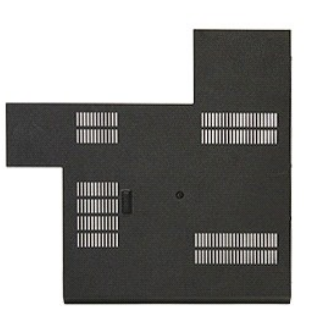

- 
- 1. اتبع الإجراءات الواردة في قسم [قبل العمل داخل الكمبيوتر](file:///C:/data/systems/late5410/ar/sm/work.htm#before) . 2. قم بإزالة [البطارية](file:///C:/data/systems/late5410/ar/sm/battery.htm) . 3. قم بفك مسمار التثبيت اللولبي الذي يقوم بتثبيت لوحة الوصول بالكمبيوتر .

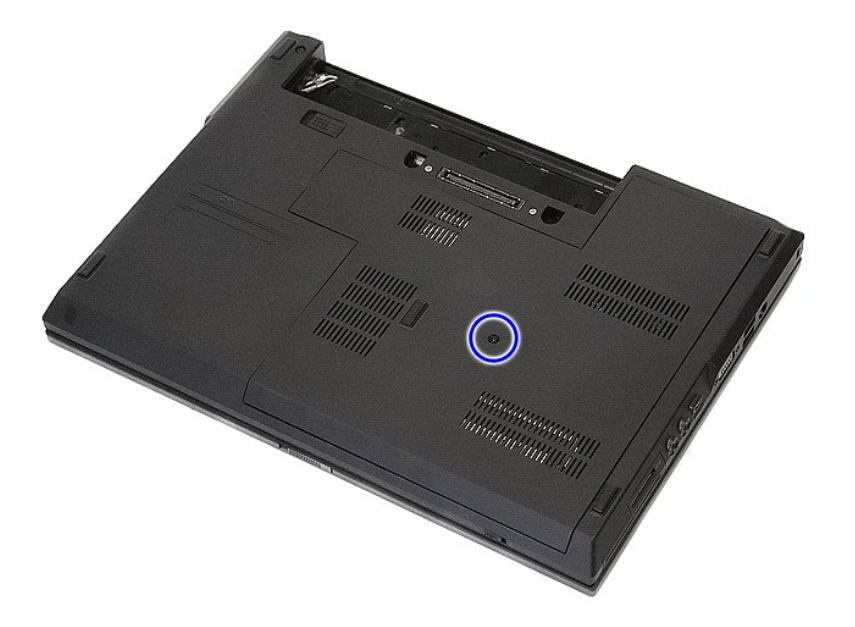

4. ارفع لوحة الوصول بشكل مائل ثم قم بإزالتها من الكمبيوتر .

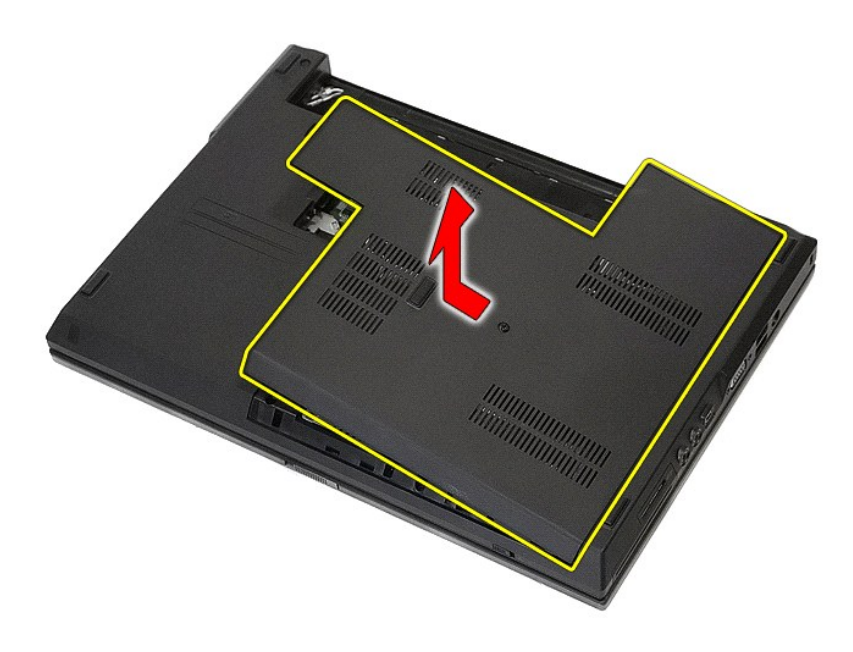

### **إعادة تركيب لوحة الوصول**

لإعادة تركيب لوحة الوصول ٬قم بتنفيذ الخطوات الواردة أعلاه بترتيب عكسي.

## **مجموعة الشاشة**

**دليل خدمة منفصل لجهاز5410 E ™Latitude ™Dell**

<span id="page-3-0"></span>تطير : قبل أن تبنا الما داخل الكمبيوتر، ورع قراء معل معان الماسل الموسم المعامل المعارف المعامل المسارسات الآمنة، الشامعة الموساسية الخاصة بالتوافق التنظيمي على العوان<br>www.dell.com/regulatory\_compliance.

## **إزالة مجموعة الشاشة**

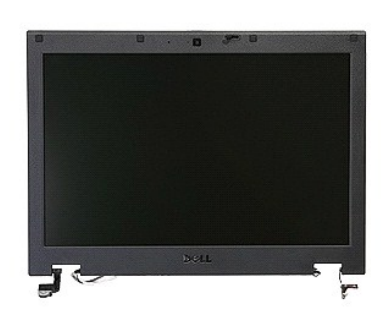

- .1 اللبي الإجراءات الواردة في قسم <u>قبل العمل داخل الكبيوتر .</u><br>2 ـ 2 فم باز الة الس<u>ادرية</u> من الكبيوتر .<br>2 ـ 2 فم باز الله لب<u>داءات ال</u>مسيح من الكبيوتر .<br>3 ـ 2 فم باز الله ب<u>داء المالك ع</u>ن الكبيوتر .<br>4 ـ فم بادر الله المال
	-
	-
	-
	-
- 

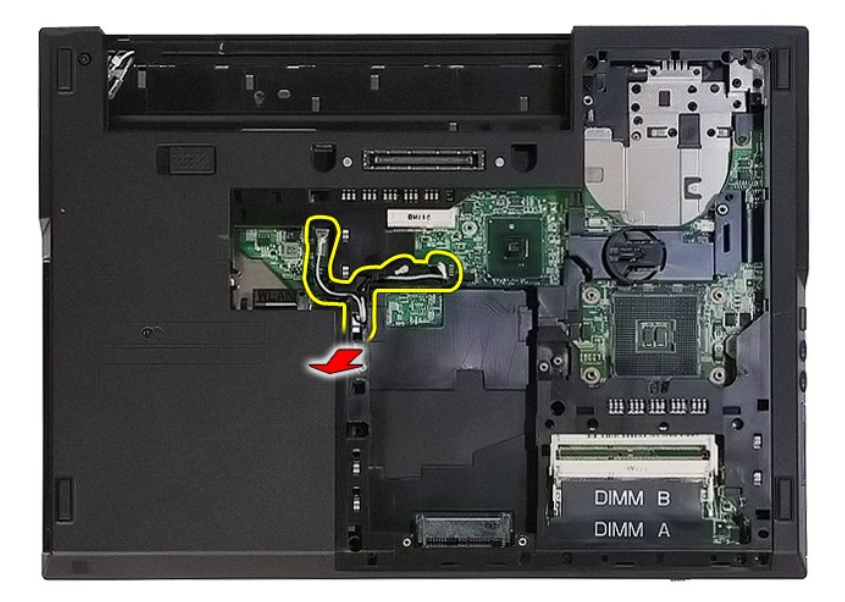

8. قم بفك المسامير اللولبية التي تقوم بتثبيت الجزء السفلي من مجموعة الشاشة بالكمبيوتر .

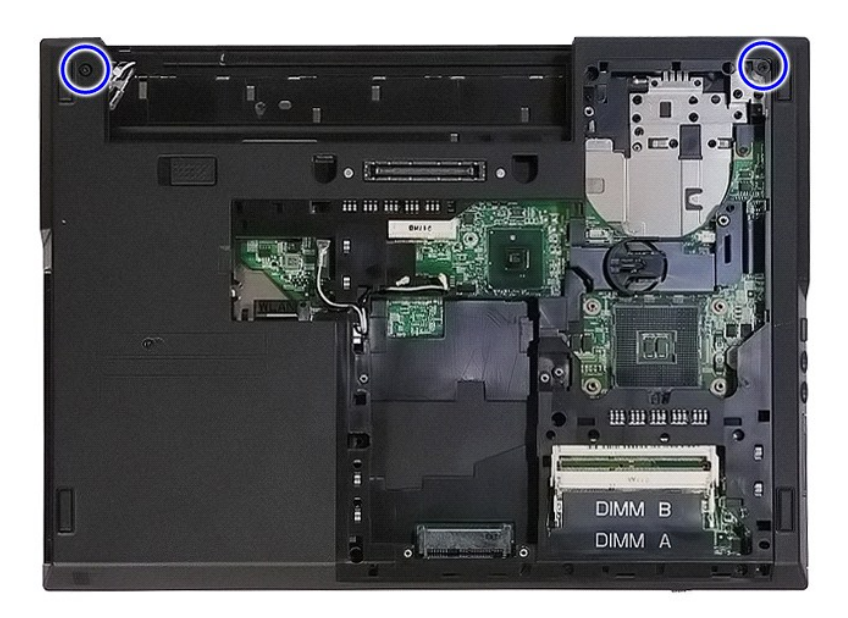

9. افصل كابل بيانات الشاشة عن لوحة النظام .

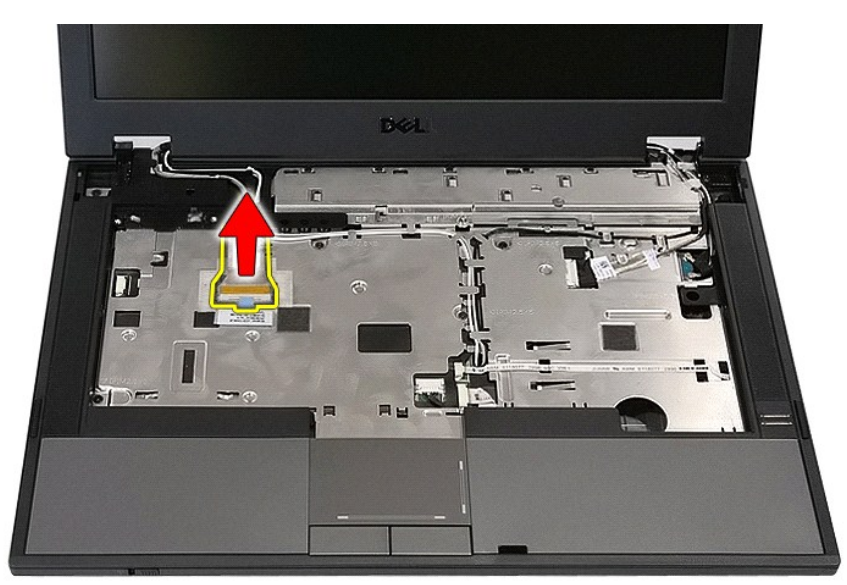

01. افصل كابل الكاميرا عن لوحة النظام .

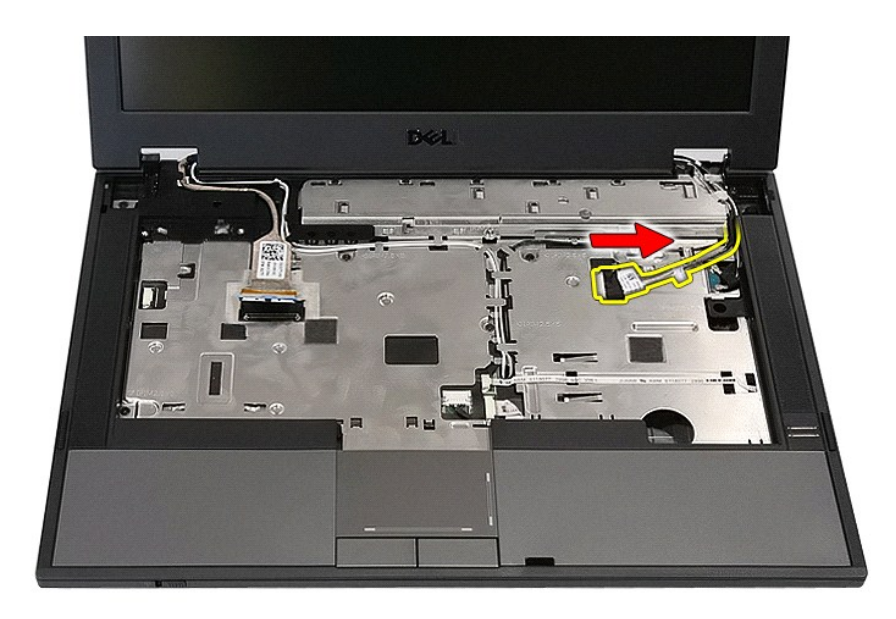

11. قم بتحرير الكابلات الهوائية من بطاقة WWAN )في حال تركيبها) .

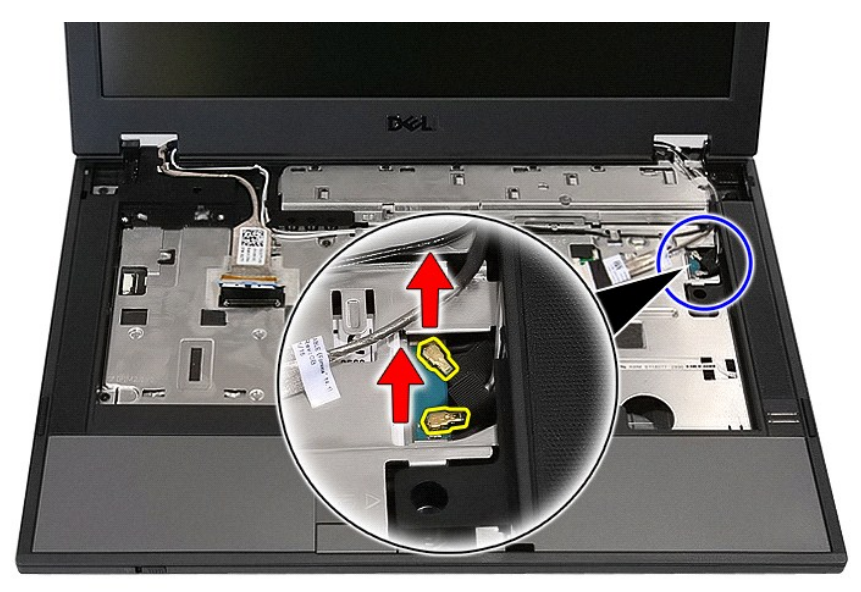

21. قم بتحرير الكابلات من مسار التوجيه .

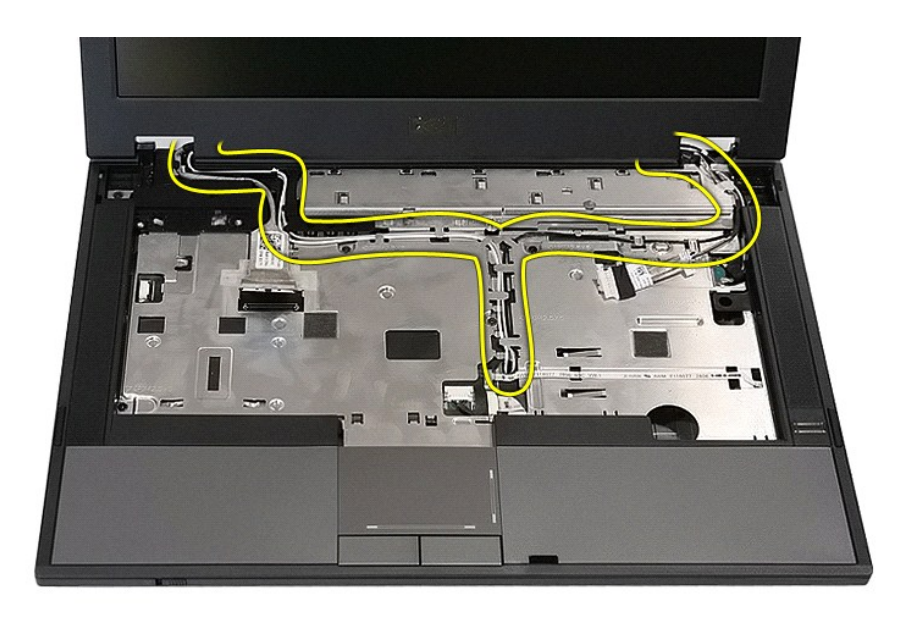

31. قم بفك المسامير اللولبية التي تقوم بتثبيت مجموعة الشاشة بهيكل الكمبيوتر .

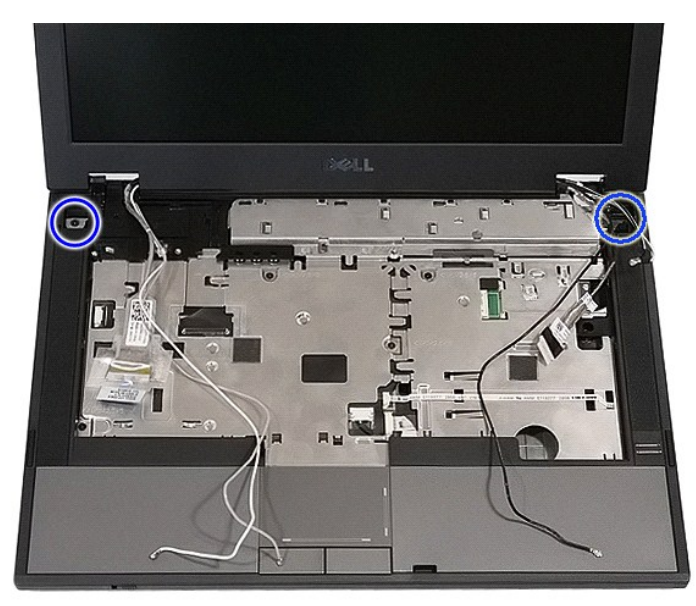

41. قم برفع مجموعة الشاشة لأعلى من الكمبيوتر ثم قم بإزالتها .

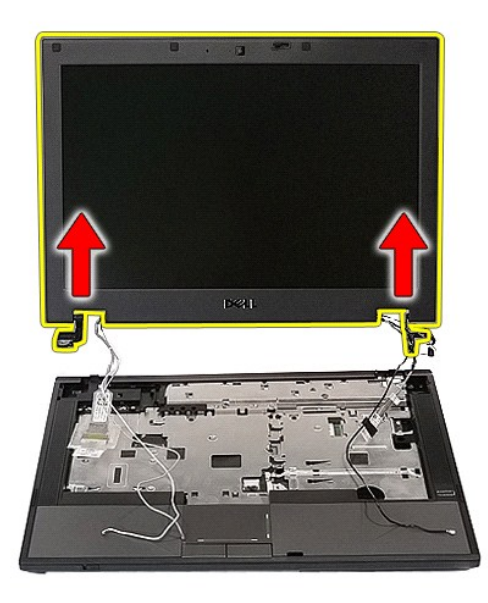

### **إعادة تركيب مجموعة الشاشة**

لإعادة تركيب مجموعة الشاشة ٬قم بتنفيذ الخطوات الواردة أعلاه بترتيب عكسي.

### **البطارية دليل خدمة منفصل لجهاز5410 E ™Latitude ™Dell**

<span id="page-8-0"></span>تطير : قبل أن تبنا الما داخل الكمبيوتر، ورع قراء معل معان الماسل الموسم المعامل المعارف المعامل المسارسات الآمنة، الشامعة الموساسية الخاصة بالتوافق التنظيمي على العوان<br>www.dell.com/regulatory\_compliance.

### **إزالة البطارية**

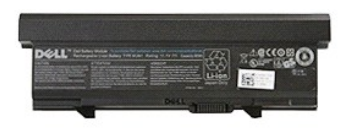

. 1 اتبع الإجراءات الواردة في قسم ق<u>بل العمل داخل الكمبيوتر .</u><br>. 2 اسحب مز لاج تحرير البطارية إلى الوضع إلغاء التأمين .

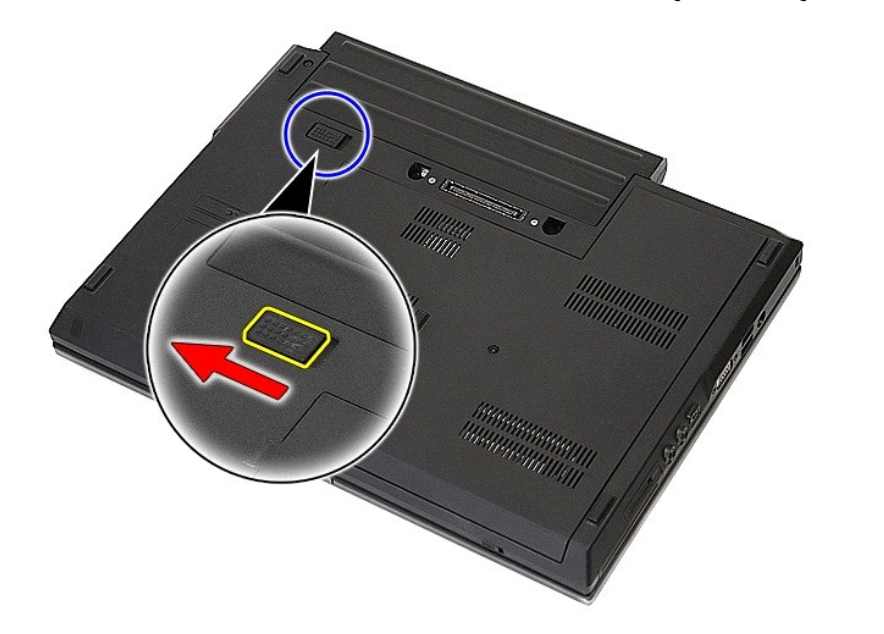

3. قم بإزالة البطارية من الكمبيوتر .

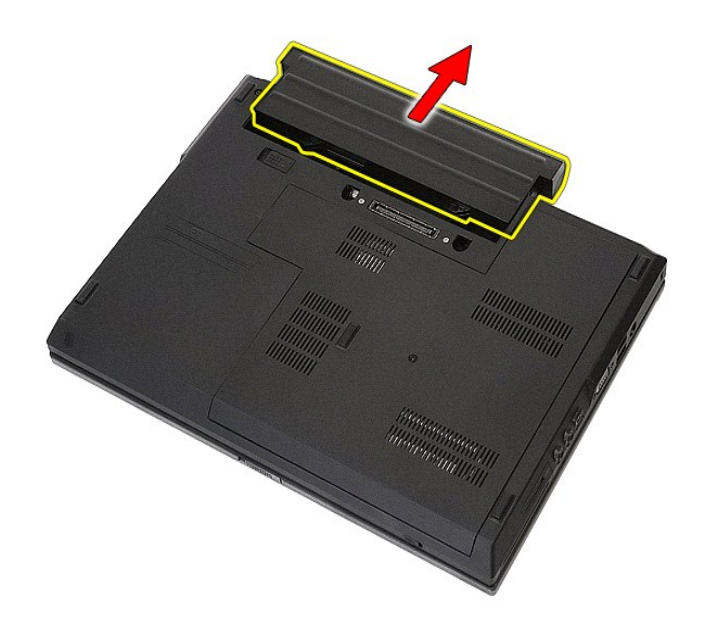

## **إعادة وضع البطارية**

لإعادة وضع البطارية ٬قم بتنفيذ الخطوات الواردة أعلاه بترتيب عكسي.

### **لوحة Bluetooth**

**دليل خدمة منفصل لجهاز5410 E ™Latitude ™Dell**

تطير : قبل أن تبنا الما داخل الكمبيوتر، يرجى قراءة مطهل المان الموسى الموسى الموساس المسلم المسارسات الأمنة، انظر المفحة الرئيسية الخاصة بالتوافق التنظيمي على العوان<br>www.dell.com/regulatory\_compliance.

### **إزالة لوحة Bluetooth**

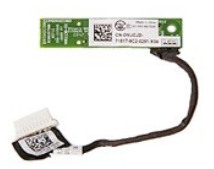

- -
	-
	-
- . 1 التي الإجراءات الواردة في قصم <u>قبل العمل داخل الكسيوتر .</u><br>2 ـ قم باز الة المطالع التي تقدم الكمبيوتر .<br>3 ـ قم باز الة <u>العمل المرأس التي التي ترتي .</u><br>4 ـ قم باز الة أ<u>صحا الأقراص المنزود</u>ة من الكمبيوتر .<br>4 ـ قم باز
	-
	-
	-

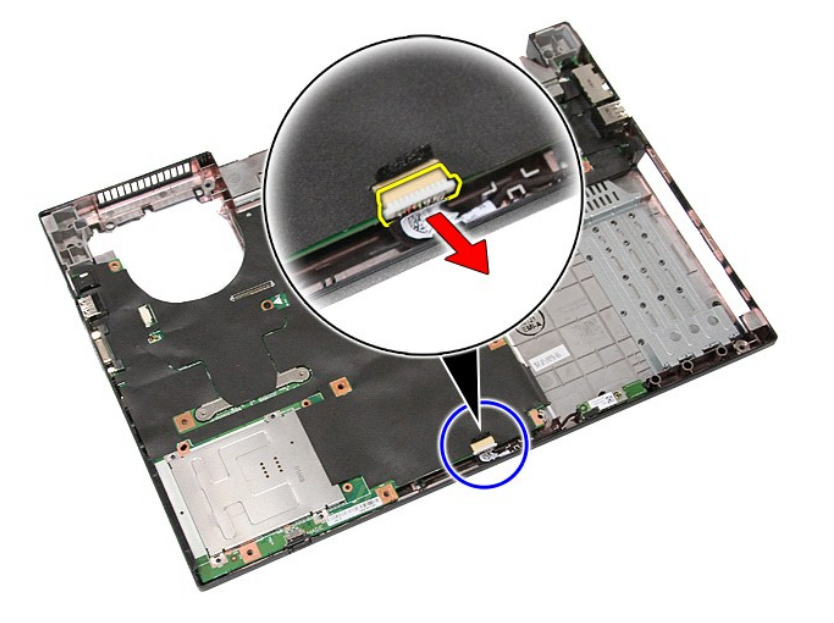

11. قم بتحرير لوحة Bluetooth من المزاليج ثم قم بإزالتها .

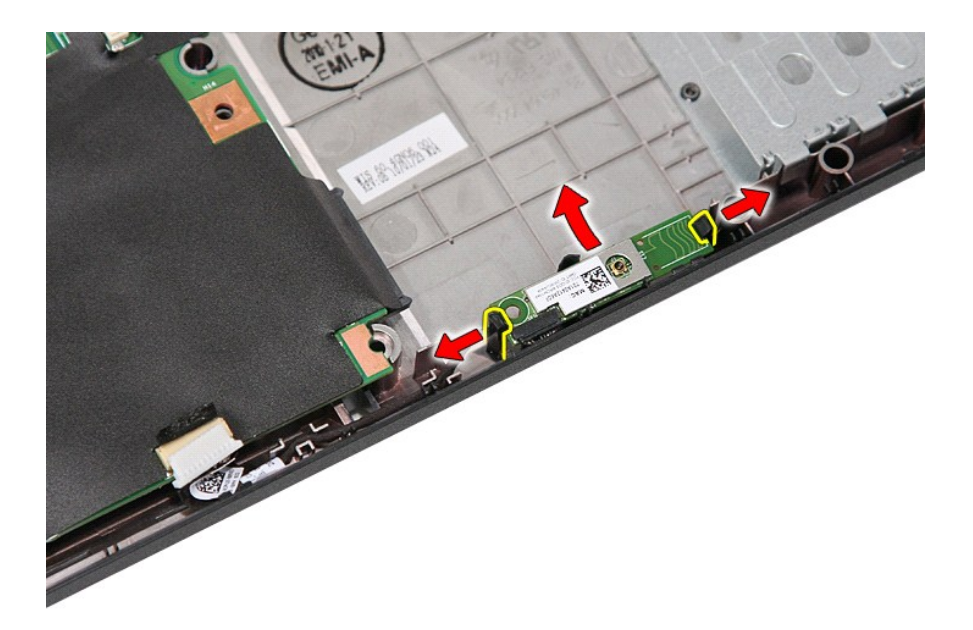

### **إعادة تركيب لوحة Bluetooth**

لإعادة وضع لوحة Bluetooth ٬قم بتنفيذ الخطوات التالية بترتيب عكسي.

### **إعداد النظام**

**دليل خدمة منفصل لجهاز5410 E ™Latitude ™Dell**

- قائمة <12> ⊴
- [الدخول إلى برنامج إعداد النظام](#page-12-2)
	-
- قائمة ا<u>لتميد</u><br>● اختبار سريع للمخزن BIOS [الخاص بمحرك الأقراص](#page-12-4)
	- [المفاتيح التي يجب الضغط عليها للتنقل](#page-12-5)
		- [خيارات قائمة إعداد النظام](#page-12-6)
			-

يوفر الكمبيوتر الخاص بك الخيارات التالية لنظام الإدخال والإخراج الأساسي (BIOS( وإعداد النظام:

<sub>l</sub> الوصول إلى إعداد النظام من خلال الضغط على ح<sub>ـ</sub>7F ك<br>إ إظهار قائمة تمهيد تظهر لمرة واحدة عن طريق الضغط على حـ7F كم<br>إ بدء تقيم نظام التمهيد المسبق بالضغط على حـ7F > وزر الطاقة

#### <span id="page-12-1"></span>**قائمة <12F<**

<span id="page-12-0"></span>اضنط على حF12> عنما يظير الثمل ™Dell لبدءتشنل قنمة تميد تظير لمزو اختفاف المناسم المدائم المعالم المستمع المعدال المناسم المن المنداف المنداخ المستمال المستملاء الموزة المدرجة في قنمة التميز المندل والإخراج الأملس ال Bll

#### <span id="page-12-2"></span>**الدخول إلى برنامج إعداد النظام**

اضغط على حرF2> للخول الى System Setup (إعاد النظام) وتغيير الإعادات القلة التحديد بواسطة المعتكلية المشكلة في الدول العام المتحام المستخلصة المقتاح، فاضغط على حرF2> عندومين مصابيح لوحة<br>المفاتيح لأول مرة

#### <span id="page-12-3"></span>**قائمة التمهيد**

يقدم الكمبيوتر الخاص بك قائمة التمهيد ذات الوقت الواحد المحسنة :

- 
- ן | مكلية وصول أكل سهولة بمكك الرصول إلى القلمة عن طريق الضغط على حـ F 7 )> أثناء تميد النظم.<br><sub>1 ا</sub> هطلية الممتخم ـ بـ الأن عرض نمغة المقودة على الشاشة الإنظامية (الإنصار الأسول (BIOS).<br><sub>1</sub> | صفاة هيارات التشفيصات \_ تشم

#### <span id="page-12-4"></span>**اختبار سريع للمخزن BIOS الخاص بمحرك الأقراص**

يسح لك الاختبار السريع لمغزن BJOS الخاص بمرك الاقراص باختبار خليف العاملات المراحل الحاجة الموسى القراص والمعامل العامل الراص مرنة او مصغوطة قابلة للتميين \*\* (C) **شخيصات معر**ك<br>الأقراص الصلبة عDF من قائمة التمييز لبدء الاخ

#### <span id="page-12-5"></span>**المفاتيح التي يجب الضغط عليها للتنقل**

اضغط على المفاتيح التالية للتنقل خلال شاشات Setup System )إعداد النظام).

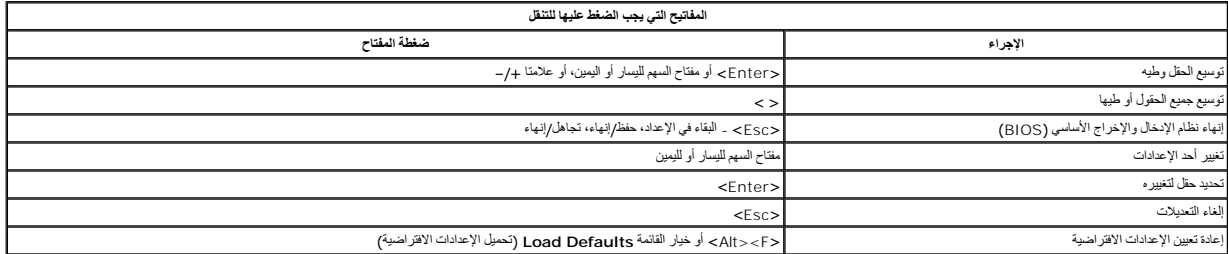

#### <span id="page-12-6"></span>**خيارات قائمة إعداد النظام**

توضح الجداول التالية خيارات القائمة الخاصة بنظام الإدخال/الإخراج الأساسي (BIOS( لإعداد النظام.

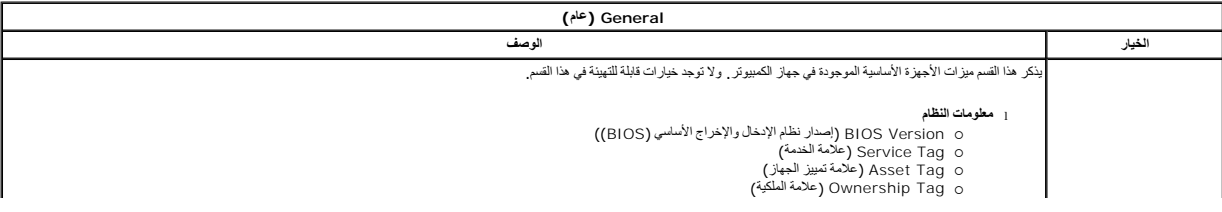

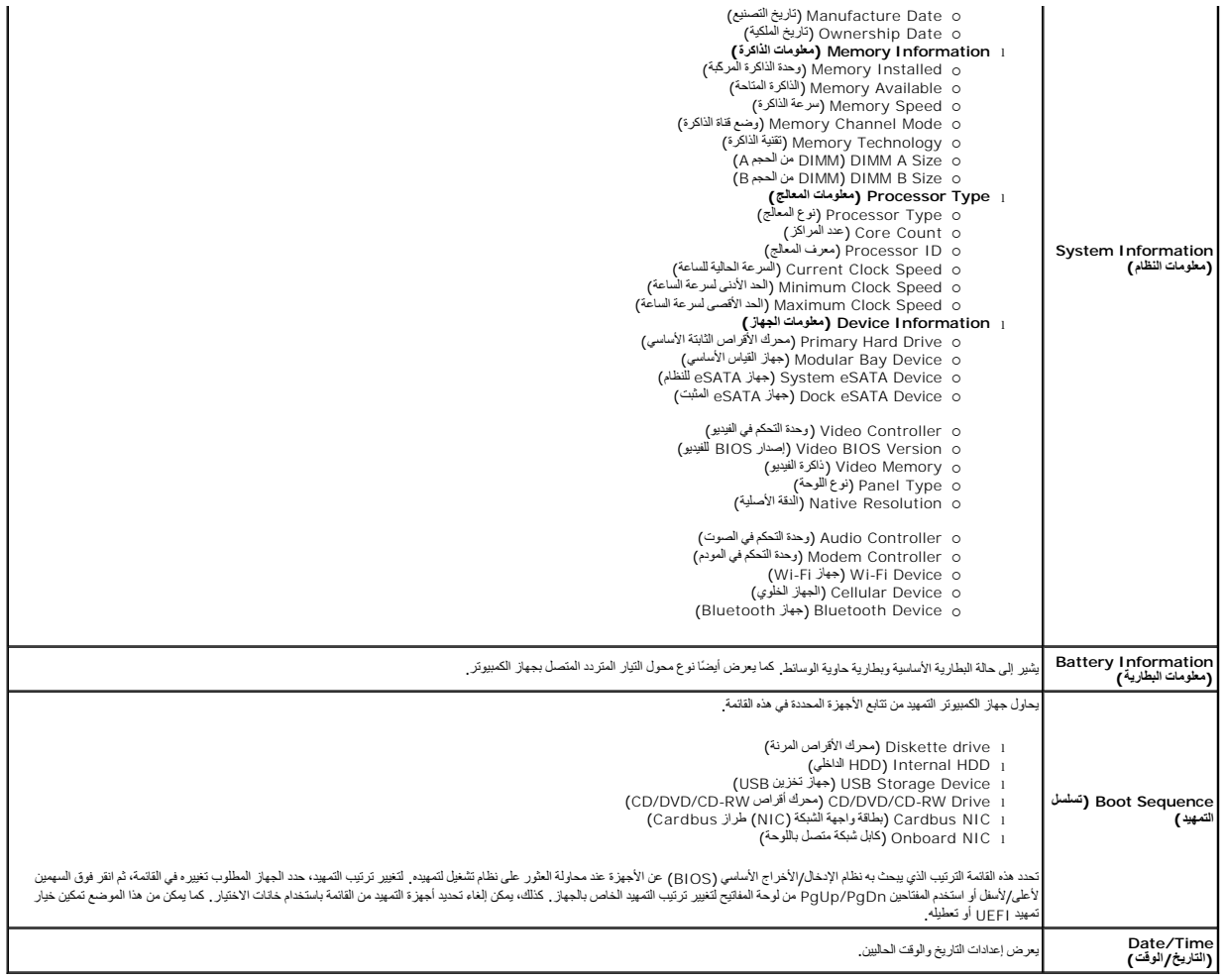

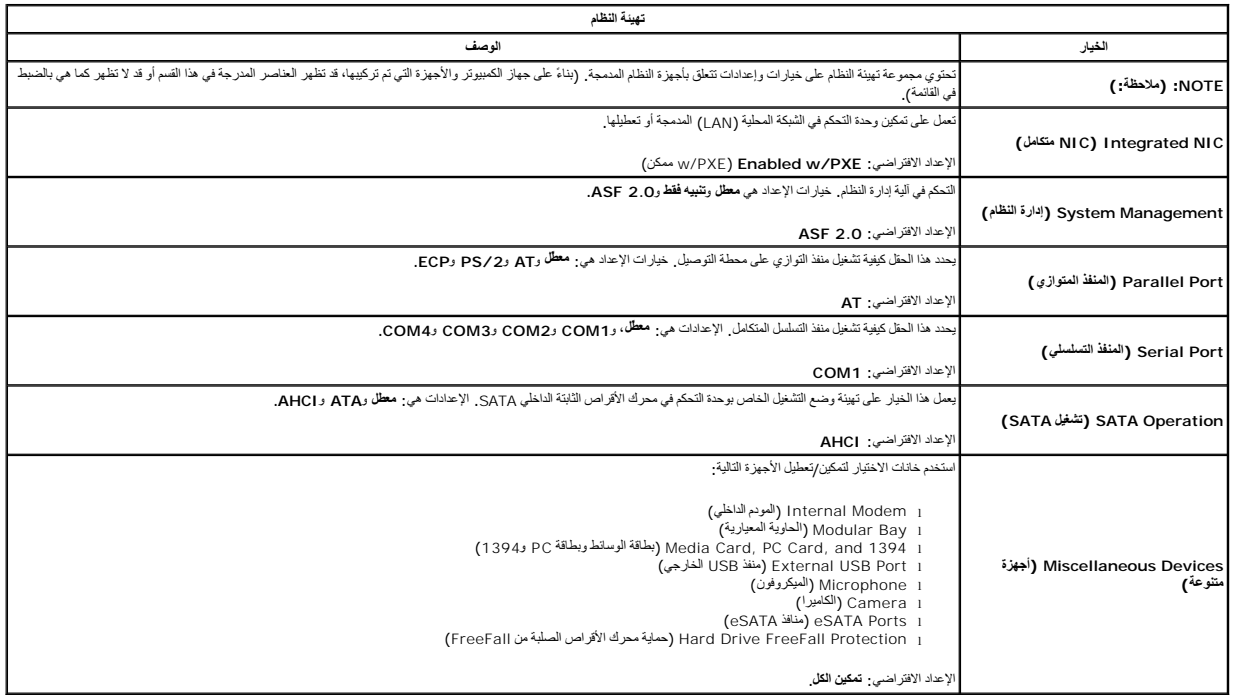

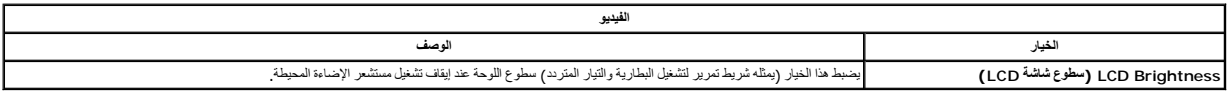

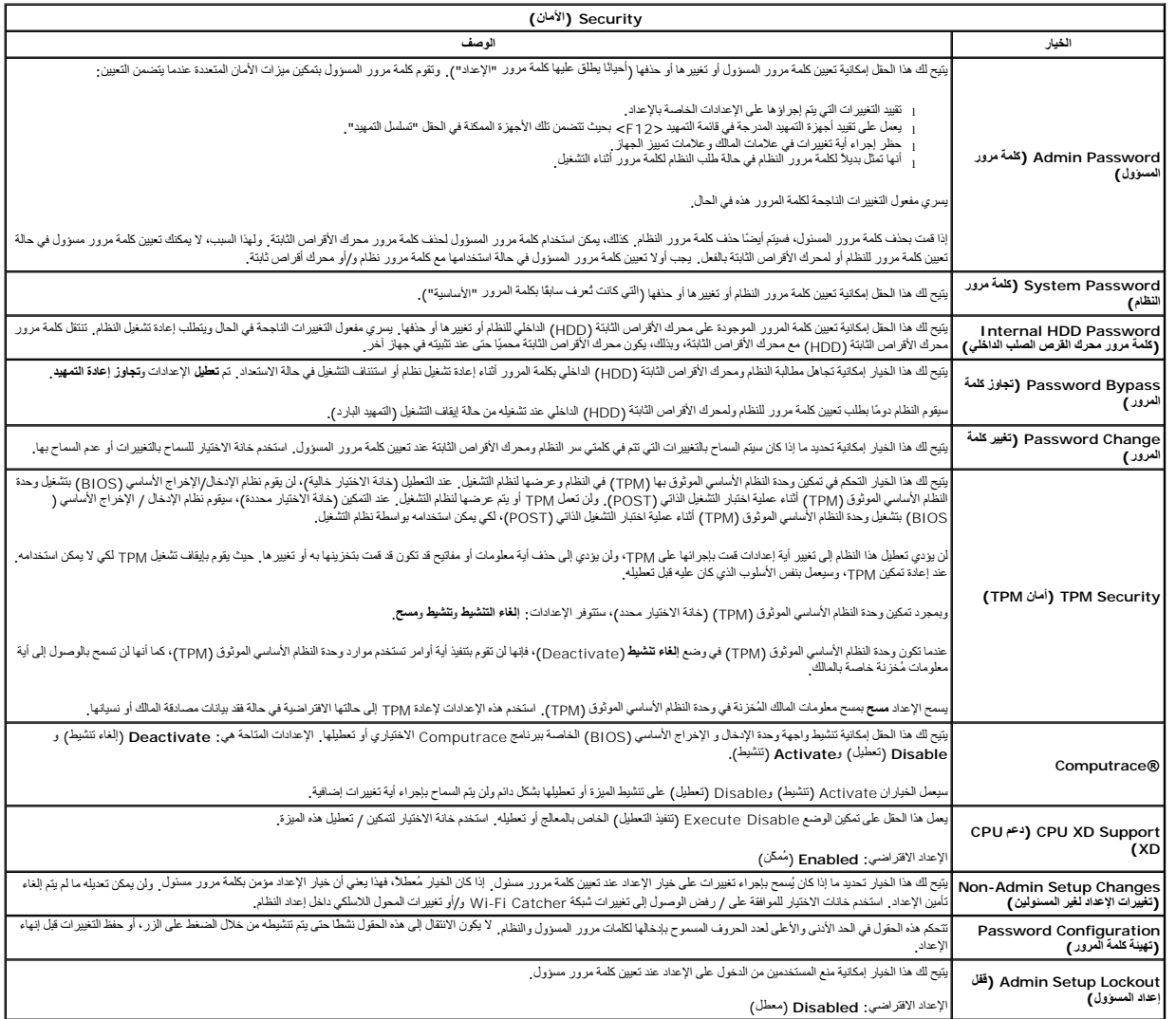

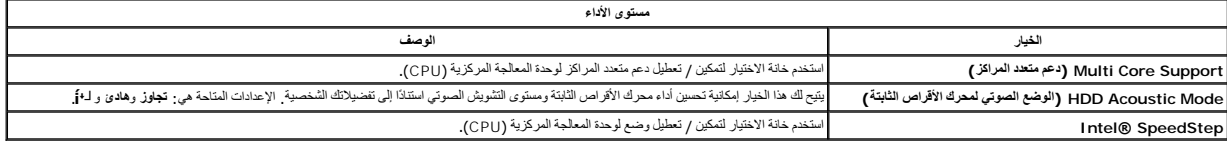

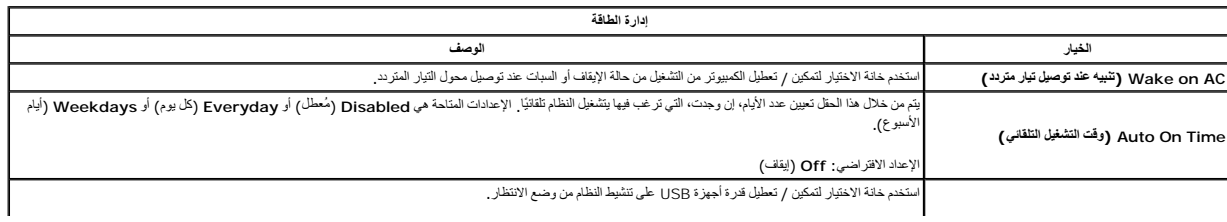

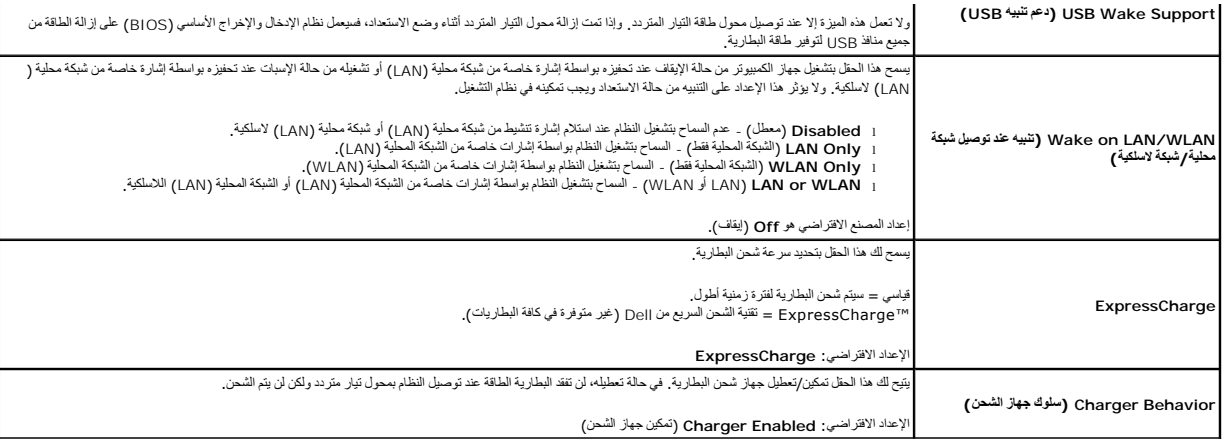

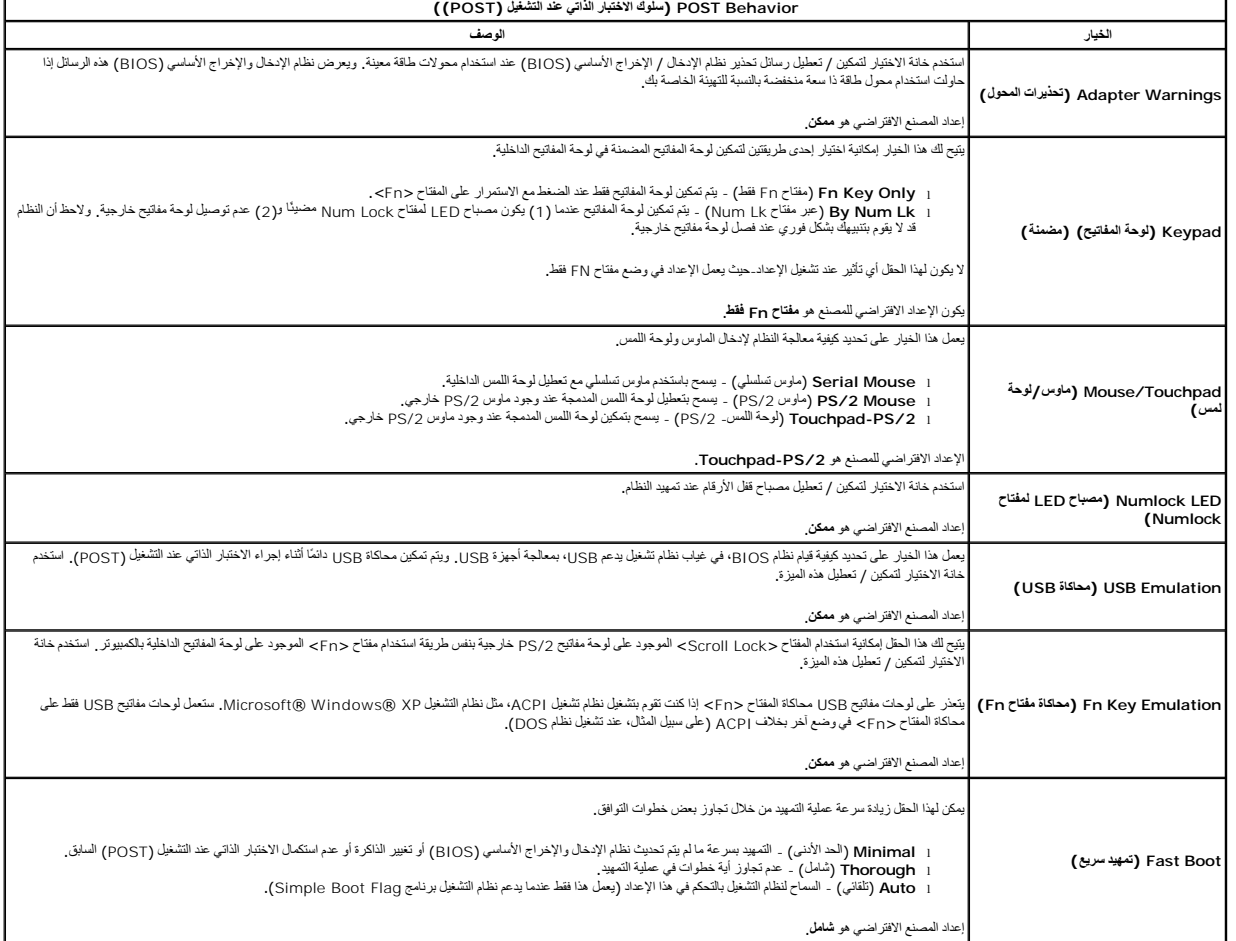

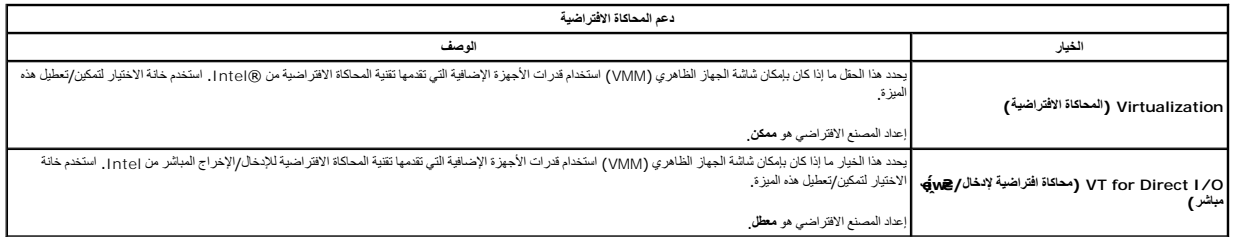

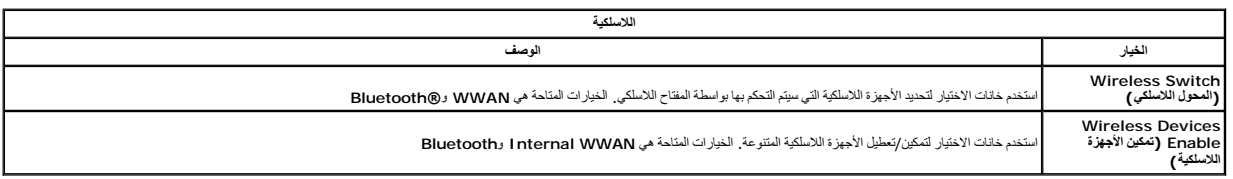

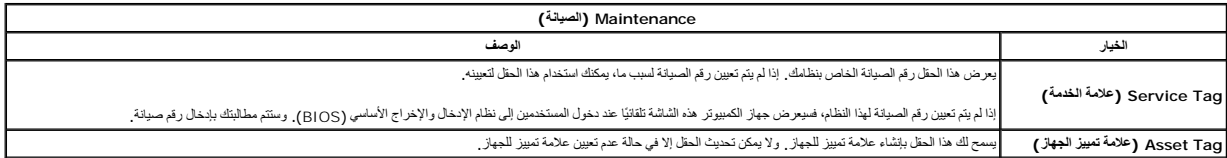

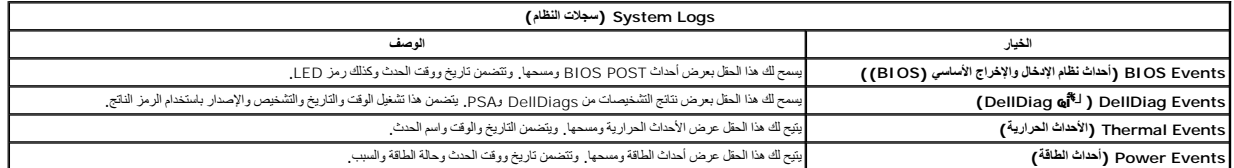

## **غطاء شاشة LED**

**دليل خدمة منفصل لجهاز5410 E ™Latitude ™Dell**

<span id="page-17-0"></span>تطير : قبل أن تبنا الما داخل الكمبيوتر، يرجى قراءة مطهل المان الموسى الموسى الموساس المسلم المسارسات الأمنة، انظر المفحة الرئيسية الخاصة بالتوافق التنظيمي على العوان<br>www.dell.com/regulatory\_compliance.

### **إزالة غطاء شاشة LED**

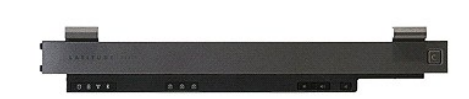

- 
- . 1 اتبع الإجراءات الواردة في قس<u>م قبل المبل داخل الكبيوتر .</u><br>2 قم قبر الة الس<u>اري</u>ة .<br>. 3 اقتصاد قرارية 180 **/ oy . م**ن الجلب الأومن من الكبيوتر ، استخدم ملك مستوي الحاقة أو أداة خطائها في القصاد القصادي الأعل

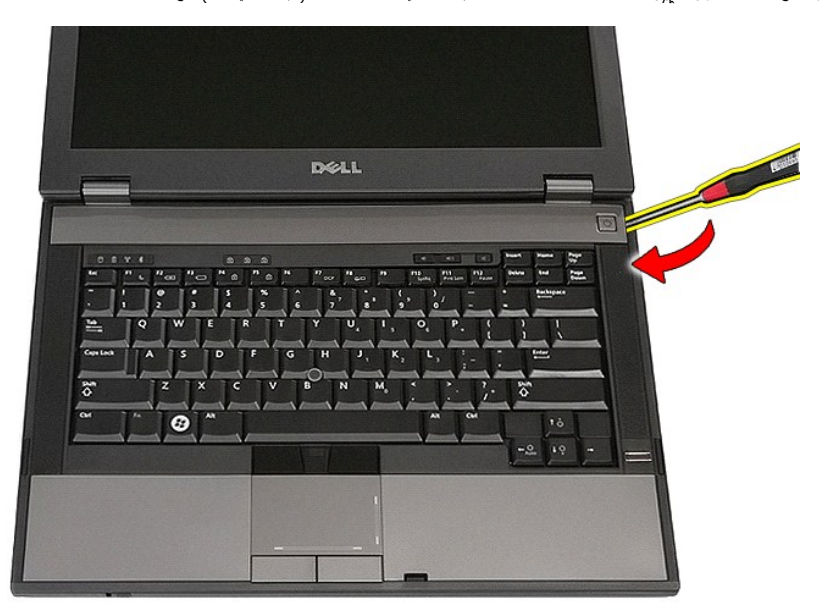

4. ارفع برفق طرف غطاء شاشة LED لتحريره من المزاليج ثم إزالته .

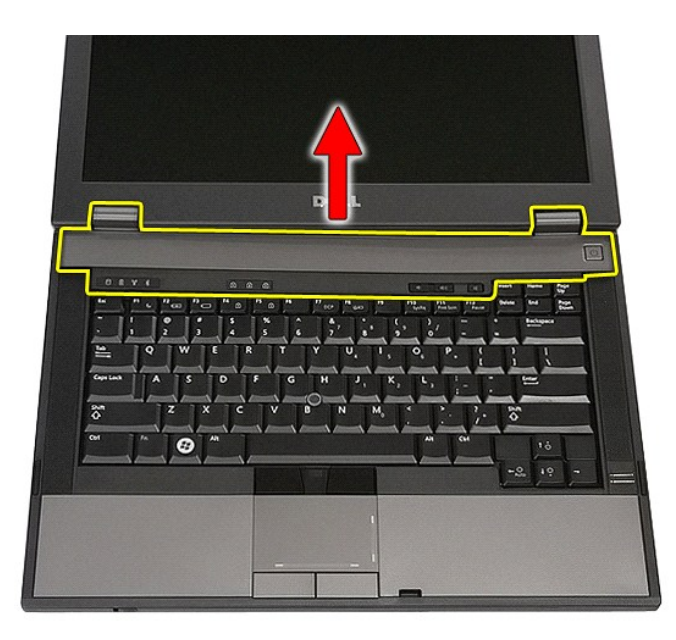

## **إعادة تركيب غطاء شاشة LED**

لإعادة تركيب غطاء شاشة LED ٬قم بتنفيذ الخطوات الواردة أعلاه بترتيب عكسي.

# **البطارية الخلوية المصغرة**

**دليل خدمة منفصل لجهاز5410 E ™Latitude ™Dell**

تطير : قبل أن تبنا الما داخل الكمبيوتر، ورع قراء معل معان الماسل الموسم المعامل المعارف المعامل المسارسات الآمنة، الشامعة الموساسية الخاصة بالتوافق التنظيمي على العوان<br>www.dell.com/regulatory\_compliance.

### **إزالة البطارية الخلوية المصغرة**

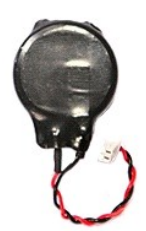

- -
- 1. اتبع الإجراءات الواردة في قسم [قبل العمل داخل الكمبيوتر](file:///C:/data/systems/late5410/ar/sm/work.htm#before) . 2. قم بإزالة [البطارية](file:///C:/data/systems/late5410/ar/sm/battery.htm) من الكمبيوتر . 3. قم بإزالة [لوحة الوصول](file:///C:/data/systems/late5410/ar/sm/acc_pan.htm) من الكمبيوتر . 4. افصل كابل البطارية الخلوية المصغرة من لوحة النظام .

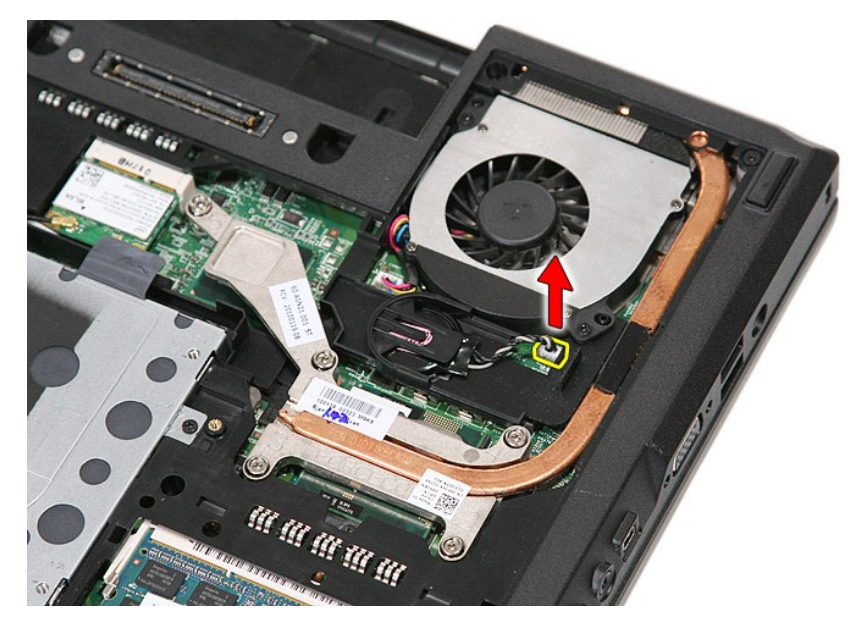

5. قم بإخراج البطارية الخلوية المصغرة من المقبس الخاص بها

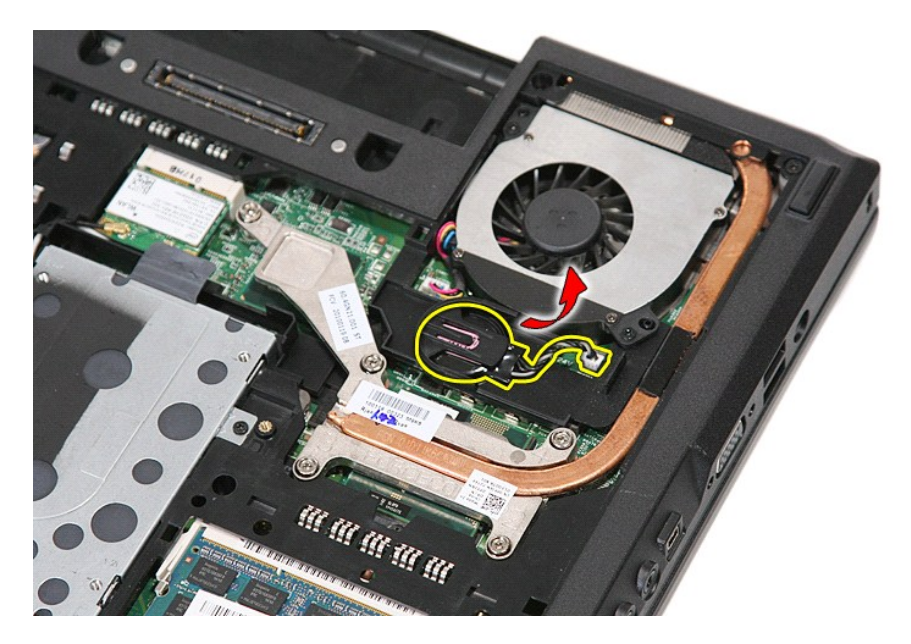

## **إعادة وضع البطارية الخلوية المصغرة**

لإعادة تركيب البطارية الخلوية المصغرة ٬قم بتنفيذ الخطوات الواردة أعلاه بترتيب عكسي.

### **التشخيصات**

**دليل خدمة منفصل لجهاز5410 E ™Latitude ™Dell**

- [مصابيح حالة الجهاز](#page-21-1)
- [مصابيح حالة البطارية](#page-21-2)
- [مصابيح حالة لوحة المفاتيح](#page-21-3)
- [رموز خطأ مؤشر](#page-21-4) LED

#### **مصابيح حالة الجهاز**

<span id="page-21-1"></span><u>්</u>  $\theta$ 囱

<span id="page-21-2"></span> $\ast$ 

**n** (\*)

يضيء عندما تقوم بتشغيل الكمبيوتر ٬ويومض عندما يكون الكمبيوتر في أحد أوضاع إدارة الطاقة.

- يضيء عندما يقوم الكمبيوتر اللوحي بقراءة البيانات أو كتابتها.
- يضيء هذا المصباح بشكل متصل أو يومض للإشارة إلى حالة شحن البطارية.

يضيء عند تمكين الاتصال اللاسلكي بالشبكة.

<span id="page-21-0"></span>تضيء عند تمكين بطاقة مزودة بتقنية @Bluetooth اللاسلكية. لإيقاف تشغيل فظيفة تقنية Bluetooth اللاسلكية فقطه انقر بزر الماوس الايمن فوق الرمز في علية النظام<br>وحدد **Disable Bluetooth Radio (**إيقاف على موجات Bluetooth اللاسلكية

### **مصابيح حالة البطارية**

إذا كان الكمبيوتر متصلاً بمأخذ تيار كهربائي، فسيعمل مصباح البطارية كالتالي.

- ן **" تومض بشكل متبادل باللونين الكهرماني والارزق** \_ يوجد مهايئ لا ينتمي إلى إ<sub>ل</sub>][5] يعمل بالقوار المتردد غير معتد ار غير موثوق متصل بالكمبيوتر المحمول .<br><sub>|</sub> **يومض بانتشاب بلون كهرماتي مع اون أزرق ثبت** \_ حدث عطل موقت في
	-
	- <sup>l</sup> **يختفي الضوء**- البطارية في وضع الشحن الكامل مع وجود مهايئ التيار المتردد . <sup>l</sup> **يضيء المصباح الأزرق** البطارية في وضع الشحن مع توصيل مهايئ التيار المتردد .
	-

#### <span id="page-21-3"></span>**مصابيح حالة لوحة المفاتيح**

تشير المصابيح الخضراء الموجودة أعلى لوحة المفاتيح إلى التالي:

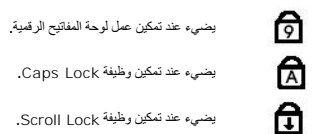

يضيء عند تمكين وظيفة Lock Scroll.

### <span id="page-21-4"></span>**رموز خطأ مؤشر LED**

يوضح الجدول التالي رموز مؤشر LED المحتملة التي قد تظهر في أية حالة بخلاف الاختبار الذاتي عند بدء التشغيل (POST(.

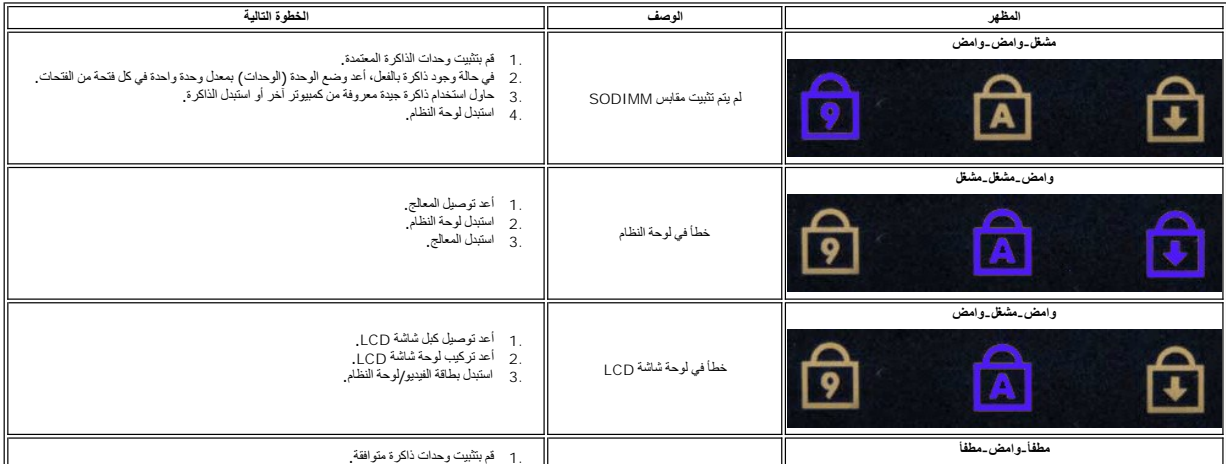

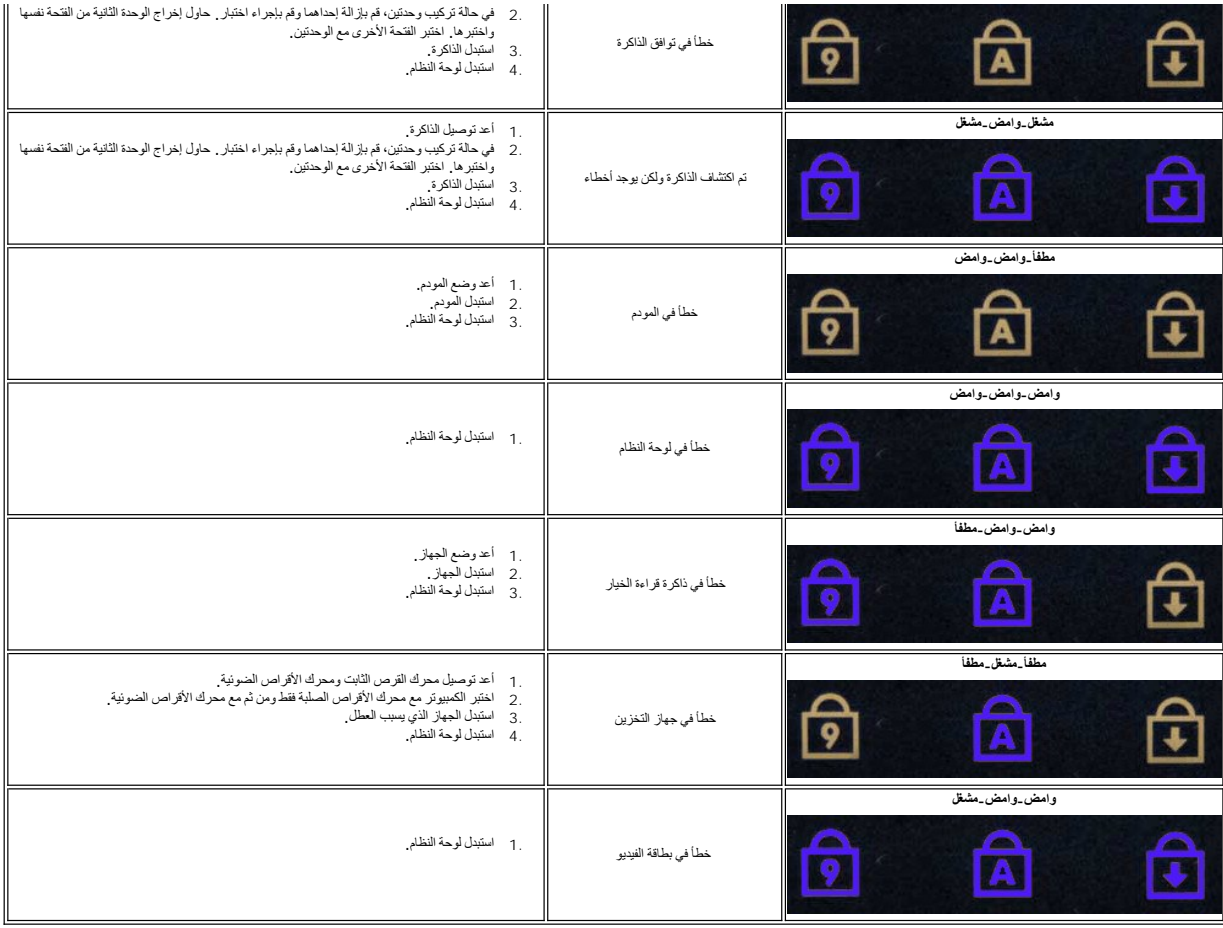

### **المروحة دليل خدمة منفصل لجهاز5410 E ™Latitude ™Dell**

<span id="page-23-0"></span>تطير : قبل أن تبنا الما داخل الكمبيوتر، ورع قراء معل معان الماسل الموسم المعامل المعارف المعامل المسارسات الآمنة، الشامعة الموساسية الخاصة بالتوافق التنظيمي على العوان<br>www.dell.com/regulatory\_compliance.

### **إزالة المروحة**

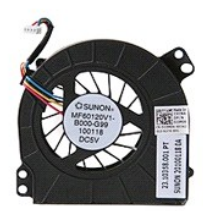

- 1. اتبع الإجراءات الواردة في قسم [قبل العمل داخل الكمبيوتر](file:///C:/data/systems/late5410/ar/sm/work.htm#before) . 2. قم بإزالة [البطارية](file:///C:/data/systems/late5410/ar/sm/battery.htm) . 3. قم بإزالة [لوحة الوصول](file:///C:/data/systems/late5410/ar/sm/acc_pan.htm) . 4. افصل كبل المروحة عن لوحة النظام .
	-
	-

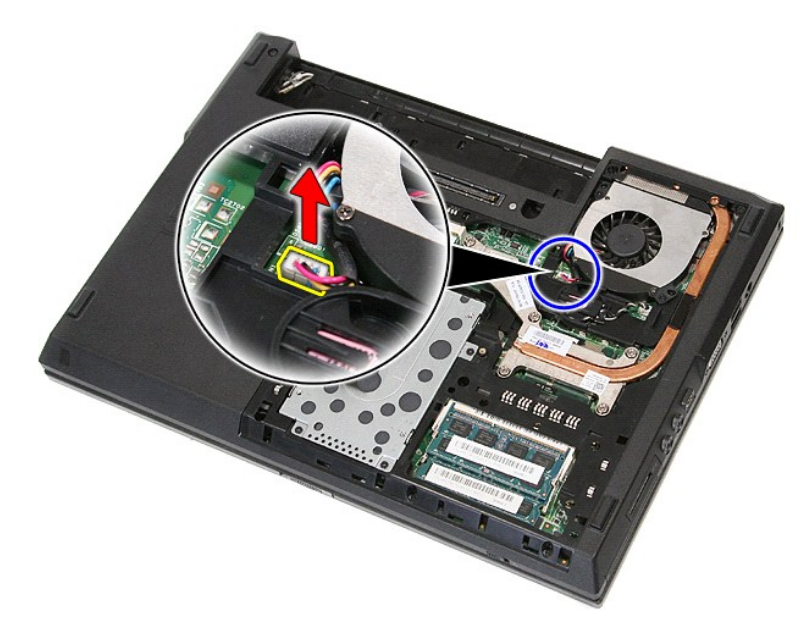

5. قم بفك المسامير اللولبية التي تقوم بتثبيت المروحة بلوحة النظام .

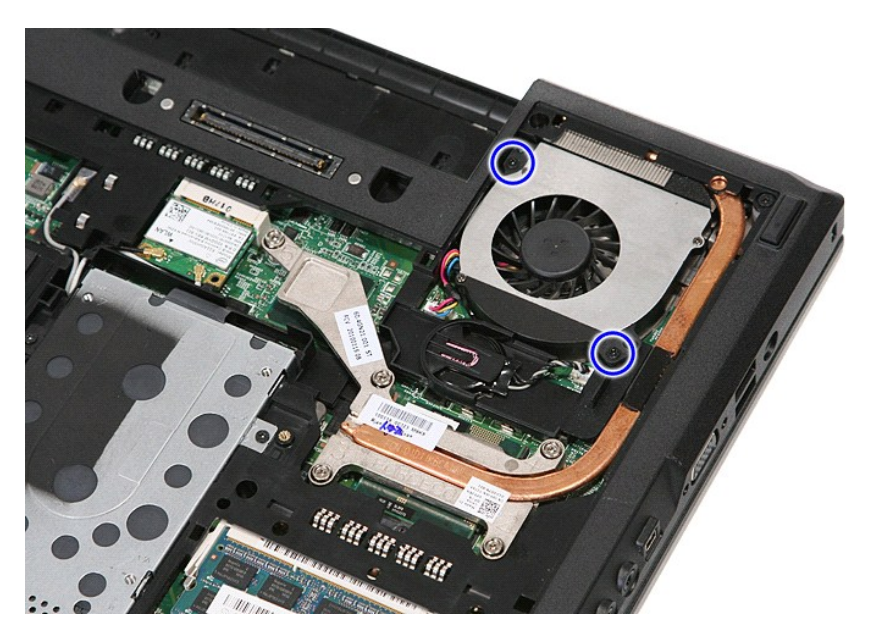

6. قم برفع المروحة لأعلى ثم قم بإزالتها .

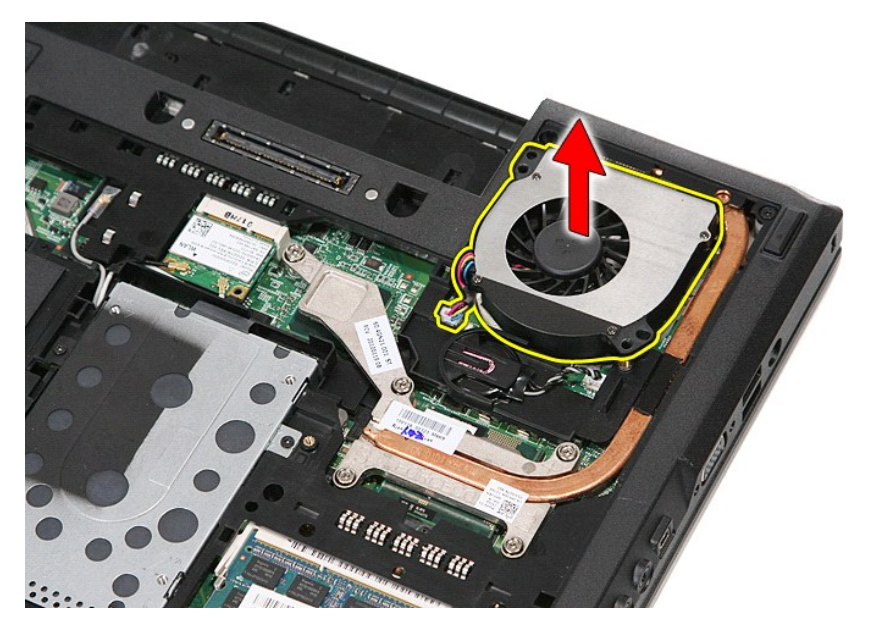

## **إعادة تركيب المروحة**

لإعادة تركيب المروحة ٬قم بإجراء الخطوات الواردة أعلاه بترتيب عكسي.

## **قارئ بصمات الأصابع**

**دليل خدمة منفصل لجهاز5410 E ™Latitude ™Dell**

تطير : قبل أن تبنا الما داخل الكمبيوتر، ورع قراء معل معان الماسل الموسم المعامل المعارف المعامل المسارسات الآمنة، الشامعة الموساسية الخاصة بالتوافق التنظيمي على العوان<br>www.dell.com/regulatory\_compliance.

### **إزالة قارئ البصمات**

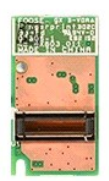

- 
- 
- 
- -
	-
- . 1 التي الإجراءات الواردة في قسم <u>قبل العمل داخل الكسيونز .</u><br>. 2 قم باز الله السلال يتم من الكمبيوتر .<br>. 3 قم باز الله <u>المسارة ، من ا</u>لكمبيوتر .<br>. 4 قم باز الله <u>محوله الأقراص الضري</u>قة من الكمبيوتر .<br>. 4 قم با

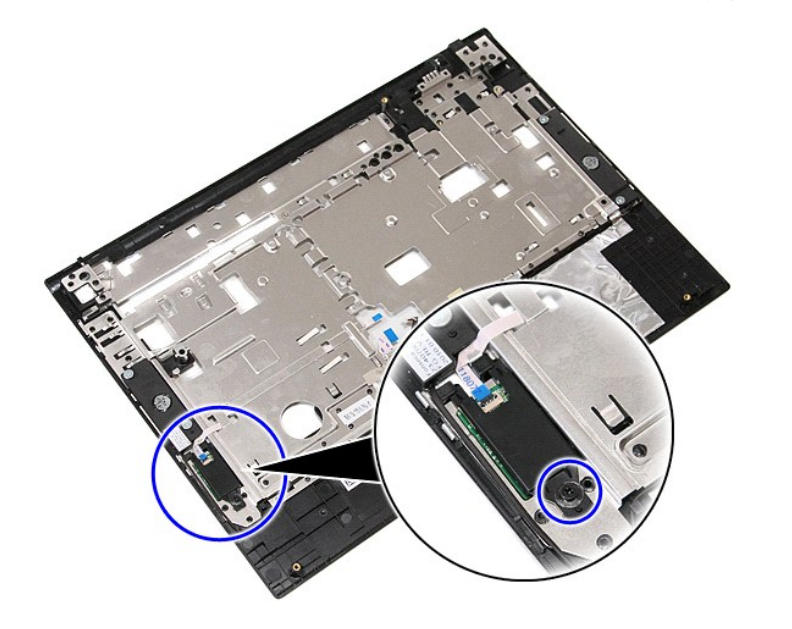

11. قم برفع غطاء قارئ البصمات لأعلى بشكل مائل ثم قم بإزالته .

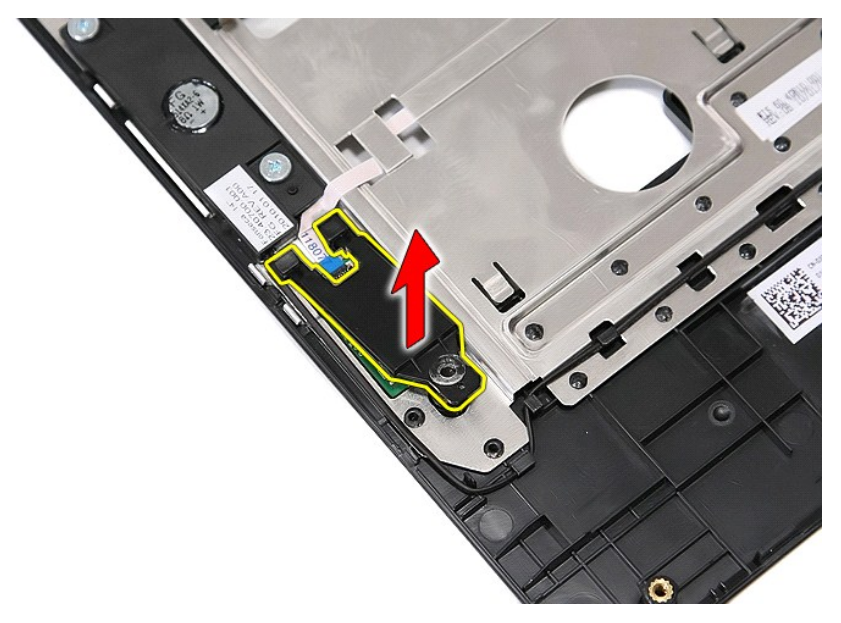

21. افتح مشبك تثبيت كابل بيانات قارئ البصمات .

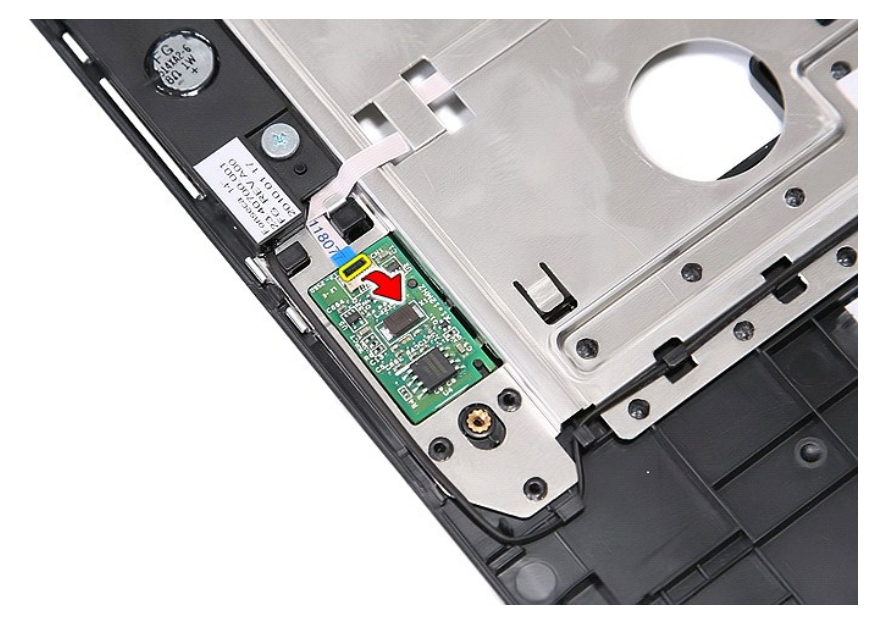

31. قم بفصل كابل بيانات قارئ البصمات .

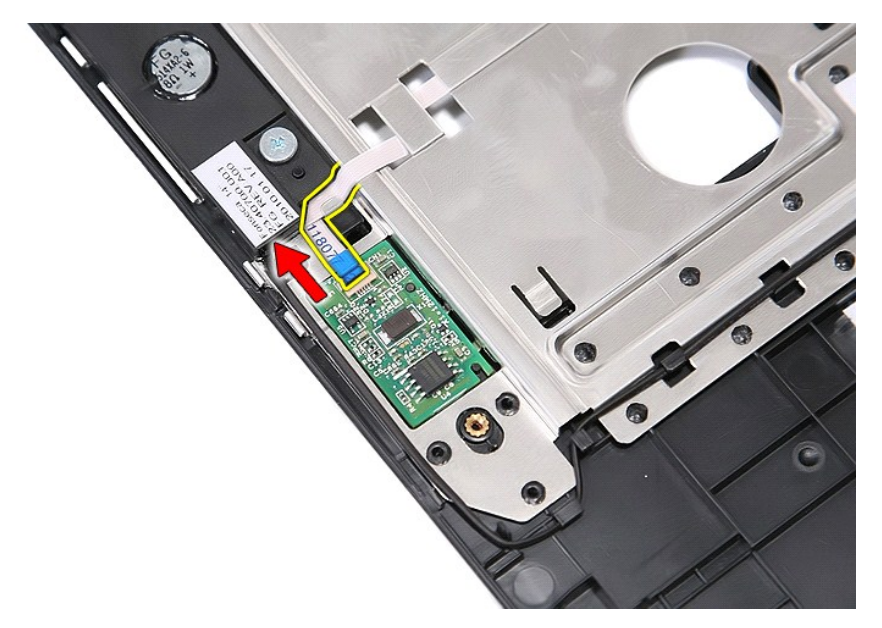

41. قم برفع لوحة قارئ البصمات لأعلى ثم قم بإزالتها .

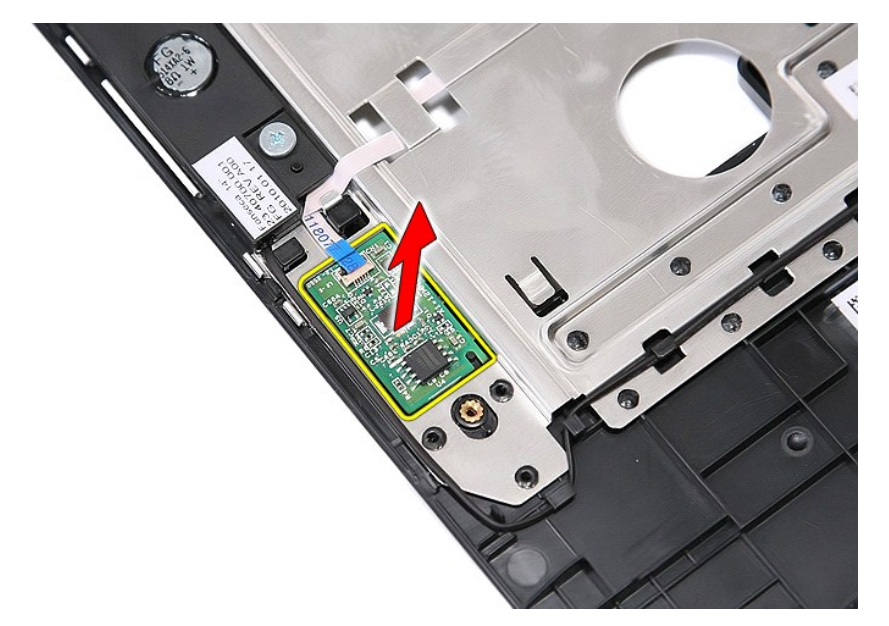

## **إعادة تركيب قارئ البصمات**

لإعادة تركيب قارئ البصمات ٬قم بتنفيذ الخطوات الواردة أعلاه بترتيب عكسي.

#### **محرك القرص الثابت دليل خدمة منفصل لجهاز5410 E ™Latitude ™Dell**

تطير : قبل أن تبنا الما داخل الكمبيوتر، ورع قراء معل معان الماسل الموسم المعامل المعارف المعامل المسارسات الآمنة، الشامعة الموساسية الخاصة بالتوافق التنظيمي على العوان<br>www.dell.com/regulatory\_compliance.

#### **إزالة محرك القرص الثابت**

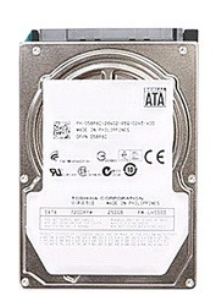

1. اتبع الإجراءات الواردة في قسم [قبل العمل داخل الكمبيوتر](file:///C:/data/systems/late5410/ar/sm/work.htm#before) . 2. قم بإزالة [البطارية](file:///C:/data/systems/late5410/ar/sm/battery.htm) من الكمبيوتر . 3. قم بإزالة [لوحة الوصول](file:///C:/data/systems/late5410/ar/sm/acc_pan.htm) من الكمبيوتر . 4. قم بإزالة المسامير التي تثبت محرك القرص الصلب بالكمبيوتر .

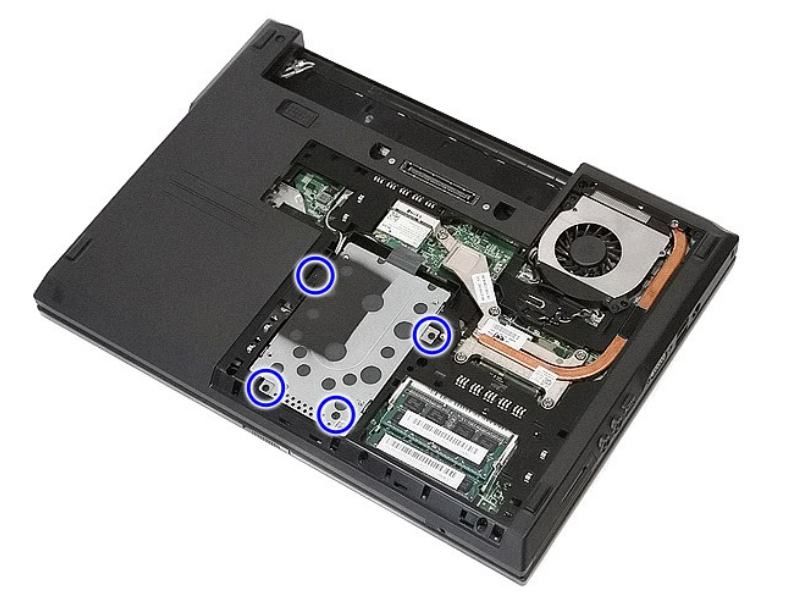

5. قم بتحريك محرك القرص الثابت إلى منتصف الكمبيوتر ثم قم بإزالته .

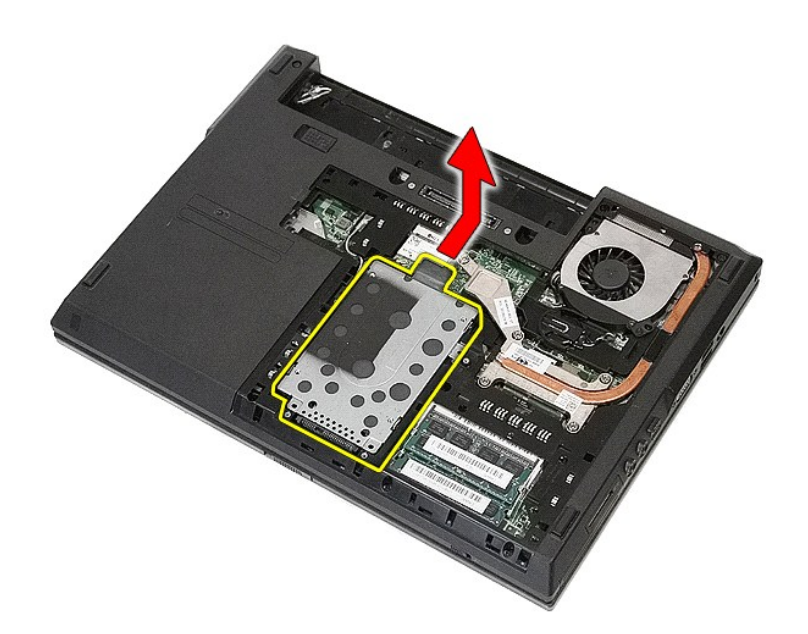

6. قم بإزالة المسامير اللولبية التي تقوم بتثبيت علبة محرك الأقراص الثابتة بمحرك القرص الثابت .

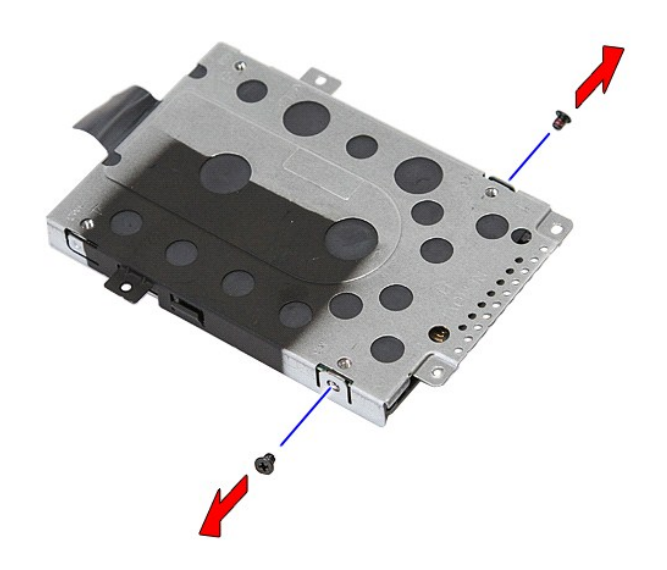

7. قم برفع علبة محرك الأقراص الثابتة لأعلى بشكل مائل من محرك القرص الثابت ثم قم بإزالتها .

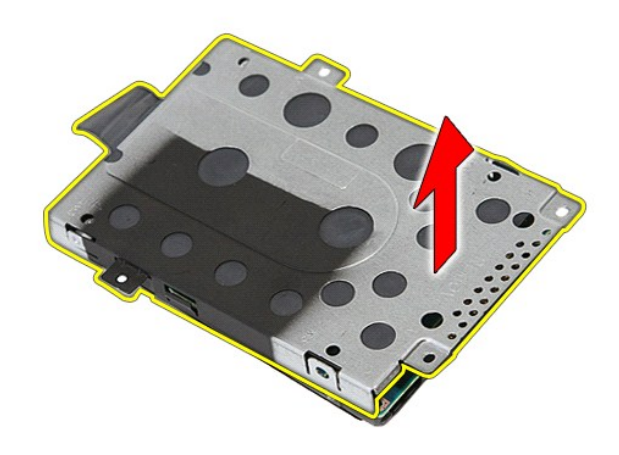

### **إعادة تركيب محرك القرص الثابت**

لإعادة تركيب محرك القرص الثابت ٬قم بإجراء الخطوات الواردة أعلاه بترتيب عكسي.

### **وحدة امتصاص الحرارة دليل خدمة منفصل لجهاز5410 E ™Latitude ™Dell**

تطير : قبل أن تبنا الما داخل الكمبيوتر، ورع قراء معل معان الماسل الموسم المعامل المعارف المعامل المسارسات الآمنة، الشامعة الموساسية الخاصة بالتوافق التنظيمي على العوان<br>www.dell.com/regulatory\_compliance.

#### **إزالة وحدة امتصاص الحرارة**

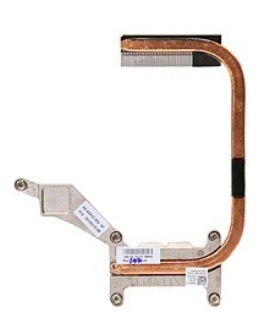

- - -
- . 1 التي الإجراءات الواردة في قسم <u>قبل العمل داخل الكمبيوتر .</u><br>. 2 2 م بلإ الة البطرية من الكمبيوتر .<br>. 3 2 م بلإ الة البطرية من الكمبيوتر .<br>. 4 2 م بلا الة المر<u>وح</u>ة من الكمبيوتر .<br>. 5 2 م بلغا المسلمير التي تق

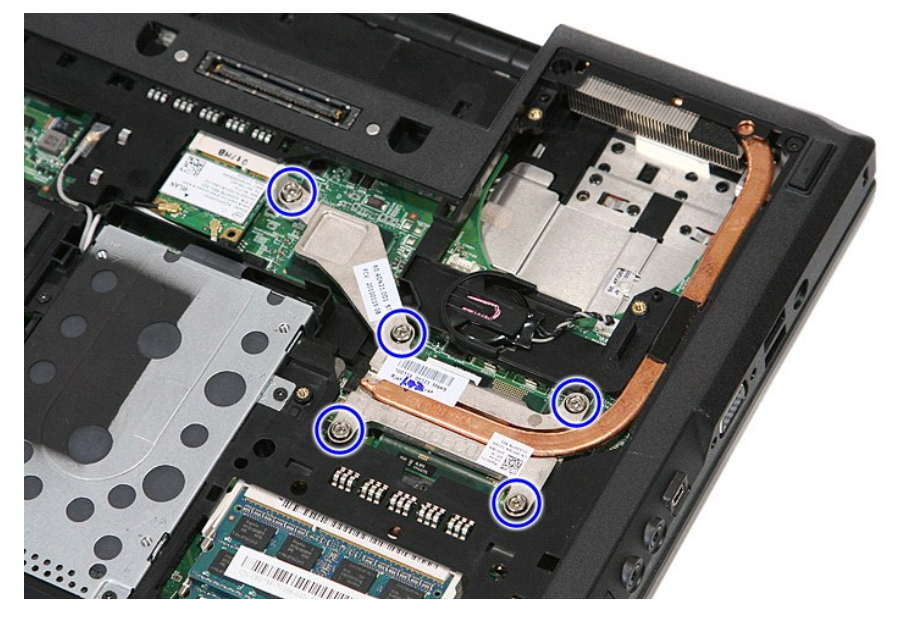

6. قم برفع وحدة امتصاص الحرارة لأعلى بشكل مائل ثم أخرجها من الكمبيوتر .

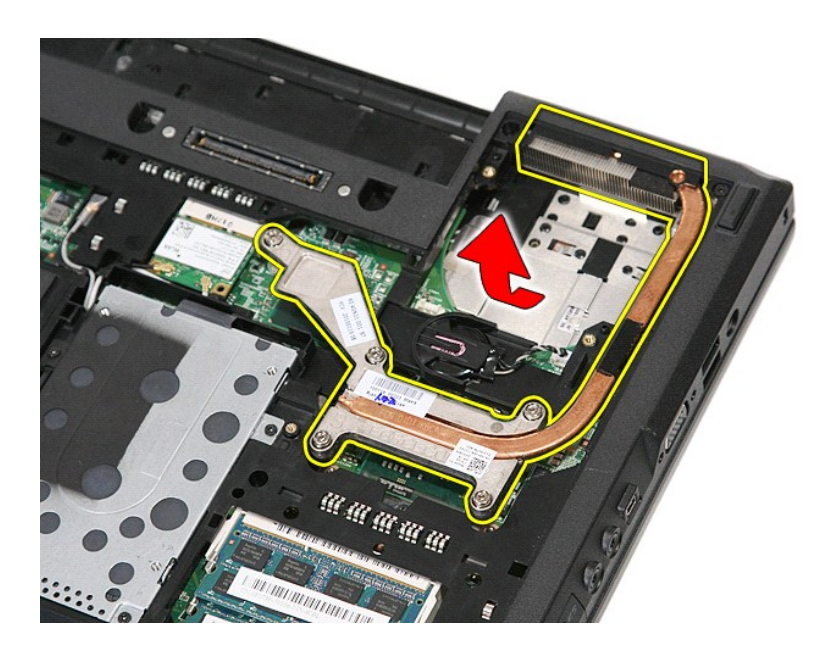

### **إعادة تركيب وحدة امتصاص الحرارة**

لإعادة تركيب وحدة امتصاص الحرارة ٬قم بتنفيذ الخطوات الواردة أعلاه بترتيب عكسي.

## **لوحة المفاتيح**

**دليل خدمة منفصل لجهاز5410 E ™Latitude ™Dell**

<span id="page-33-0"></span>تطير : قبل أن تبنا الما داخل الكمبيوتر، ورع قراء معل معان الماسل الموسم المعامل المعارف المعامل المسارسات الآمنة، الشامعة الموساسية الخاصة بالتوافق التنظيمي على العوان<br>www.dell.com/regulatory\_compliance.

### **إزالة لوحة المفاتيح**

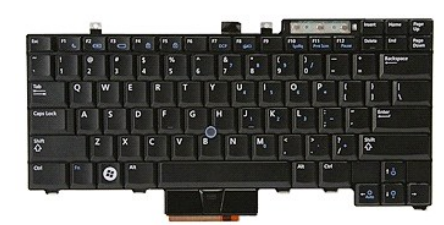

1. اتبع الإجراءات الواردة في قسم [قبل العمل داخل الكمبيوتر](file:///C:/data/systems/late5410/ar/sm/work.htm#before) . 2. قم بإزالة [البطارية](file:///C:/data/systems/late5410/ar/sm/battery.htm) من الكمبيوتر . 3. قم بإزالة [غطاء](file:///C:/data/systems/late5410/ar/sm/cencov.htm) LED من الكمبيوتر . 4. قم بفك المسامير اللولبية التي تقوم بتثبيت لوحة المفاتيح بالكمبيوتر .

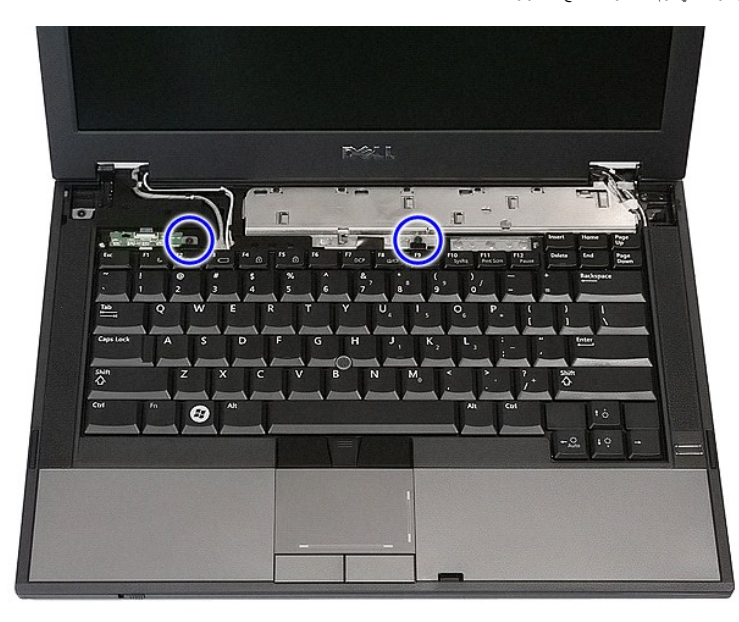

5. حرك لوحة المفاتيح لأعلى ٬ثم قم برفعها وإزالتها من الكمبيوتر .

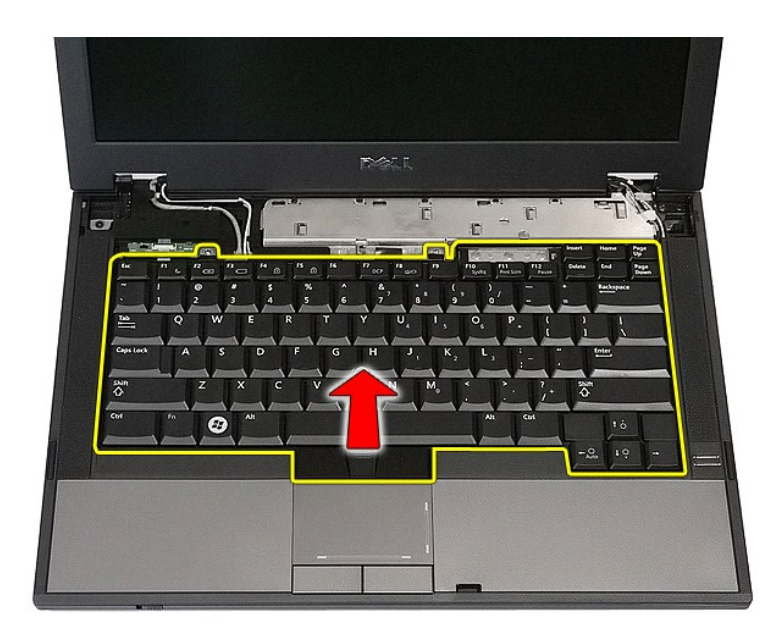

## **إعادة وضع لوحة المفاتيح**

لإعادة تركيب لوحة المفاتيح ٬قم بتنفيذ الخطوات الواردة أعلاه بترتيب عكسي.

# **إطار الشاشة**

**دليل خدمة منفصل لجهاز5410 E ™Latitude ™Dell**

تطير : قبل أن تبنا الما داخل الكمبيوتر، ورع قراء معل معان الماسل الموسم المعامل المعارف المعامل المسارسات الآمنة، الشامعة الموساسية الخاصة بالتوافق التنظيمي على العوان<br>www.dell.com/regulatory\_compliance.

**إزالة إطار الشاشة**

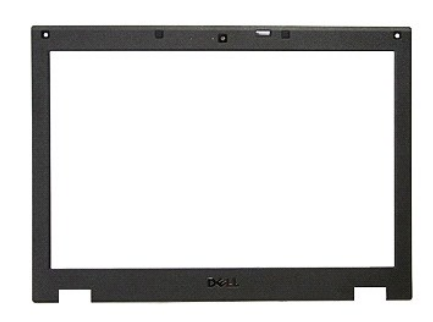

- -
	-
	-
	-
- .1 النبع الإجراءات الواردة في قسم <u>قبل العمل داخل الكمبيوتر .</u><br>2 ـ 2 م باز الفلس<u>ا يبلدارية</u> من الكمبيوتر .<br>2 ـ 8 م باز اله <u>المبادل</u>ية من الكمبيوتر .<br>3 ـ 8 م باز اله بطاقة <u>الإمام ال</u>ألم من الكمبيوتر .<br>4 م باز اله م<u>حمر </u>
- 

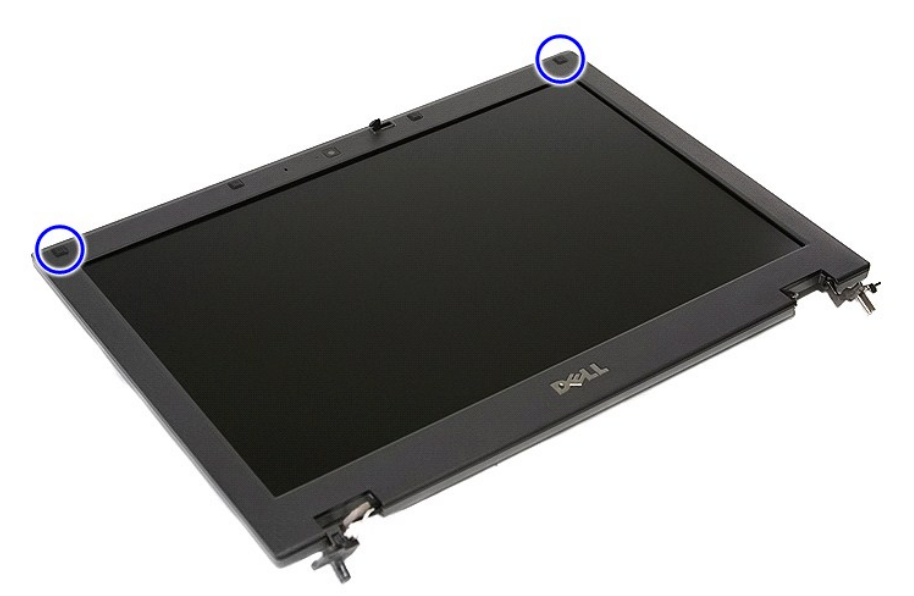

9. قم بفك المسامير اللولبية التي تقوم بتثبيت إطار الشاشة في غطاء الشاشة .
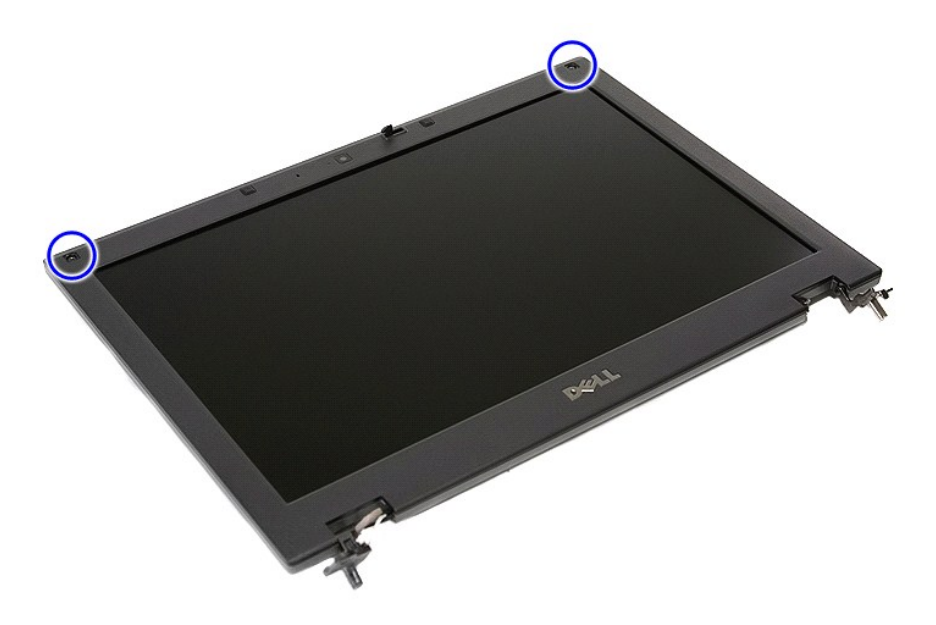

01. قم بانتزاع الحافة الأمامية للشاشة برفق من مجموعة الشاشة بواسطة إدخال أصابعك تحت أحد أطراف الحافة الأمامية وجذب الحافة الأمامية بالكامل حتى يتم فصلها بالكامل .

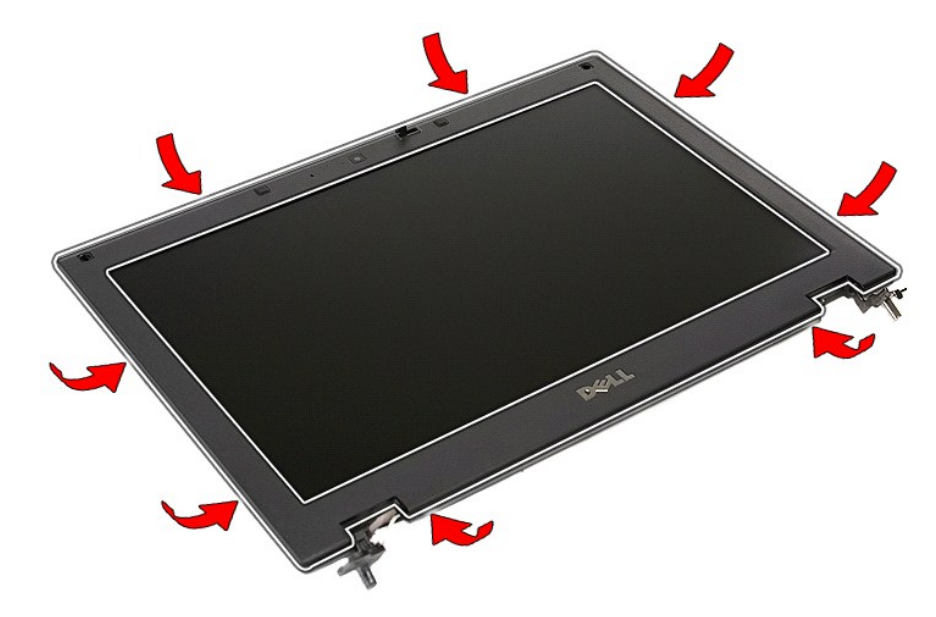

11. ارفع إطار الشاشة لأعلى ثم قم بإزالته من الكمبيوتر .

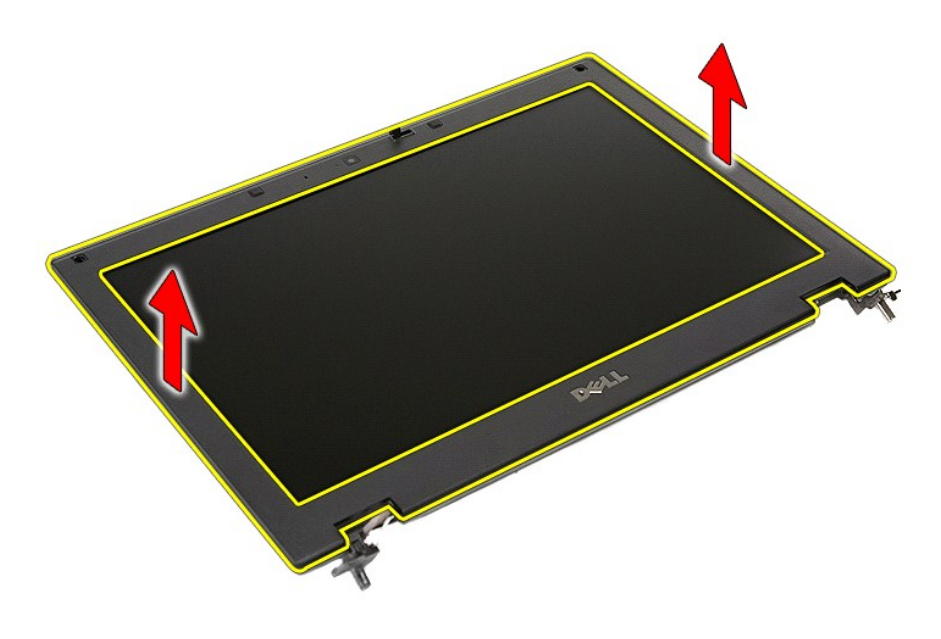

## **إعادة تركيب وجه الشاشة**

لإعادة تركيب إطار الشاشة ٬قم بتنفيذ الخطوات الواردة أعلاه بترتيب عكسي.

## **الكاميرا**

**دليل خدمة منفصل لجهاز5410 E ™Latitude ™Dell**

<span id="page-38-0"></span>تطير : قبل أن تبنا الما داخل الكمبيوتر، ورع قراء معل معان الماسل الموسم المعامل المعارف المعامل المسارسات الآمنة، الشامعة الموساسية الخاصة بالتوافق التنظيمي على العوان<br>www.dell.com/regulatory\_compliance.

**إزالة الكاميرا**

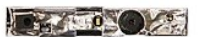

- -
- . 1 التي الإجراءات الواردة في قسم <u>قبل العمل داخل الكسيوتر .</u><br>. 2 قم بقر الفا<u>صليات من</u> الكسيوتر .<br>. 3 قم بقر الة <u>المباد</u> توقف الكسيوتر .<br>. 4 قم بقر الة يط<u>لقة الشبكة المط</u>بة للالسلكية (<u>WLAN)</u> من الكمبيوتر .<br>. 4
	- -
		-
	- -

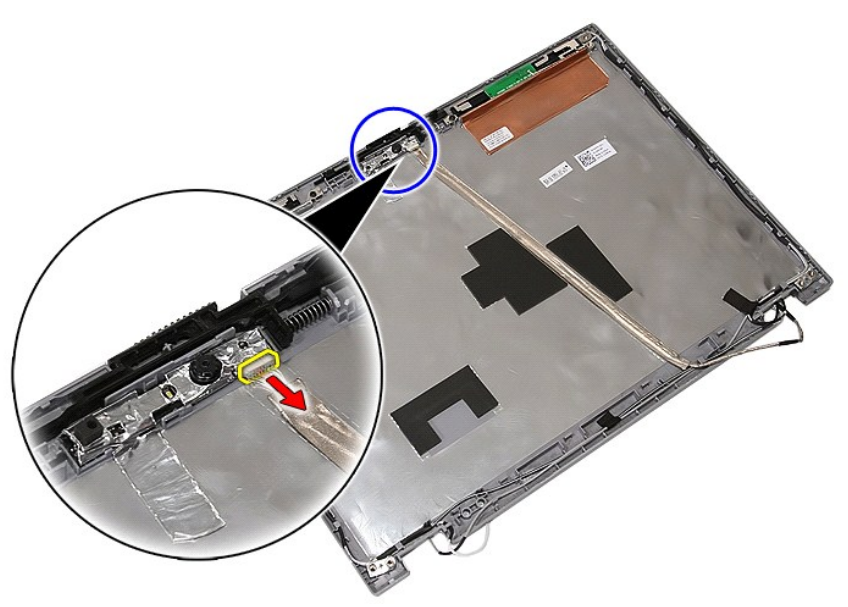

11. قم برفع كاميرا الشاشة لأعلى ثم بإزالتها .

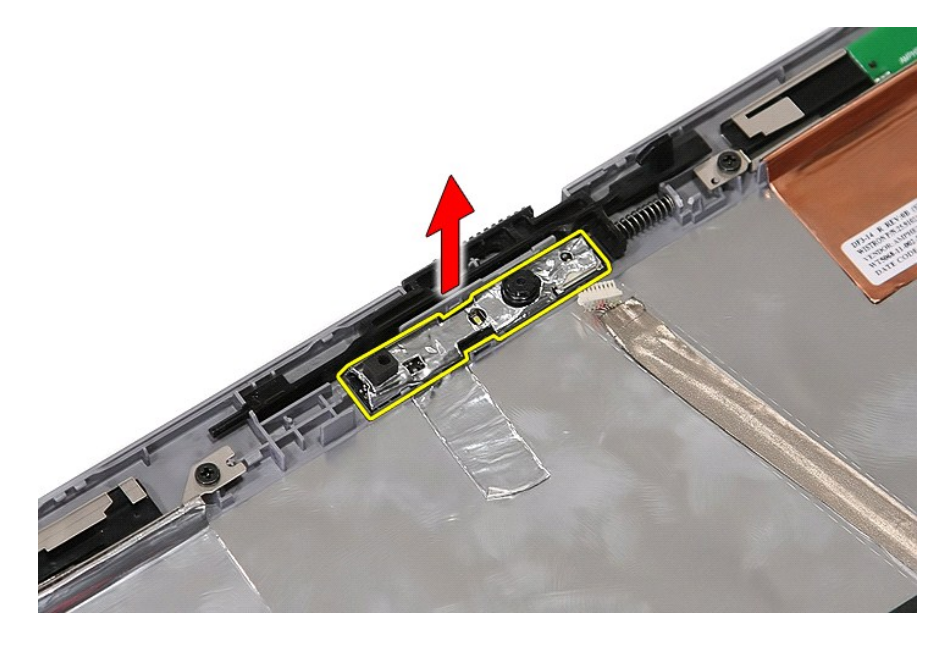

## **إعادة وضع الكاميرا**

لإعادة وضع الكاميرا ٬قم بتنفيذ الخطوات الواردة أعلاه بترتيب عكسي.

## **لوحة الشاشة والدعامات والمفصلات**

**دليل خدمة منفصل لجهاز5410 E ™Latitude ™Dell**

<span id="page-40-0"></span>تطير : قبل أن تبنا الما داخل الكمبيوتر، ورع قراء معل معان الماسل الموسم المعامل المعارف المعامل المسارسات الآمنة، الشامعة الموساسية الخاصة بالتوافق التنظيمي على العوان<br>www.dell.com/regulatory\_compliance.

#### **إزالة لوحة الشاشة والدعامات والمفصلات**

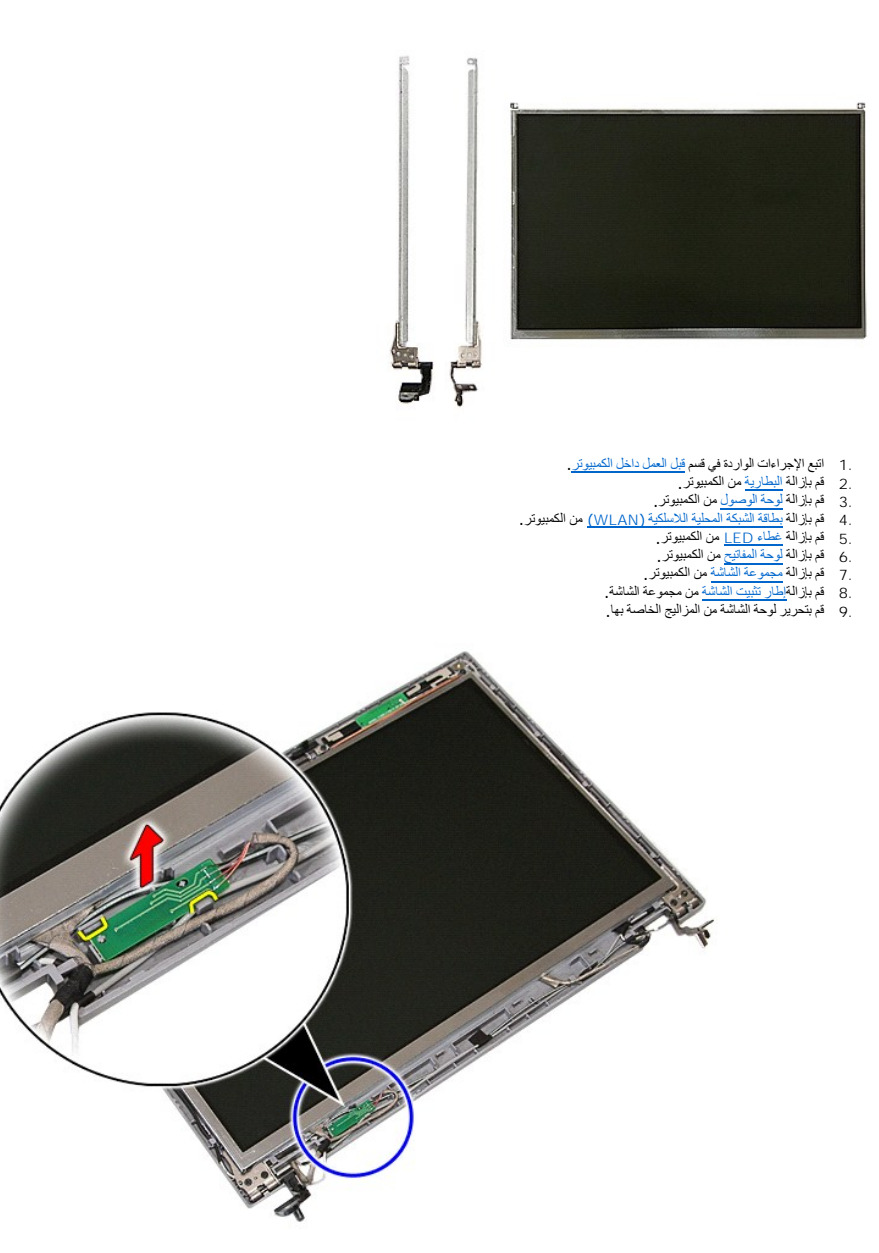

01. قم بفك المسامير اللولبية التي تقوم بتثبيت لوحة الشاشة والدعامات والمفصلات بمجموعة الشاشة .

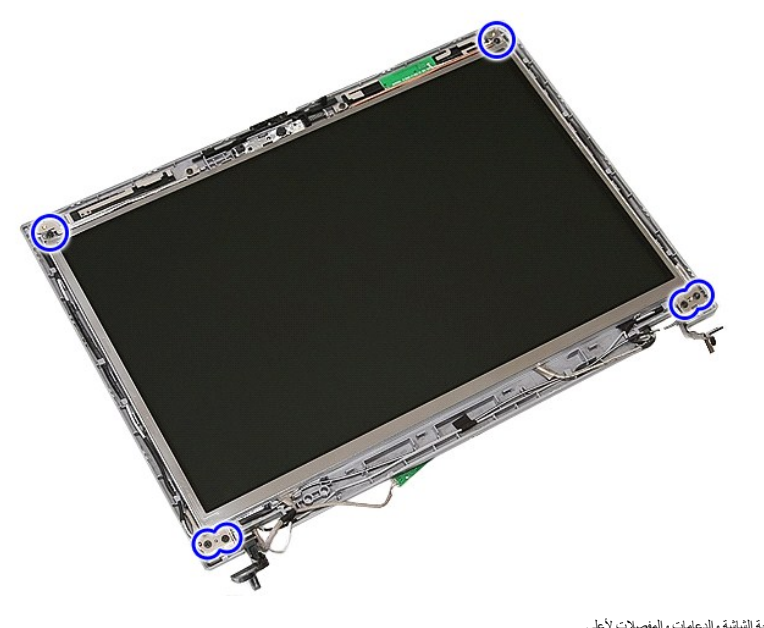

11. قم برفع لوحة الشاشة والدعامات والمفصلات لأعلى .

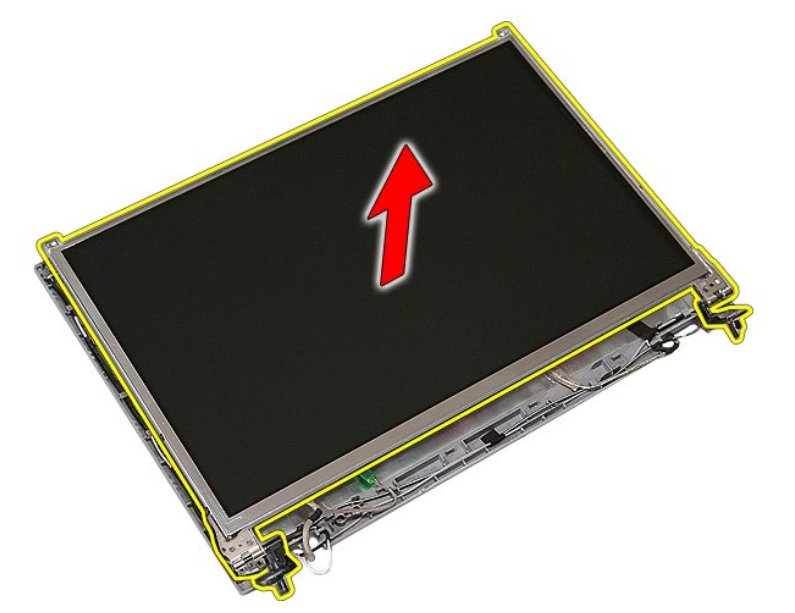

21. قم بفك المسامير اللولبية التي تقوم بتثبيت دعامات ومفصلات الشاشة بلوحة الشاشة ثم قم بإزالتها .

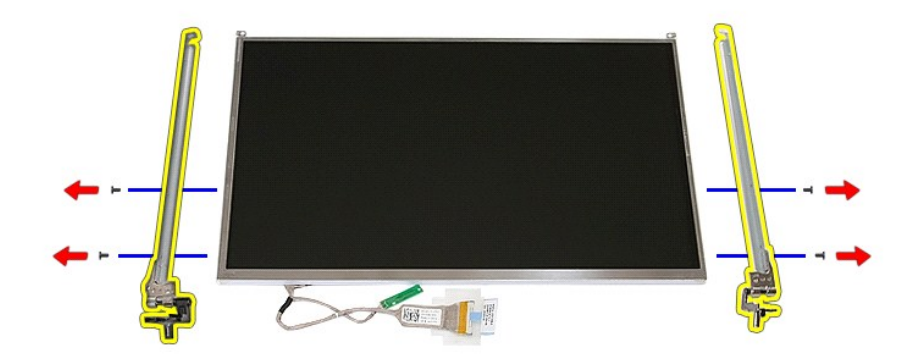

31. قم بإزالة الشريط الذي يقوم بتثبيت كابل الشاشة بلوحة الشاشة .

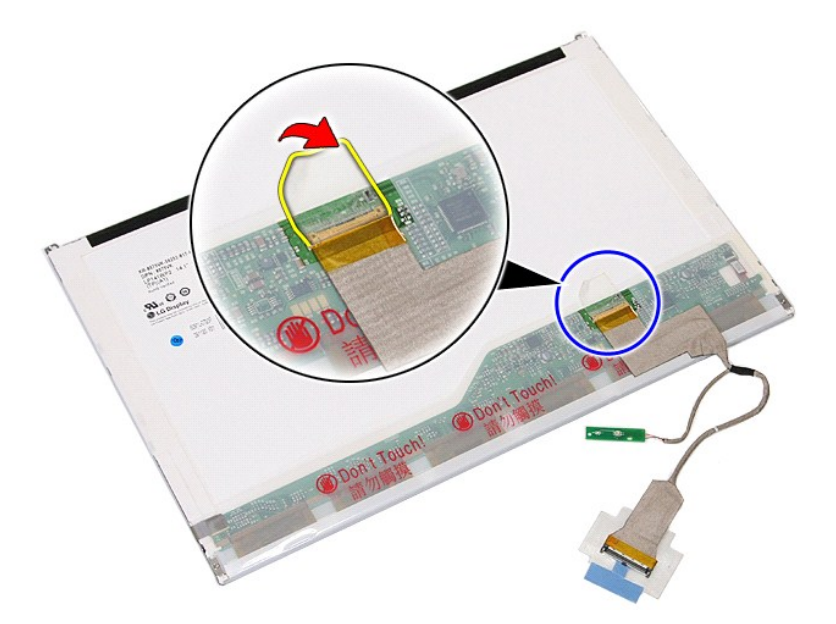

41. قم بفصل كابل شاشة العرض من لوحة الشاشة .

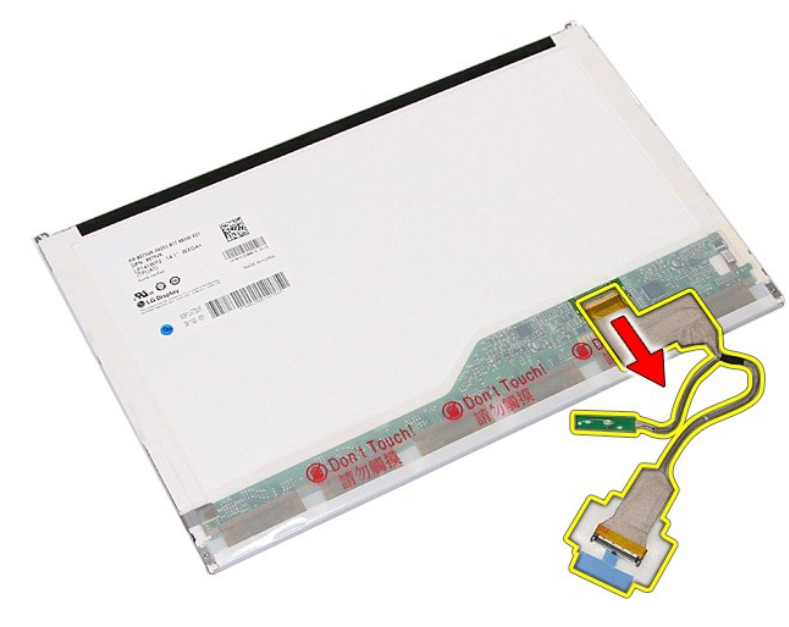

## **إعادة تركيب لوحة الشاشة والدعامات والمفصلات**

لإعادة تركيب لوحة الشاشة والدعامات والمفصلات ٬قم بتنفيذ الخطوات الواردة أعلاه بترتيب عكسي.

### **لوحة LED دليل خدمة منفصل لجهاز5410 E ™Latitude ™Dell**

<span id="page-44-0"></span>تطير : قبل أن تبنا الما داخل الكمبيوتر، يرجى قراءة مطهل المان الموسى الموسى الموساس المسلم المسارسات الأمنة، انظر المفحة الرئيسية الخاصة بالتوافق التنظيمي على العوان<br>www.dell.com/regulatory\_compliance.

## **إزالة لوحة LED**

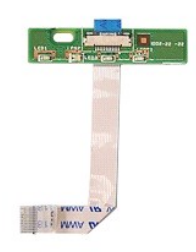

- - -
- .1 النبع الإجراءات الواردة في قسم <u>قبل العمل داخل الكمبيرة .</u><br>.2 ـ قم بزارة ال<u>بطارية</u> من الكمبيرتر .<br>.2 ـ قم بزارة خلس .11 ـ <mark>15 ـ ا</mark>من الكمبيرتر .<br>.2 ـ قم بزارالة ل<u>وحة المفتتح</u> من الكمبيرتر .<br>.4 ـ قم بتدرير المزلاج الذ

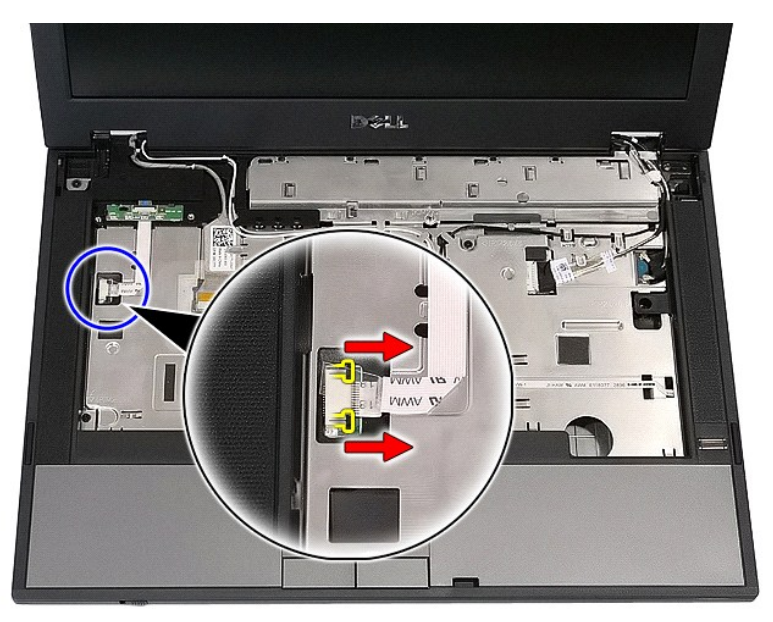

6. افصل كابل LED .

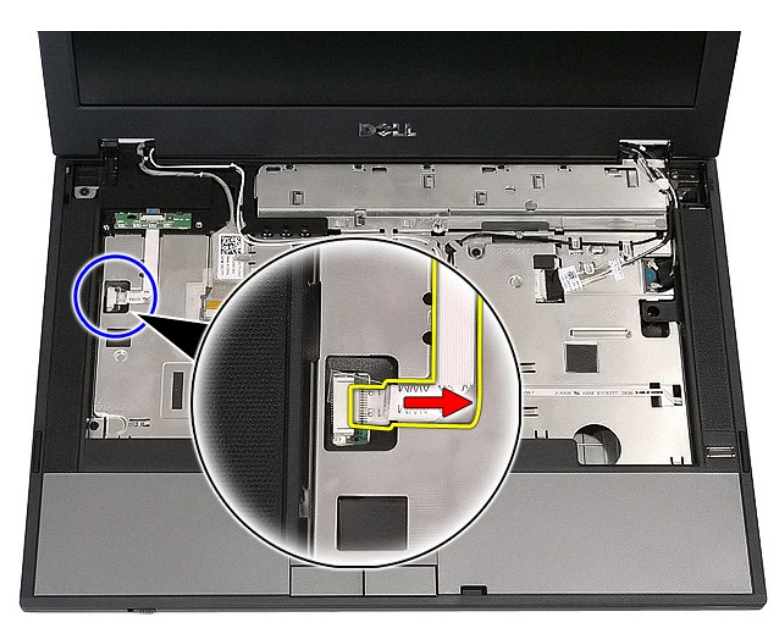

7. قم بتحرير المزاليج التي تقوم بتثبيت لوحة LED ثم قم بإزالتها .

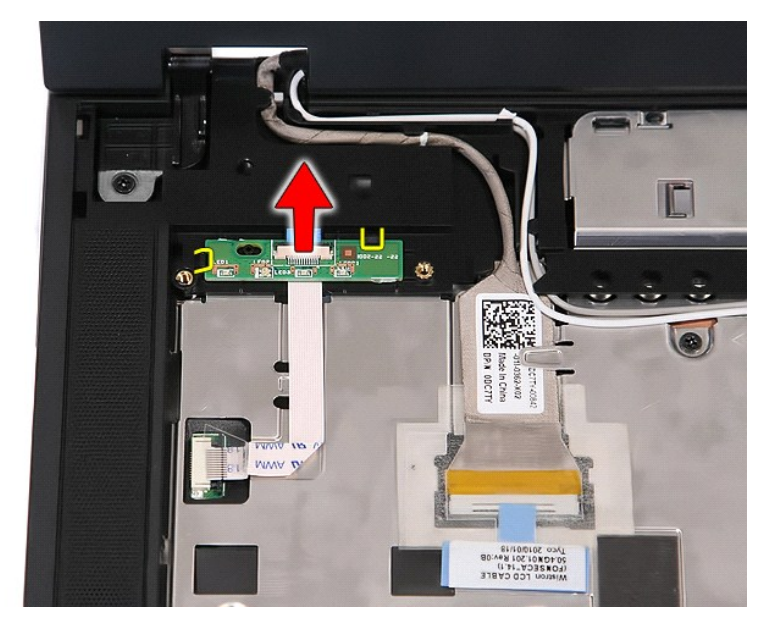

## **إعادة تركيب لوحة LED**

لإعادة تركيب لوحة LED ٬قم بتنفيذ الخطوات التالية بترتيب عكسي.

# **بطاقة الذاكرة**

**دليل خدمة منفصل لجهاز5410 E ™Latitude ™Dell**

<span id="page-46-0"></span>تطير : قبل أن تبنا الما داخل الكمبيوتر، ورع قراء معل معان الماسل الموسم المعامل المعارف المعامل المسارسات الآمنة، الشامعة الموساسية الخاصة بالتوافق التنظيمي على العوان<br>www.dell.com/regulatory\_compliance.

## **إزالة بطاقة الذاكرة**

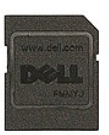

1. اتبع الإجراءات الواردة في قسم [قبل العمل داخل الكمبيوتر](file:///C:/data/systems/late5410/ar/sm/work.htm#before) . 2. قم بإزالة [البطارية](file:///C:/data/systems/late5410/ar/sm/battery.htm) من الكمبيوتر . 3. ادفع بطاقة الذاكرة للداخل ثم قم بتحريرها .

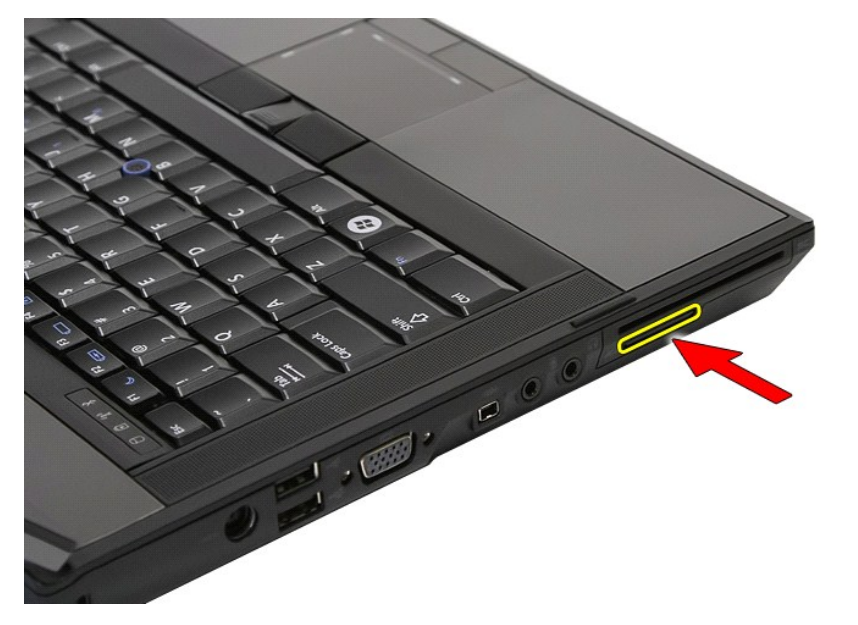

4. قم بتحريك بطاقة الذاكرة لخارج الكمبيوتر ثم قم بإزالتها .

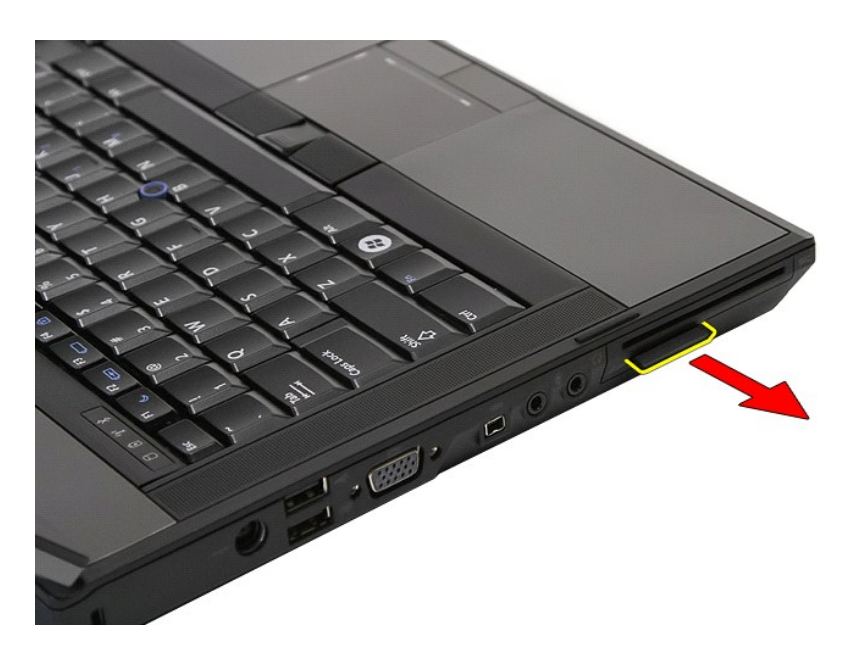

## **إعادة تركيب بطاقة الذاكرة**

لإعادة تركيب بطاقة الذاكرة ٬قم بتنفيذ الخطوات الواردة أعلاه بترتيب عكسي.

### **الذاكرة دليل خدمة منفصل لجهاز5410 E ™Latitude ™Dell**

<span id="page-48-0"></span>تطير : قبل أن تبنا الما داخل الكمبيوتر، ورع قراء معل معان الماسل الموسم المعامل المعارف المعامل المسارسات الآمنة، الشامعة الموساسية الخاصة بالتوافق التنظيمي على العوان<br>www.dell.com/regulatory\_compliance.

## **إزالة وحدات الذاكرة**

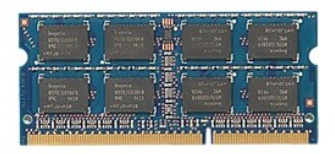

- 
- 1. اتبع الإجراءات الواردة في قسم [قبل العمل داخل الكمبيوتر](file:///C:/data/systems/late5410/ar/sm/work.htm#before) . 2. قم بإزالة [البطارية](file:///C:/data/systems/late5410/ar/sm/battery.htm) من الكمبيوتر . 3. قم بإزالة [لوحة الوصول](file:///C:/data/systems/late5410/ar/sm/acc_pan.htm) من الكمبيوتر . . ارفع برفق مشابك التثبيت بعيدا ًعن وحدة الذاكرة 4.
	-

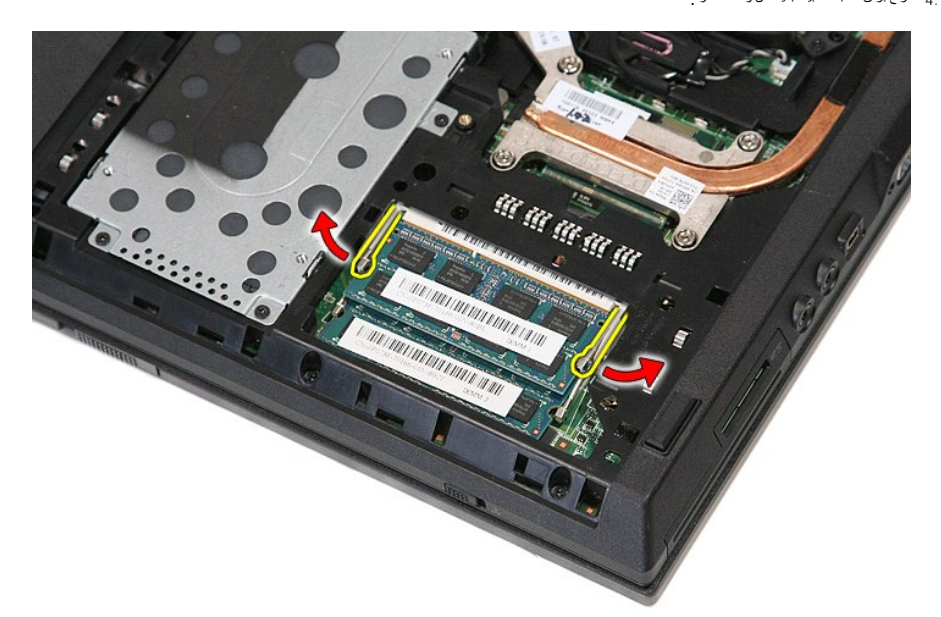

5. قم بإزالة وحدة الذاكرة من الكمبيوتر .

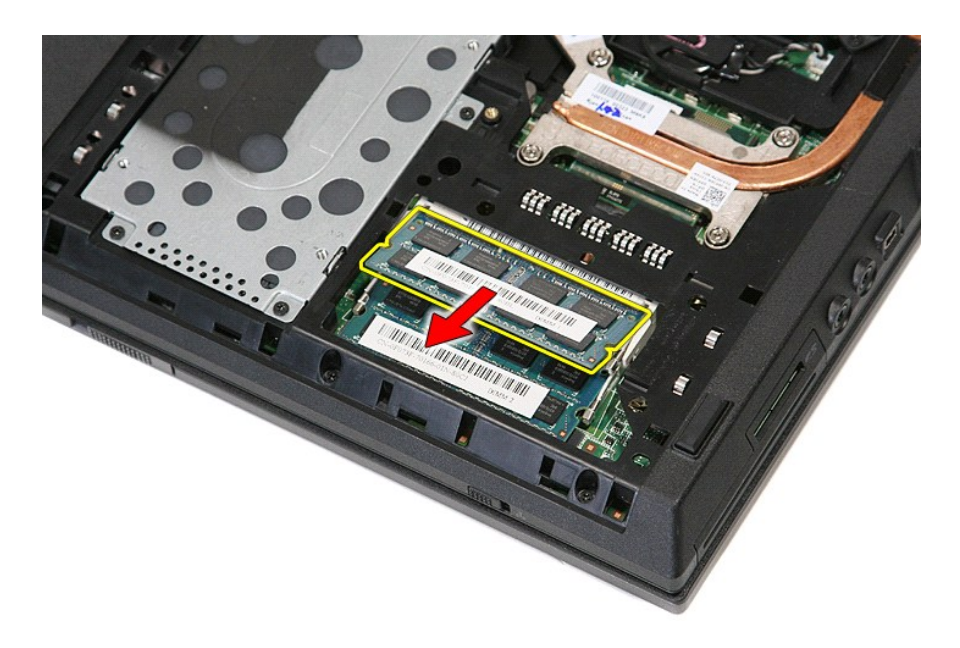

## **إعادة تركيب وحدات الذاكرة**

لإعادة تركيب وحدات الذاكرة ٬قم بتنفيذ الخطوات الواردة أعلاه بترتيب عكسي.

## **بطاقة المودم الفرعية دليل خدمة منفصل لجهاز5410 E ™Latitude ™Dell**

<span id="page-50-0"></span>تطير : قبل أن تبنا الما داخل الكمبيوتر، ورع قراء معل معان الماسل الموسم المعامل المعارف المعامل المسارسات الآمنة، الشامعة الموساسية الخاصة بالتوافق التنظيمي على العوان<br>www.dell.com/regulatory\_compliance.

**إزالة بطاقة المودم الفرعية**

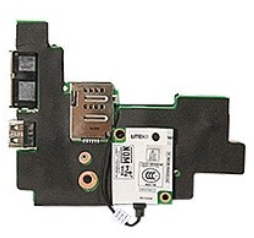

- -
- - -
- 
- . 1 . التي الإجراء التي الواردة في أصد قطاع القرار التي التي تنظير قطاع القرار التي التي تنظير التي تنظير التي<br>3 . 4 . التي الإجراء الطلقة الذاكر عن التي التي تنظير التي تنظير التي تنظير التي تنظير التي تنظير التي تنظير ا
	- -
		-
		-
		-
		-
		-
		- -
	-

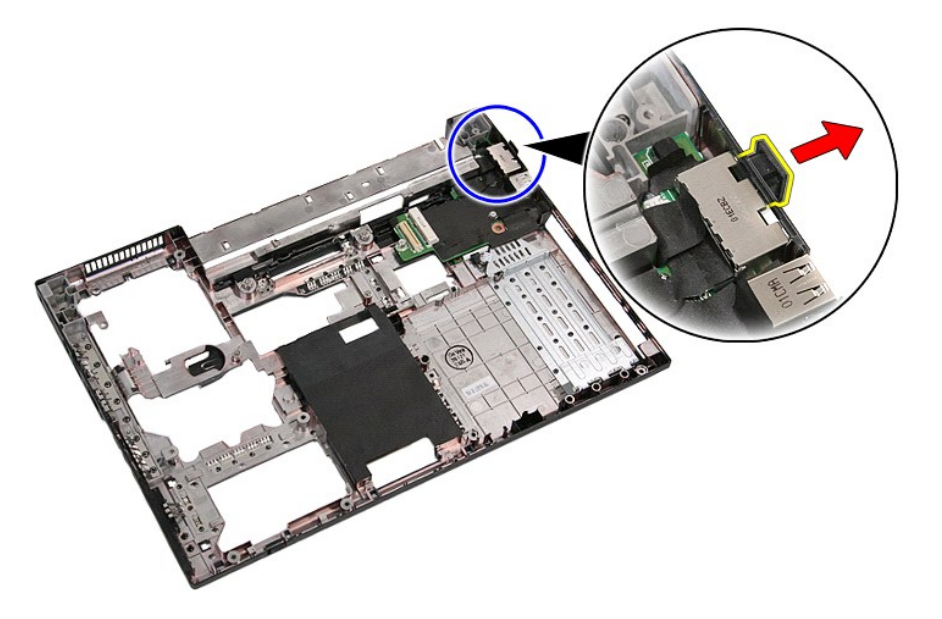

12. قم برفع بطاقة المودم الفرعية لأعلى ثم قم بإزالتها .

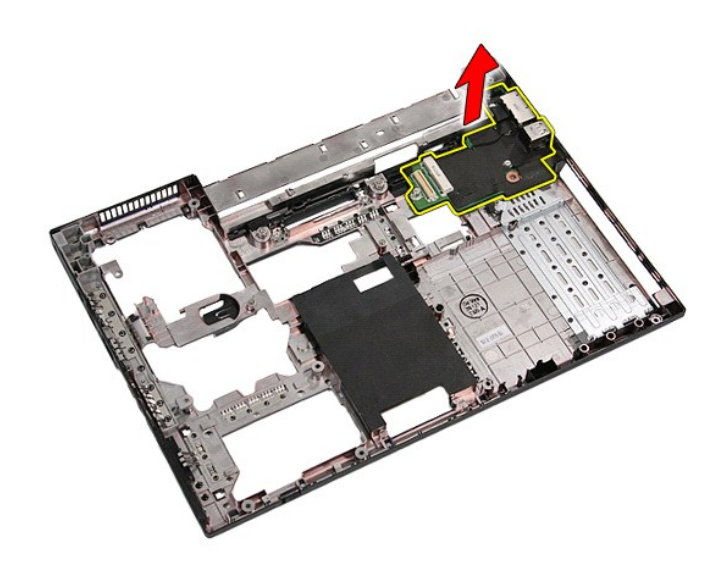

## **إعادة تركيب بطاقة المودم الفرعية**

لإعادة تركيب بطاقة المودم الفرعية ٬قم بتنفيذ الخطوات الواردة أعلاه بترتيب عكسي.

### **محرك الأقراص الضوئية دليل خدمة منفصل لجهاز5410 E ™Latitude ™Dell**

<span id="page-52-0"></span>تطير : قبل أن تبنا الما داخل الكمبيوتر، ورع قراء معل معان الماسل الموسم المعامل المعارف المعامل المسارسات الآمنة، الشامعة الموساسية الخاصة بالتوافق التنظيمي على العوان<br>www.dell.com/regulatory\_compliance.

## **إزالة محرك الأقراص الضوئية**

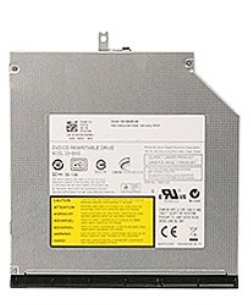

1. اتبع الإجراءات الواردة في قسم [قبل العمل داخل الكمبيوتر](file:///C:/data/systems/late5410/ar/sm/work.htm#before) . 2. قم بإزالة [البطارية](file:///C:/data/systems/late5410/ar/sm/battery.htm) من الكمبيوتر . 3. قم بإزالة مسامير تثبيت محرك الأقراص الضوئية من الكمبيوتر .

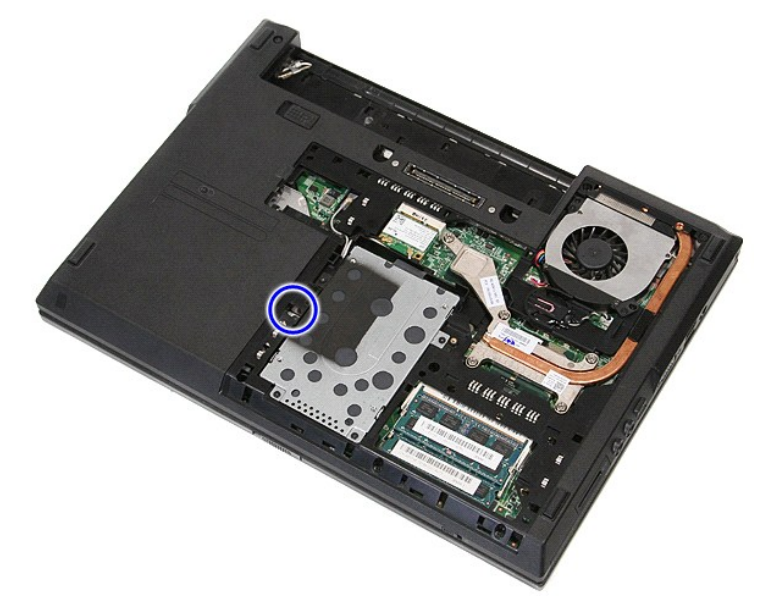

4. أدخل مفك بلاستيكي في فتحة مسمار الاحتجاز ٬ثم أفصل بحذر محرك الأقراص الضوئية ثم قم بإزالته من الكمبيوتر .

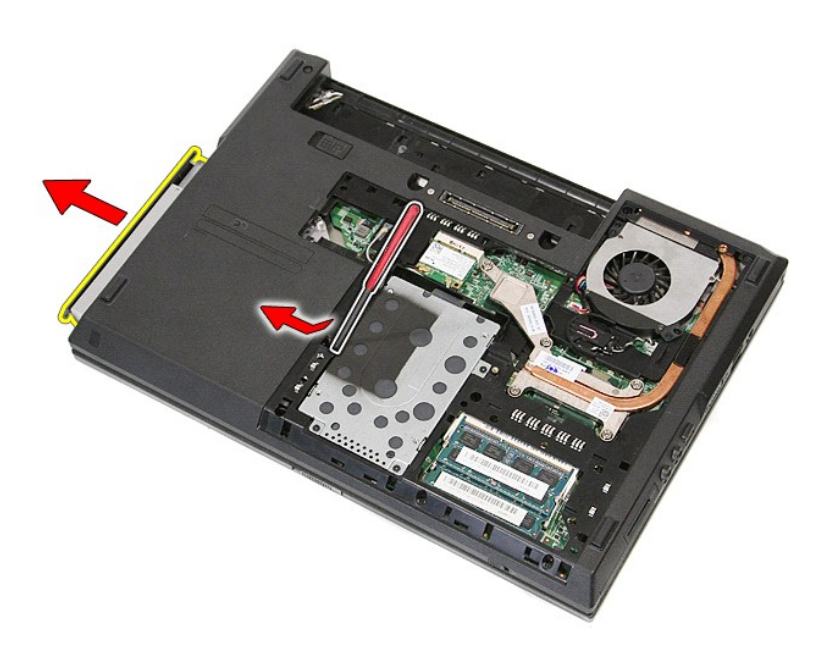

## **إعادة تركيب محرك الأقراص الضوئية**

لإعادة تركيب محرك الأقراص الضوئية ٬قم بتنفيذ الخطوات الواردة أعلاه بترتيب عكسي.

## **مسند راحة اليد**

**دليل خدمة منفصل لجهاز5410 E ™Latitude ™Dell**

<span id="page-54-0"></span>تطير : قبل أن تبنا الما داخل الكمبيوتر، ورع قراء معل معان الماسل الموسم المعامل المعارف المعامل المسارسات الآمنة، الشامعة الموساسية الخاصة بالتوافق التنظيمي على العوان<br>www.dell.com/regulatory\_compliance.

### **إزالة مسند راحة اليد**

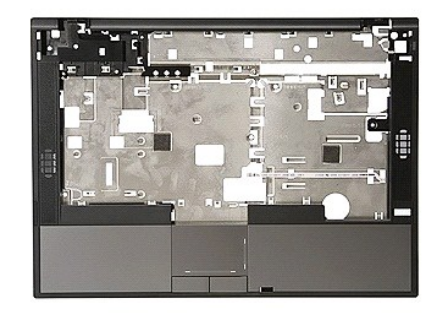

- -
	-
	-
- 
- 1. اتبع الإجراءات الواردة في قسم [قبل العمل داخل الكمبيوتر](file:///C:/data/systems/late5410/ar/sm/work.htm#before) . 2. قم بإزالة [البطارية](file:///C:/data/systems/late5410/ar/sm/battery.htm) من الكمبيوتر . 3. قم بإزالة [لوحة الوصول](file:///C:/data/systems/late5410/ar/sm/acc_pan.htm) من الكمبيوتر . 4. قم بإزالة [محرك الأقراص الضوئية](file:///C:/data/systems/late5410/ar/sm/op_dv.htm) من الكمبيوتر . 5. قم بإزالة [محرك الأقراص الضوئية](file:///C:/data/systems/late5410/ar/sm/op_dv.htm) من الكمبيوتر . 6. قم بإزالة [المروحة](file:///C:/data/systems/late5410/ar/sm/fan.htm) [ووحدة امتصاص الحرار](file:///C:/data/systems/late5410/ar/sm/heatsink.htm)ة من الكمبيوتر . 7. قم بإزالة [غطاء](file:///C:/data/systems/late5410/ar/sm/cencov.htm) LED من الكمبيوتر . 8. قم بإزالة [لوحة المفاتيح](file:///C:/data/systems/late5410/ar/sm/kboard.htm) من الكمبيوتر . 9. قم بإزالة [مجموعة الشاشة](file:///C:/data/systems/late5410/ar/sm/assembly.htm) من الكمبيوتر . 01. قم بإزالة [لوحة](file:///C:/data/systems/late5410/ar/sm/led_bd.htm) LED من الكمبيوتر . 11. قم بإزالة الوسادة المطاطية الموجودة أسفل الكمبيوتر .
	-
	-
	-
	-

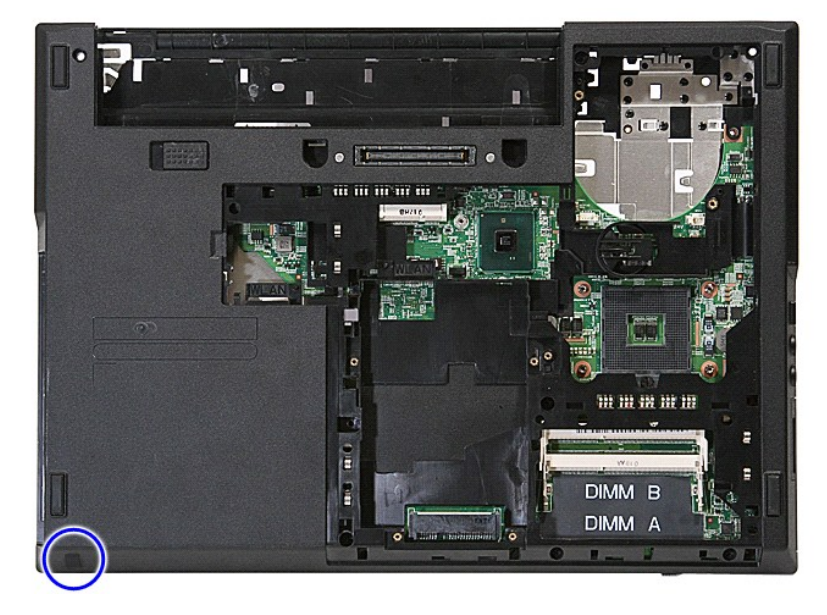

21. قم بفك المسامير اللولبية التي تعمل على تثبيت مسند راحة اليد بالكمبيوتر .

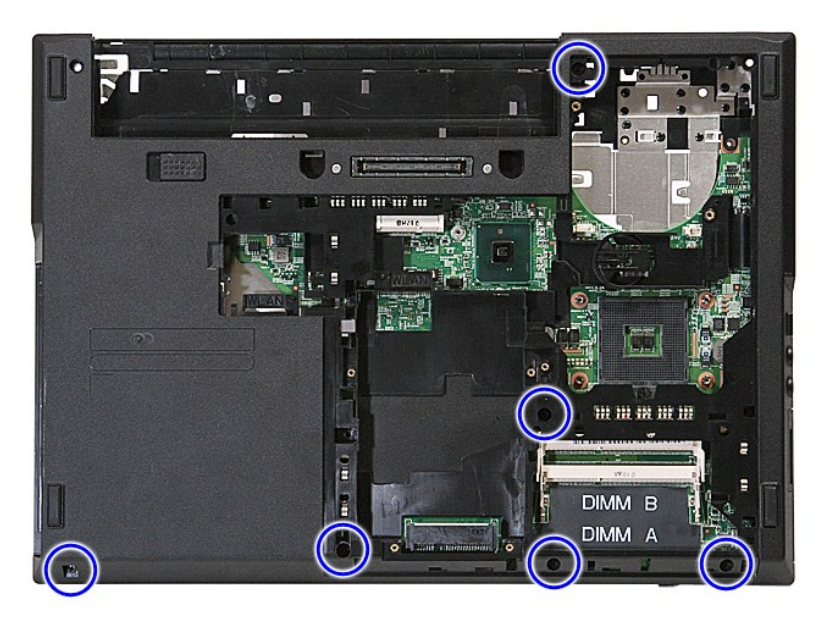

31. افصل كابل مكبر الصوت عن لوحة النظام .

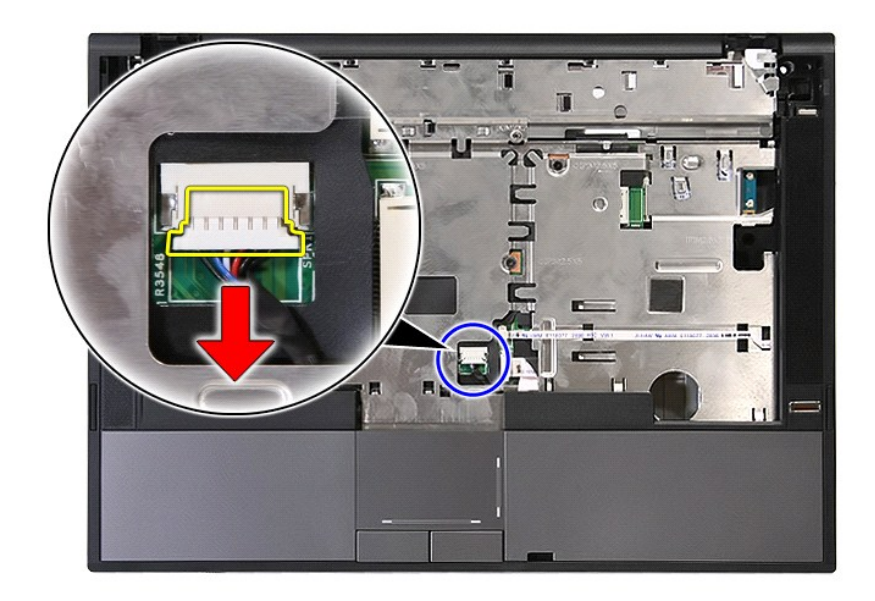

41. حرر المزلاج الذي يعمل على تثبيت كابل بيانات قارئ البصمات .

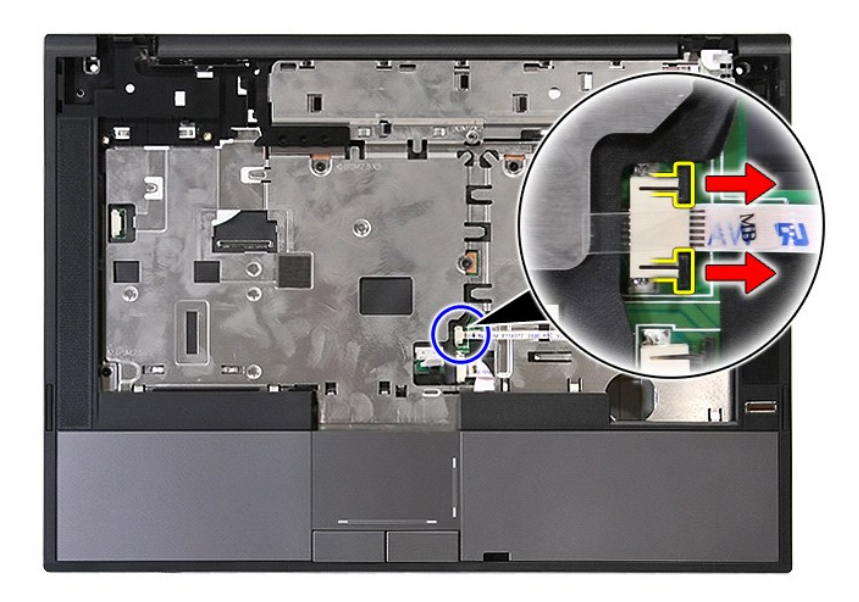

51. قم بفصل كابل بيانات قارئ البصمات .

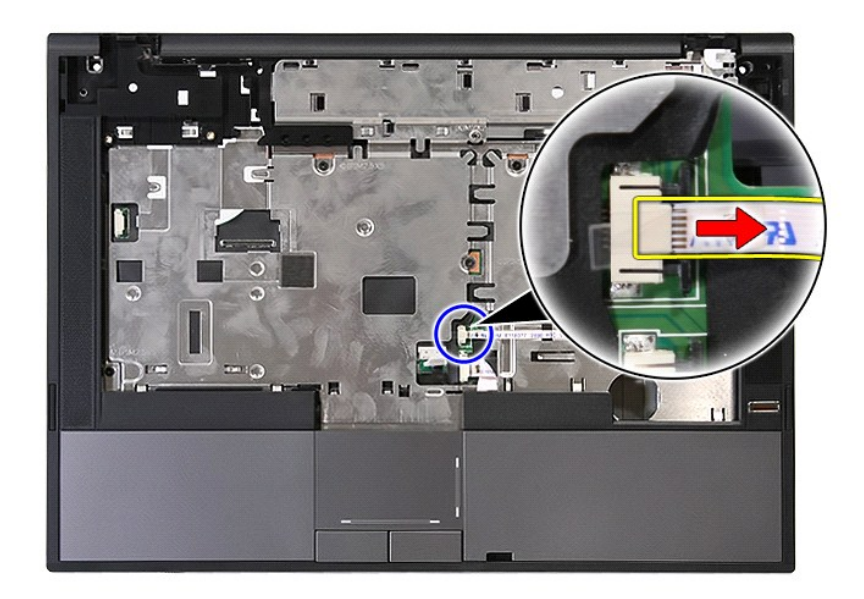

61. حرر المزلاج الذي يعمل على تثبيت كابل بيانات لوحة اللمس .

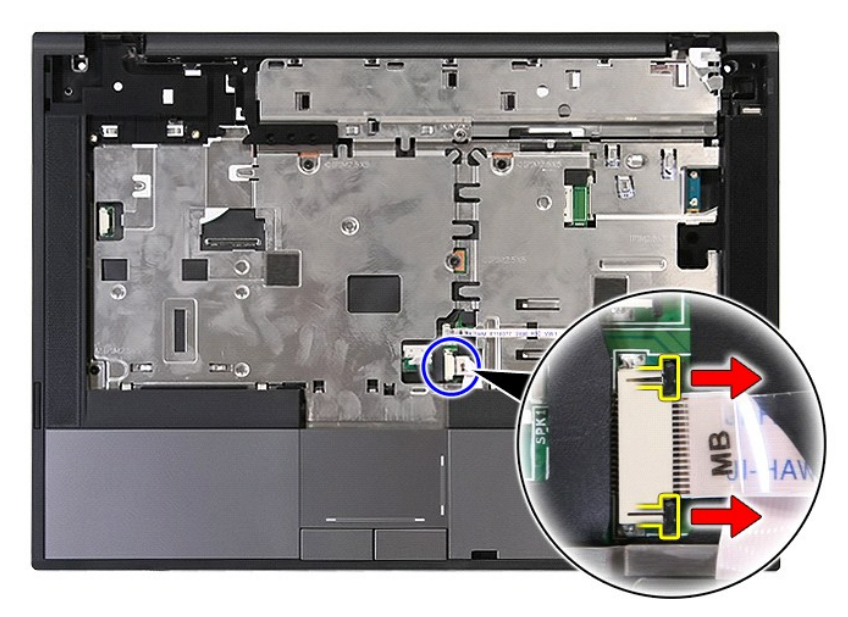

71. افصل كابل بيانات لوحة اللمس .

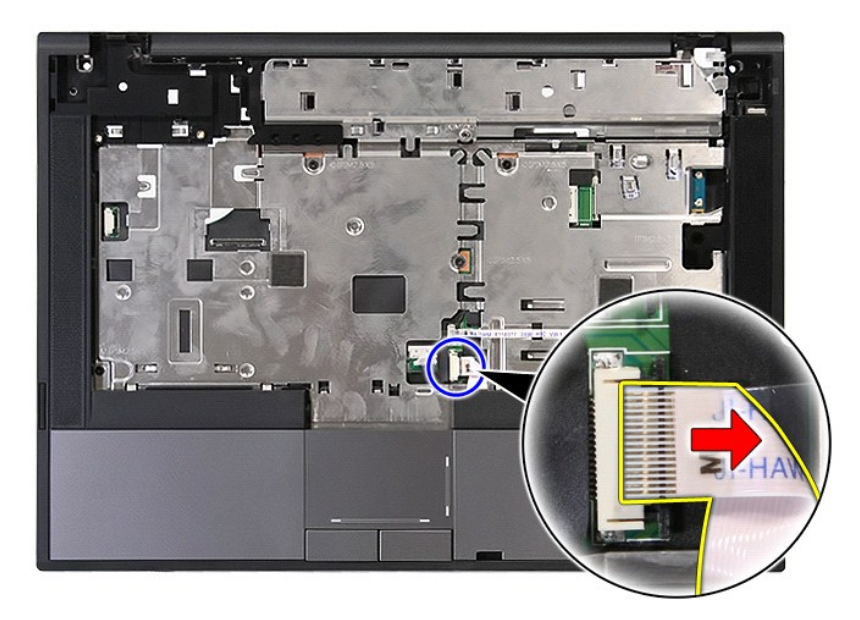

81. قم بفك المسامير اللولبية التي تعمل على تثبيت مسند راحة اليد بالكمبيوتر .

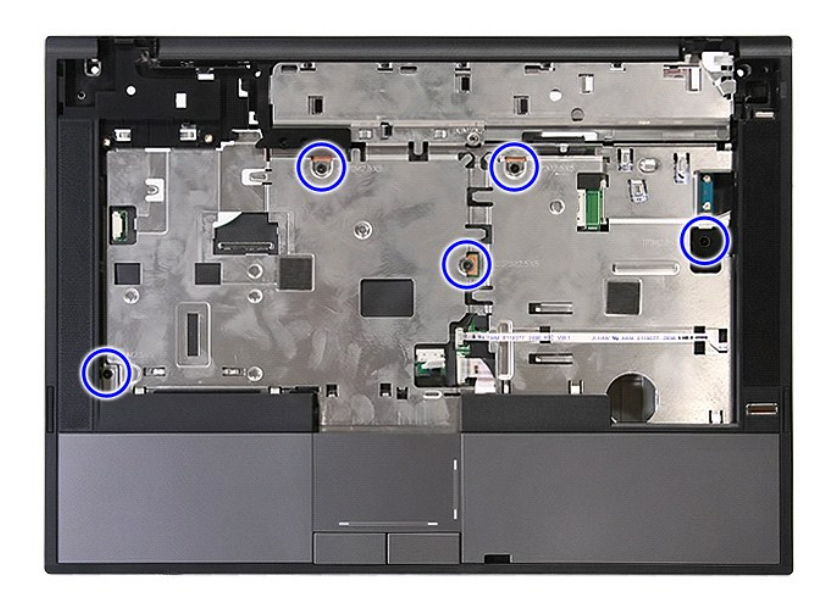

91. قم بإخراجه برفق بطول حواف مسند راحة اليد .

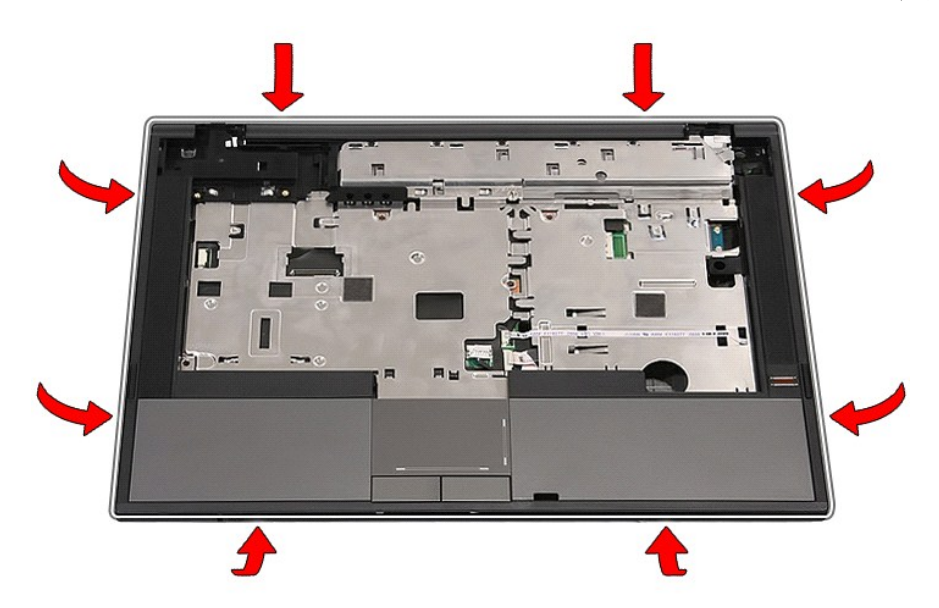

02. قم برفع مسند راحة اليد لأعلى من الكمبيوتر ثم قم بإزالته .

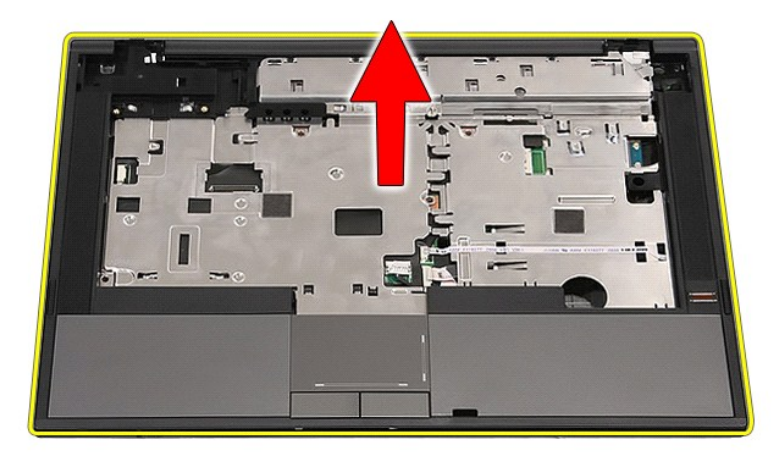

## **إعادة وضع مسند راحة اليد**

لإعادة وضع مسند راحة اليد ٬قم بتنفيذ الخطوات الواردة أعلاه بترتيب عكسي.

### **إضافة الأجزاء وإعادة تركيبها دليل خدمة منفصل لجهاز5410 E ™Latitude ™Dell**

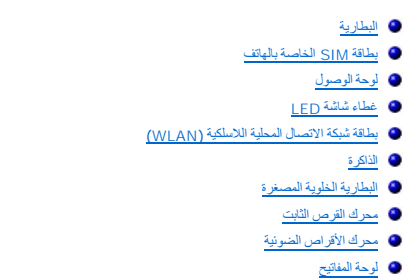

- 
- [بطاقة الذاكرة](file:///C:/data/systems/late5410/ar/sm/memcard.htm)
- [المروحة](file:///C:/data/systems/late5410/ar/sm/fan.htm)
- [المشتت الحراري](file:///C:/data/systems/late5410/ar/sm/heatsink.htm)
	-

<span id="page-60-0"></span>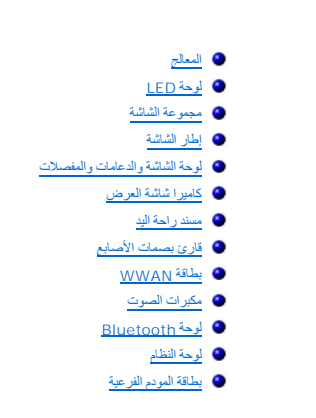

#### **وحدة تعريف المشترك الخاصة بالهاتف (SIM( دليل خدمة منفصل لجهاز5410 E ™Latitude ™Dell**

<span id="page-61-0"></span>تطير : قبل أن تبنا الما داخل الكمبيوتر، يرجى قراءة مطهل المان الموسى الموسى الموساس المسلم المسارسات الأمنة، انظر المفحة الرئيسية الخاصة بالتوافق التنظيمي على العوان<br>www.dell.com/regulatory\_compliance.

## **إزالة بطاقة SIM الخاصة بالهاتف**

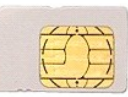

1. اتبع الإجراءات الواردة في قسم [قبل العمل داخل الكمبيوتر](file:///C:/data/systems/late5410/ar/sm/work.htm#before) . 2. قم بإزالة [البطارية](file:///C:/data/systems/late5410/ar/sm/battery.htm) . 3. ادفع بطاقة SIM للداخل ثم قم بتحريرها .

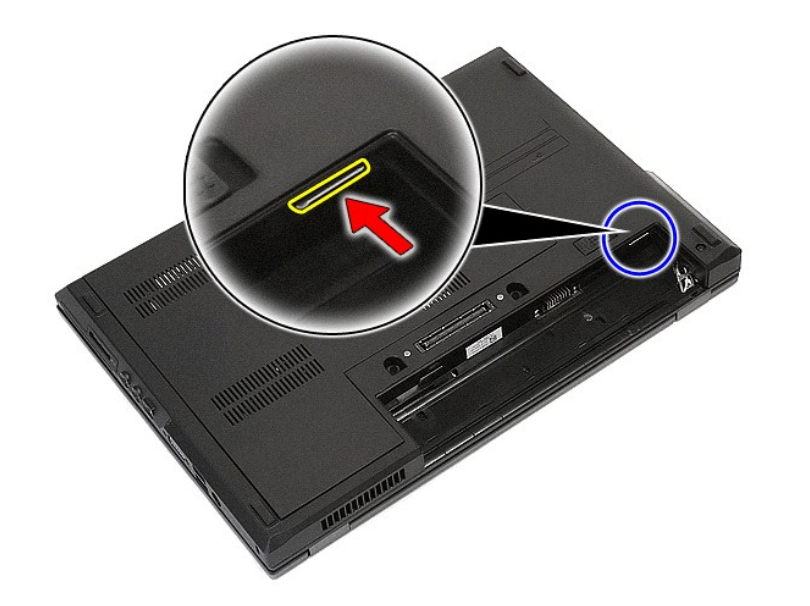

4. أخرج بطاقة SIM ثم قم بإزالتها .

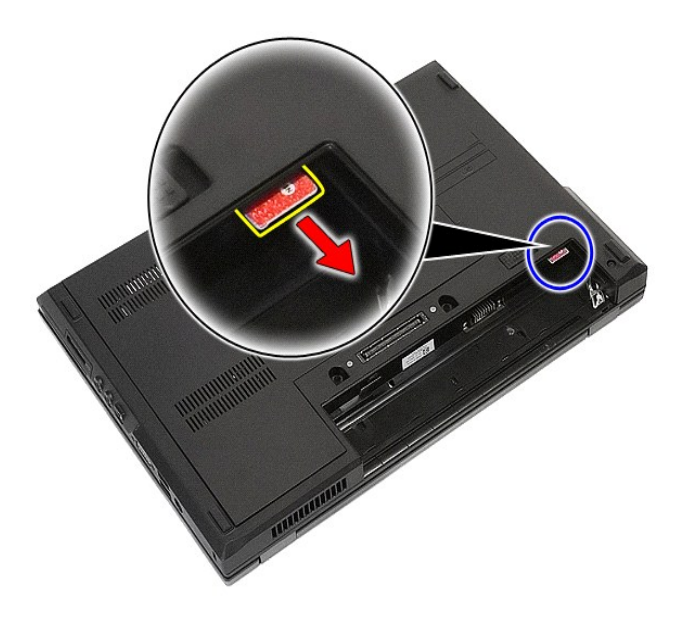

## **إعادة وضع بطاقة SIM الخاصة بالهاتف**

لإعادة وضع بطاقة SIM الخاصة بالهاتف ٬قم بتنفيذ الخطوات الواردة أعلاه بترتيب عكسي.

## **المعالج**

**دليل خدمة منفصل لجهاز5410 E ™Latitude ™Dell**

<span id="page-63-0"></span>تطير : قبل أن تبنا الما داخل الكمبيوتر، ورع قراء معل معان الماسل الموسم المعامل المعارف المعامل المسارسات الآمنة، الشامعة الموساسية الخاصة بالتوافق التنظيمي على العوان<br>www.dell.com/regulatory\_compliance.

## **إزالة المعالج**

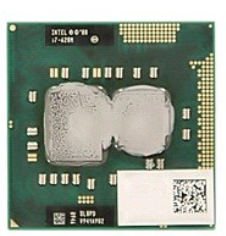

- -
	-
	-
- 1. اتبع الإجراءات الواردة في قسم [قبل العمل داخل الكمبيوتر](file:///C:/data/systems/late5410/ar/sm/work.htm#before) . 2. قم بإزالة [البطارية](file:///C:/data/systems/late5410/ar/sm/battery.htm) من الكمبيوتر . 3. قم بإزالة [لوحة الوصول](file:///C:/data/systems/late5410/ar/sm/acc_pan.htm) من الكمبيوتر . 4. قم بإزالة [المروحة](file:///C:/data/systems/late5410/ar/sm/fan.htm) من الكمبيوتر . 5. قم بإزالة [وحدة امتصاص الحرار](file:///C:/data/systems/late5410/ar/sm/heatsink.htm)ة من الكمبيوتر . 6. استخدم سن بلاستيكي وقم بتدوير مفتاح تحرك المعالج عكس اتجاه عقارب الساعة .

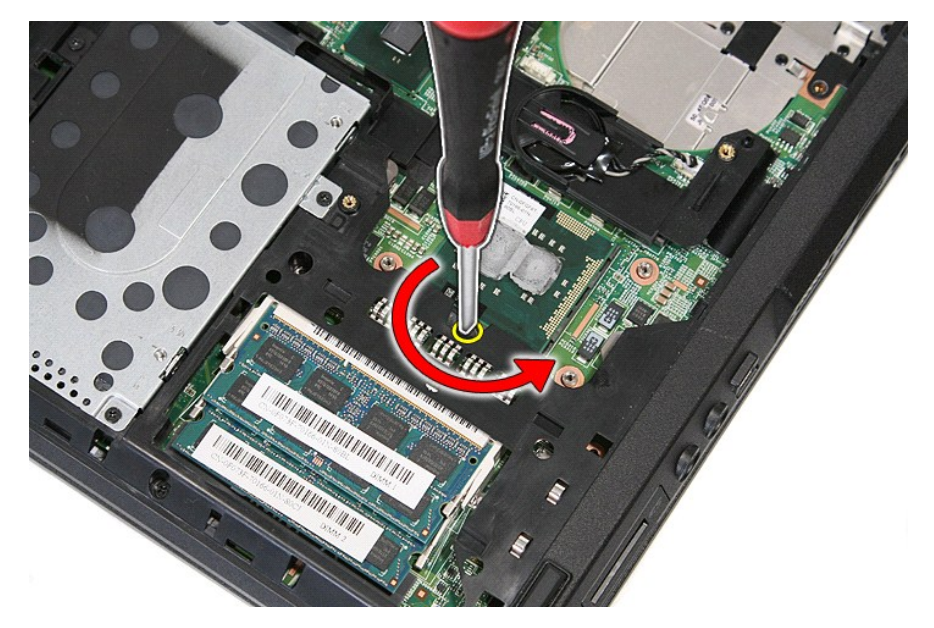

7. قم برفعه بشكل مستقيم للأعلى وأزل المعالج من الكمبيوتر .

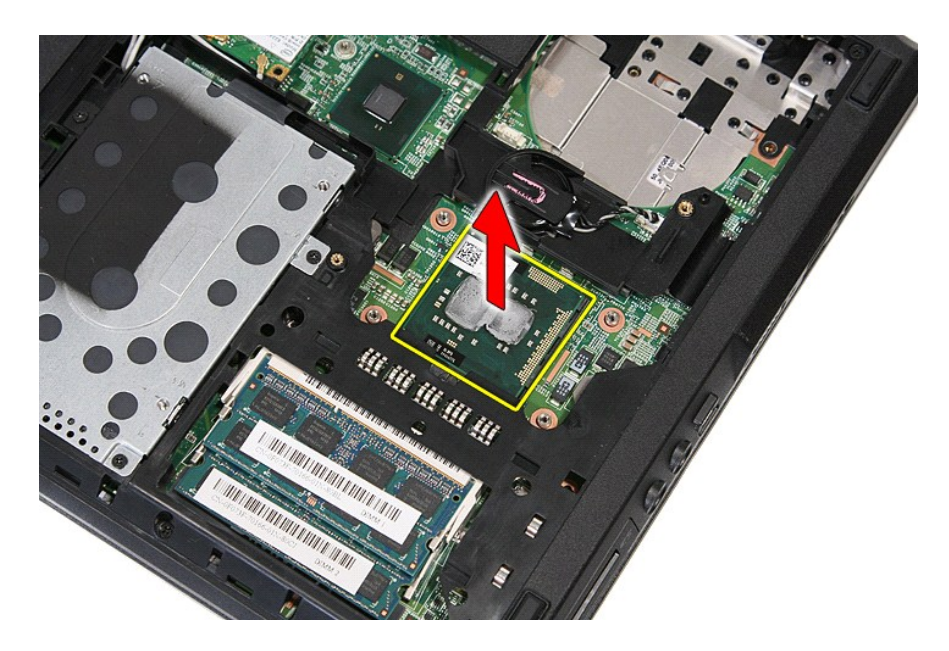

## **إعادة تركيب المعالج**

لإعادة تركيب المعالج ٬قم بتنفيذ الخطوات الواردة أعلاه بترتيب عكسي.

#### **مكبرات الصوت**

**دليل خدمة منفصل لجهاز5410 E ™Latitude ™Dell**

<span id="page-65-0"></span>تطير : قبل أن تبنا الما داخل الكمبيوتر، ورع قراء معل معان الماسل الموسم المعامل المعارف المعامل المسارسات الآمنة، الشامعة الموساسية الخاصة بالتوافق التنظيمي على العوان<br>www.dell.com/regulatory\_compliance.

### **إزالة مكبرات الصوت**

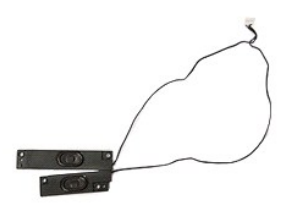

- - -
		-
		-
		-
		-
		-
- 1. اتبع الإجراءات الواردة في قسم [قبل العمل داخل الكمبيوتر](file:///C:/data/systems/late5410/ar/sm/work.htm#before) . 2. قم بإزالة [البطارية](file:///C:/data/systems/late5410/ar/sm/battery.htm) من الكمبيوتر . 3. قم بإزالة [لوحة الوصول](file:///C:/data/systems/late5410/ar/sm/acc_pan.htm) من الكمبيوتر . 4. قم بإزالة [محرك الأقراص الضوئية](file:///C:/data/systems/late5410/ar/sm/op_dv.htm) من الكمبيوتر . 5. قم بإزالة [غطاء](file:///C:/data/systems/late5410/ar/sm/cencov.htm) LED من الكمبيوتر . 6. قم بإزالة [لوحة المفاتيح](file:///C:/data/systems/late5410/ar/sm/kboard.htm) من الكمبيوتر . 7. قم بإزالة [مجموعة الشاشة](file:///C:/data/systems/late5410/ar/sm/assembly.htm) من الكمبيوتر . 8. قم بإزالة لوحة [LED](file:///C:/data/systems/late5410/ar/sm/led_bd.htm) من الكمبيوتر . 9. قم بإزالة [مسند راحة اليد](file:///C:/data/systems/late5410/ar/sm/palmrest.htm) من الكمبيوتر . 01. قم بإزالة [قارئ البصمات](file:///C:/data/systems/late5410/ar/sm/fingread.htm) من الكمبيوتر . 11. قم بإزالة المسامير اللولبية التي تقوم بتثبيت دعامة غطاء لوحة اللمس بمسند راحة اليد .

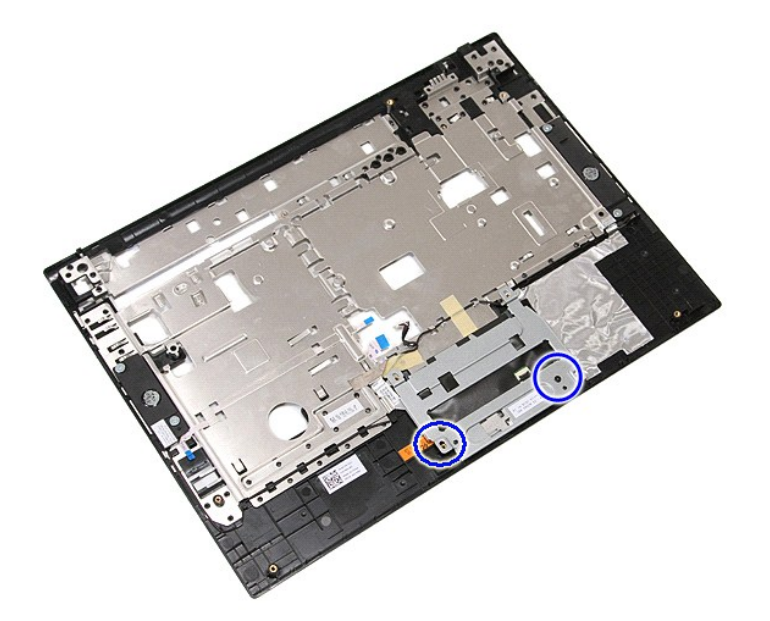

21. قم برفع دعامة غطاء لوحة اللمس لأعلى ثم قم بإزالتها .

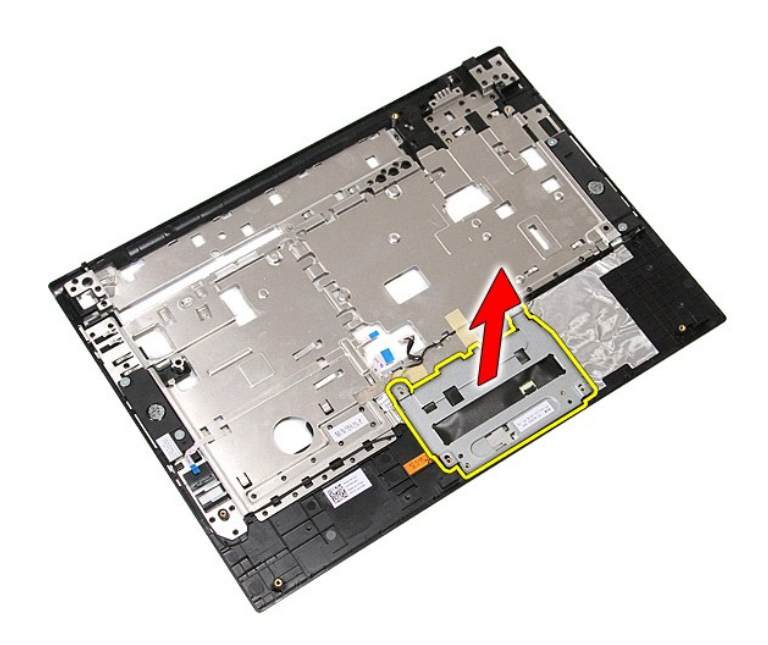

31. قم بفتح الأشرطة التي تقوم بتثبيت كابلات مكبرات الصوت بمسند راحة اليد .

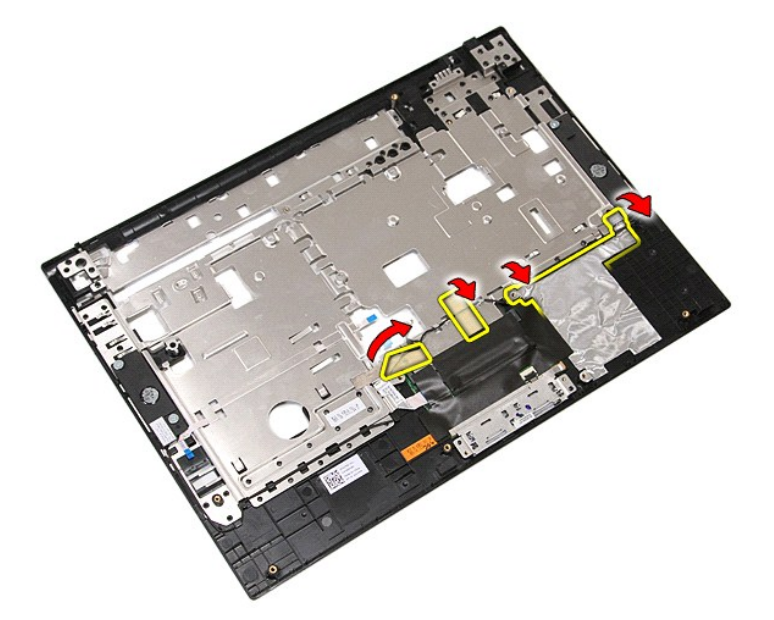

41. قم بفتح الشريط الذي يقوم بنثبيت كابل بيانات لوحة اللمس بمسند راحة اليد ٬ثم اسحب الكابل من الفتحة .

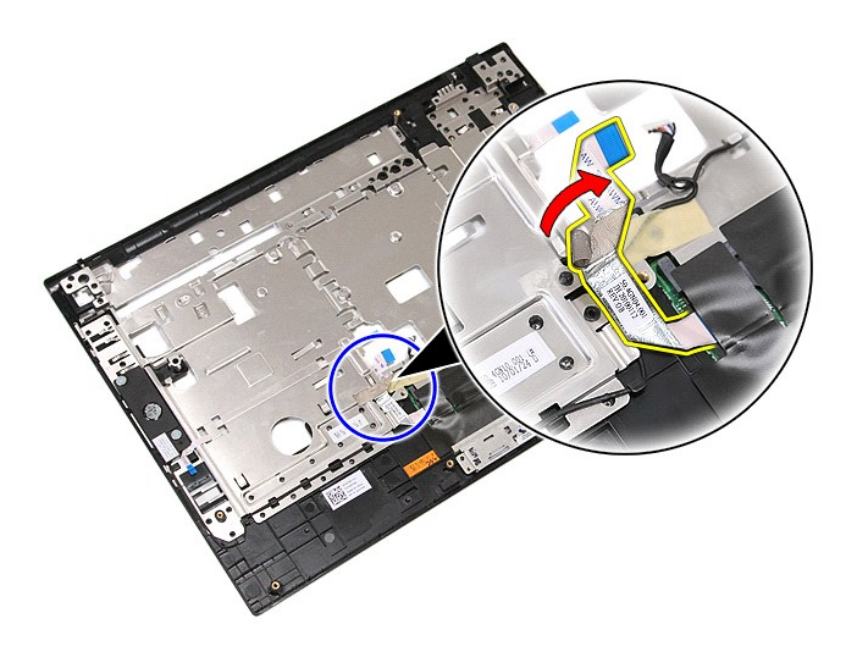

51. قم بتحرير كابلات مكبرات الصوت من مسار التوجيه .

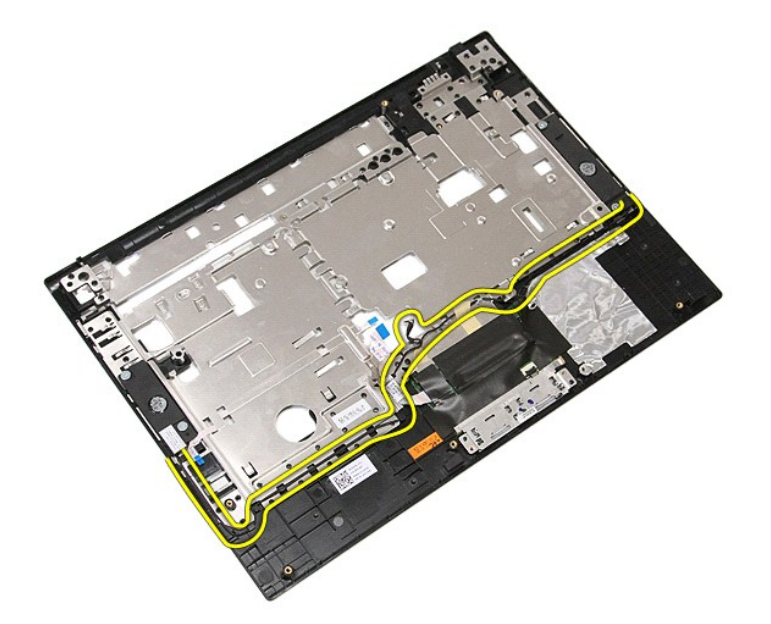

61. قم بفك المسماير اللولبية التي تقوم بتثبيت المكبرات الصوتية اليمنى واليسرى بمسند راحة اليد .

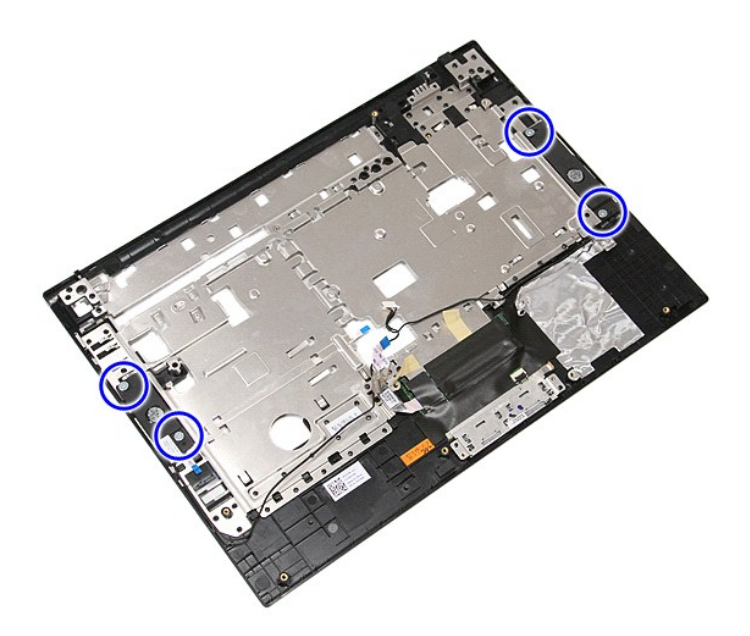

71. قم برفع المكبرات الصوتية اليمنى واليسرى لأعلى ثم قم بإزالتها .

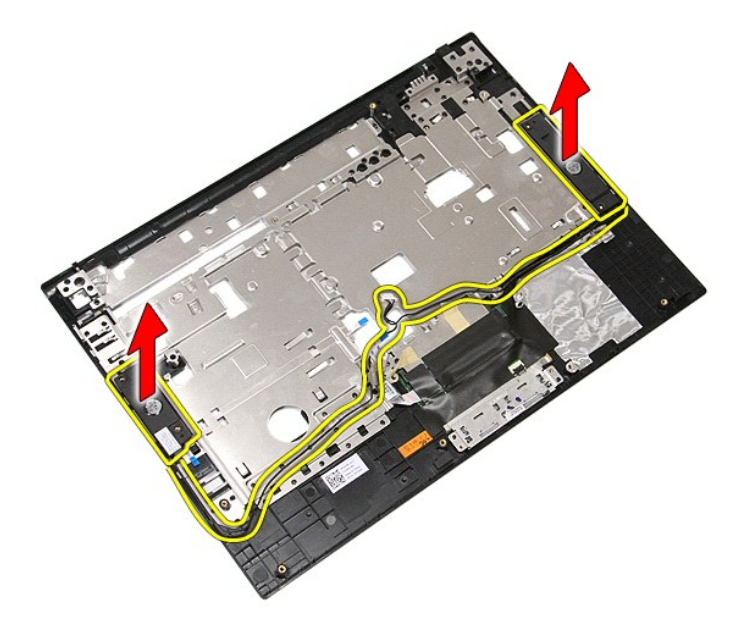

## **إعادة تركيب مكبرات الصوت**

لإعادة تركيب مكبرات الصوت ٬اتبع الخطوات أعلاه بترتيب عكسي.

## <span id="page-69-1"></span><span id="page-69-0"></span>**المواصفات**

**دليل خدمة منفصل لجهاز5410 E ™Latitude ™Dell**

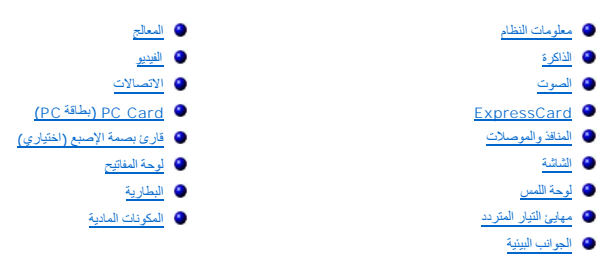

ي ملاحظة و قد تختلف العروض حسب المنطقة . لمزيد من العطومات حول المعلومات المعلومات [telp and Support )التعليمات والدعم) وحدد الخيار الخاص بعرض معلومات حول الكمبيوتر

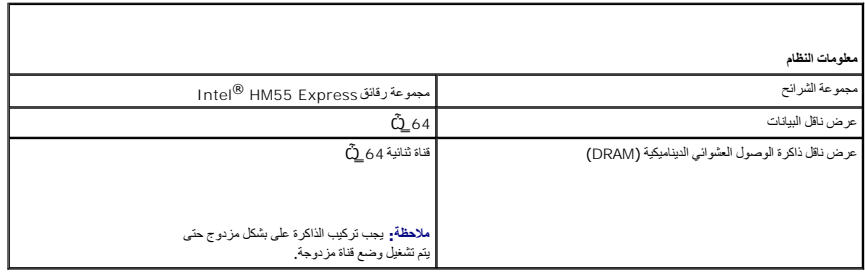

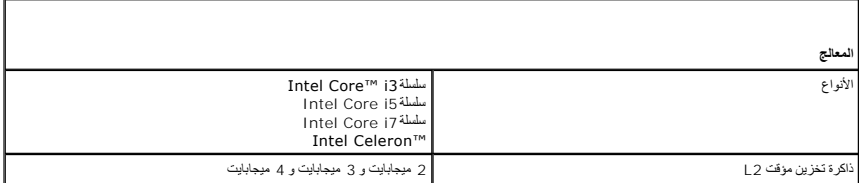

<span id="page-69-3"></span>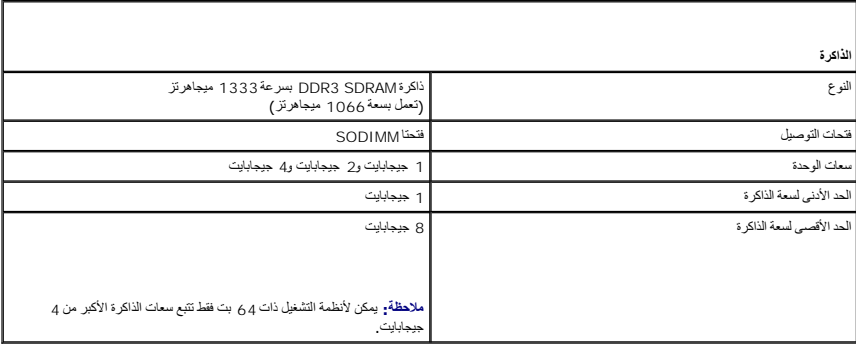

<span id="page-69-2"></span>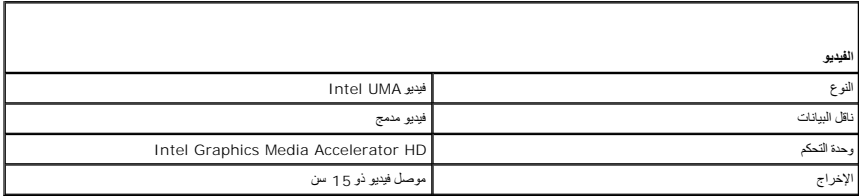

<span id="page-70-1"></span>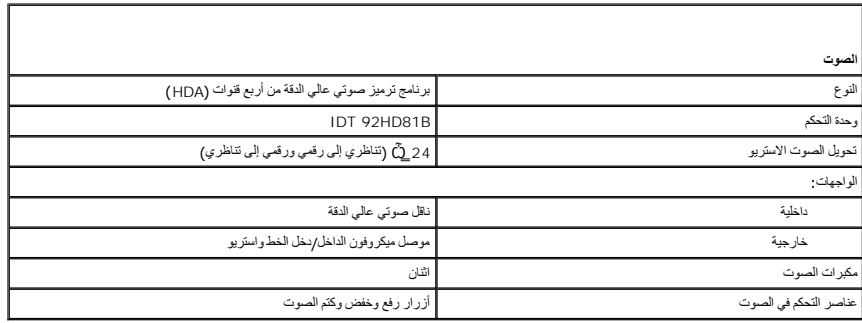

<span id="page-70-0"></span>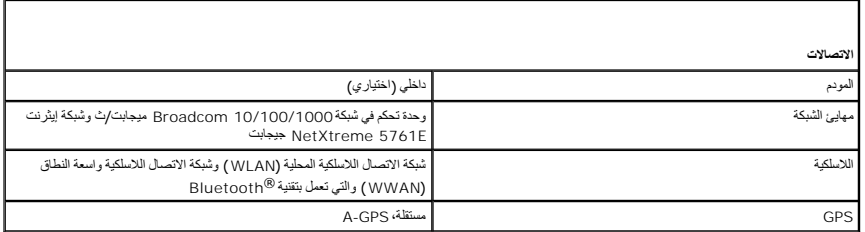

<span id="page-70-3"></span>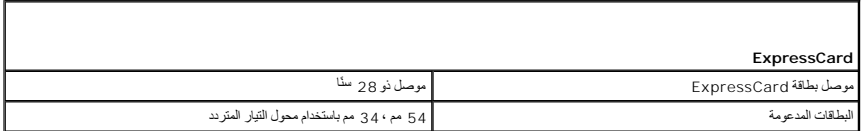

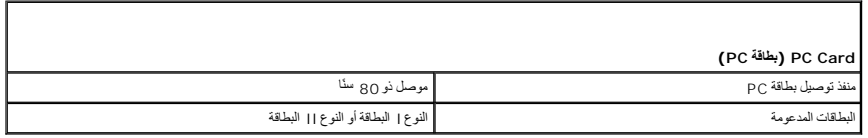

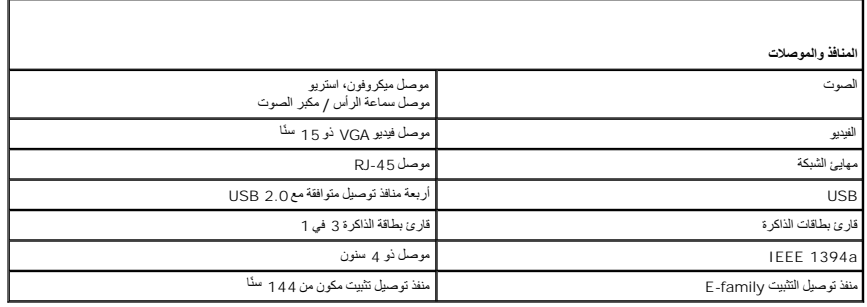

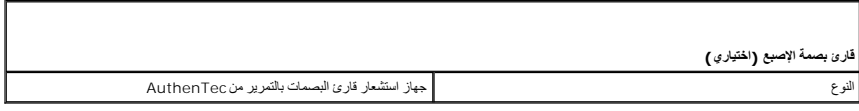

<span id="page-70-6"></span><span id="page-70-5"></span><span id="page-70-4"></span><span id="page-70-2"></span>**الشاشة**

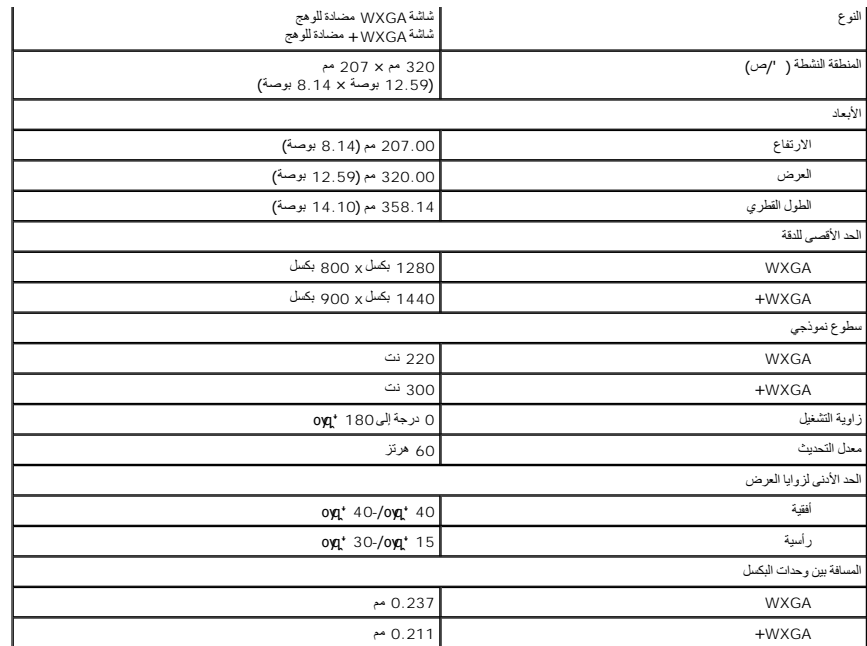

<span id="page-71-0"></span>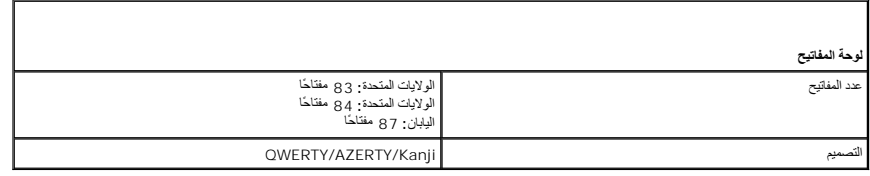

<span id="page-71-2"></span><span id="page-71-1"></span>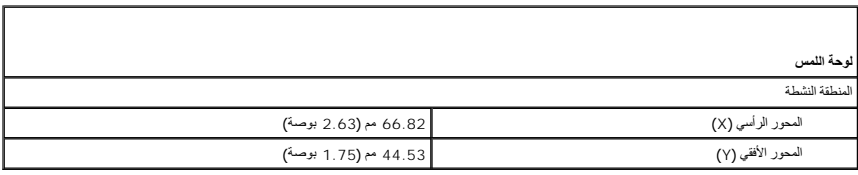

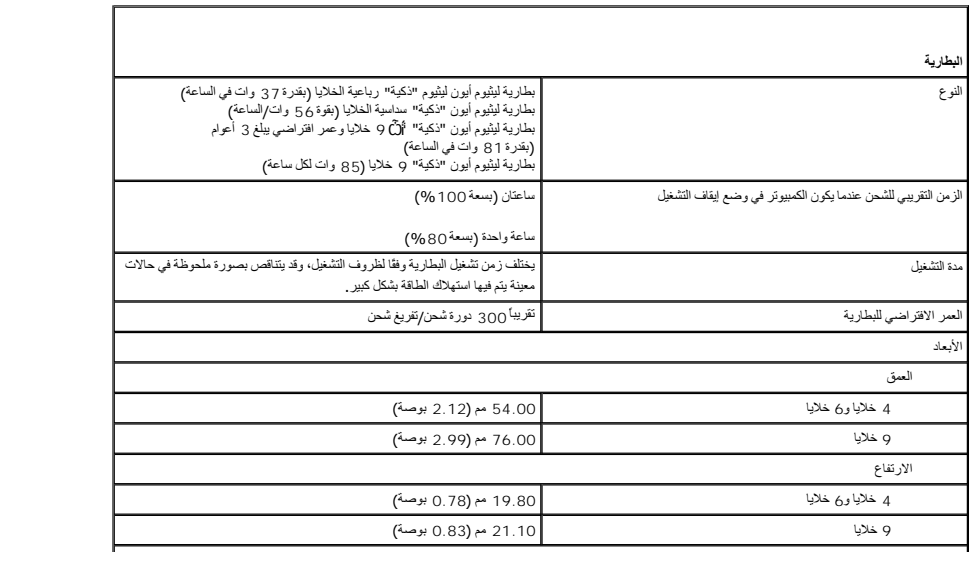
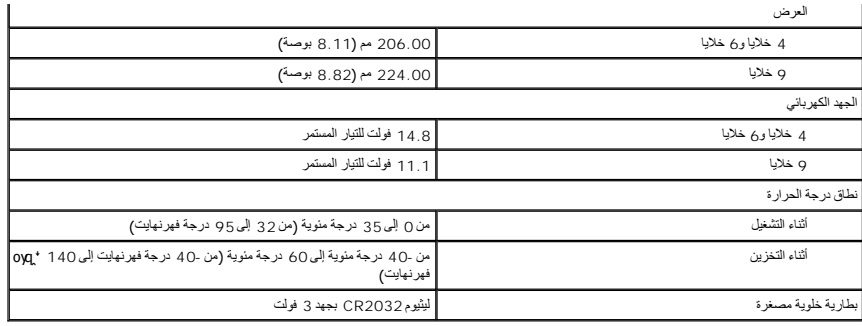

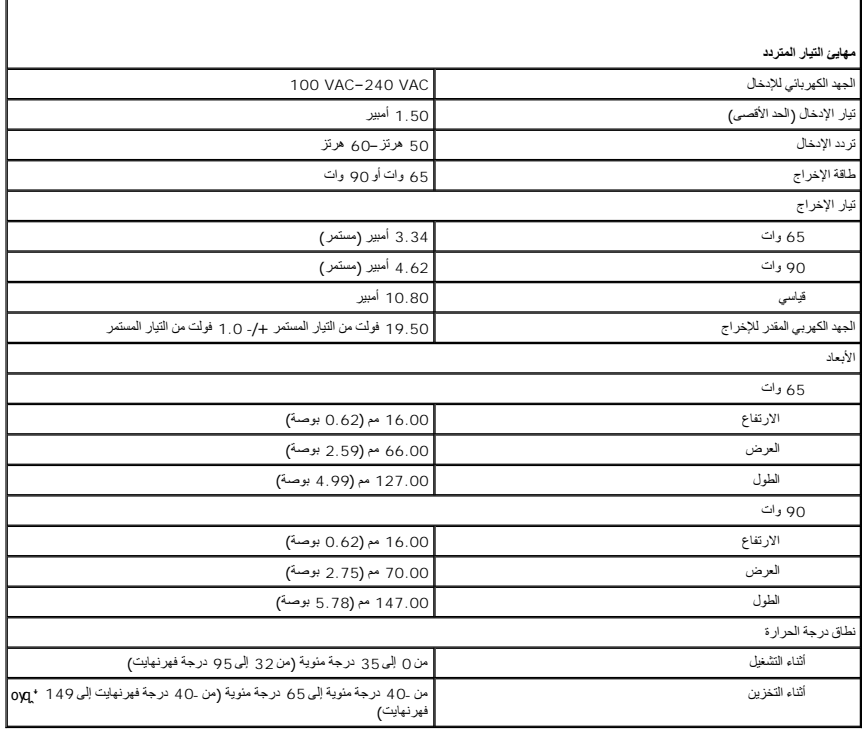

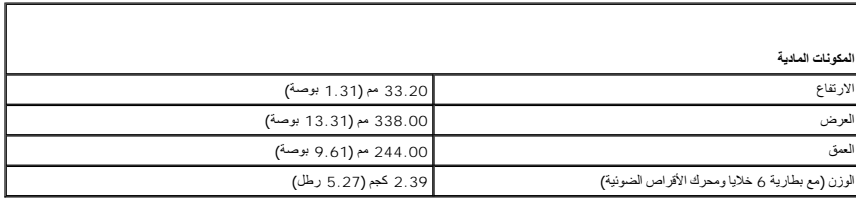

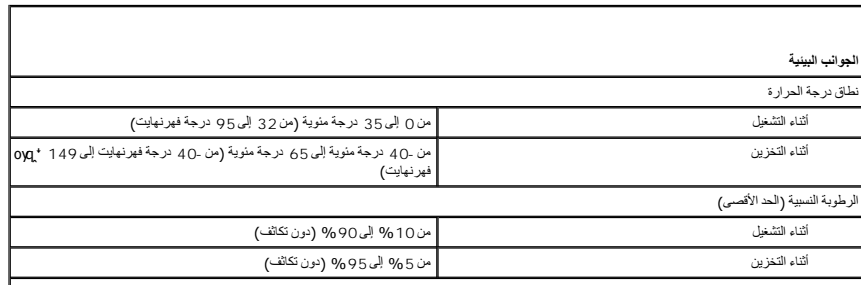

أقصى حد للاهتزاز (الذي تم قياسه باستخدام طيف الاهتزاز العشوائي الذي يحاكي بيئة المستخدم)

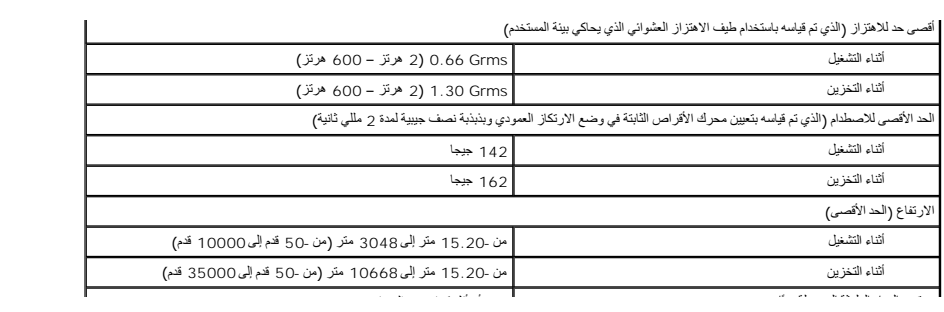

#### [رجوع إلى صفحة المحتويات](file:///C:/data/systems/late5410/ar/sm/parts.htm)

# **لوحة النظام**

**دليل خدمة منفصل لجهاز5410 E ™Latitude ™Dell**

تطير : قبل أن تبنا الما داخل الكمبيوتر، ورع قراء معل معان الماسل الموسم المعامل المعارف المعامل المسارسات الآمنة، الشامعة الموساسية الخاصة بالتوافق التنظيمي على العوان<br>www.dell.com/regulatory\_compliance.

#### **إزالة لوحة النظام**

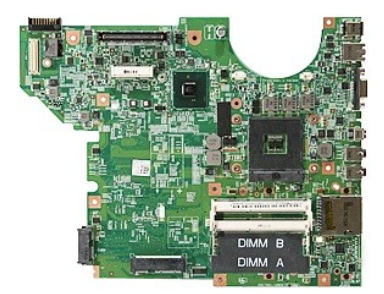

- - -
		-
	-
- 
- . 1 ألم الإمراز المسلم التي الواردة في أهم الفراد التي التي الإمراز التي التي الإمراز التي التي الإمراز التي ا<br>2 أم الإمراز التي الأمراز المطلقة الذاكر التي التي يتوقع التي التي التي يتوقع التي التي يتوقع التي تتوقع التي
	- -
		-
		-
		-
		-
		-
		-
		-

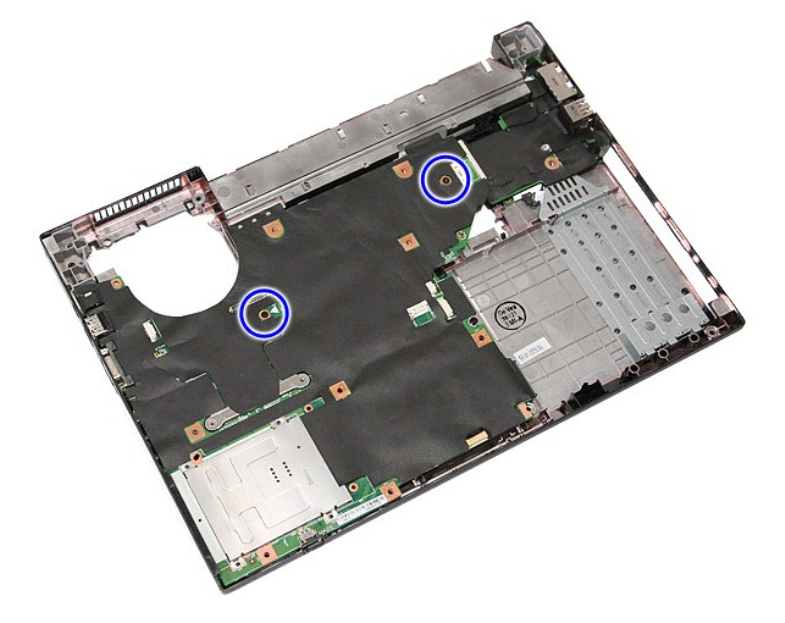

91. قم برفع لوحة النظام بشكل مائل ثم قم بإزالتها .

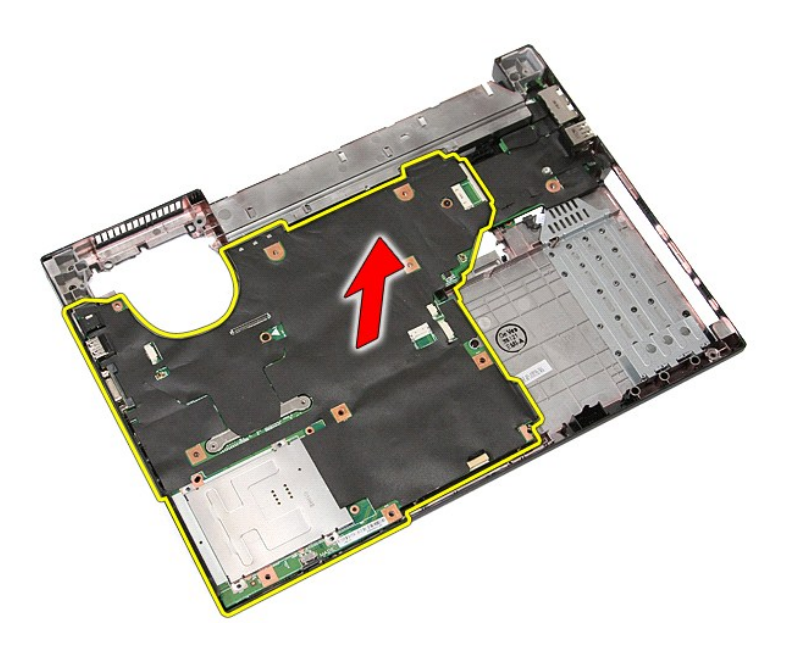

# **إعادة وضع لوحة النظام**

لإعادة وضع لوحة النظام ٬قم بتنفيذ الخطوات التالية بترتيب عكسي.

#### [رجوع إلى صفحة المحتويات](file:///C:/data/systems/late5410/ar/sm/parts.htm)

## **بطاقة شبكة الاتصال المحلية اللاسلكية (WLAN( دليل خدمة منفصل لجهاز5410 E ™Latitude ™Dell**

<span id="page-76-0"></span>تطير : قبل أن تبنا الما داخل الكمبيوتر، يرجى قراءة مطهل المان الموسى الموسى الموساس المسلم المسارسات الأمنة، انظر المفحة الرئيسية الخاصة بالتوافق التنظيمي على العوان<br>www.dell.com/regulatory\_compliance.

### **إزالة بطاقة WLAN**

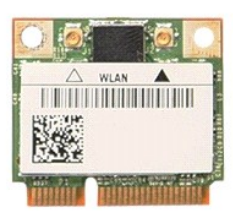

- -
- 1. اتبع الإجراءات الواردة في قسم [قبل العمل داخل الكمبيوتر](file:///C:/data/systems/late5410/ar/sm/work.htm#before) . 2. قم بإزالة [البطارية](file:///C:/data/systems/late5410/ar/sm/battery.htm) من الكمبيوتر . 3. قم بإزالة [لوحة الوصول](file:///C:/data/systems/late5410/ar/sm/acc_pan.htm) من الكمبيوتر . 4. افصل كابل الهوائي عن بطاقة الشبكة المحلية اللاسلكية (WLAN( .

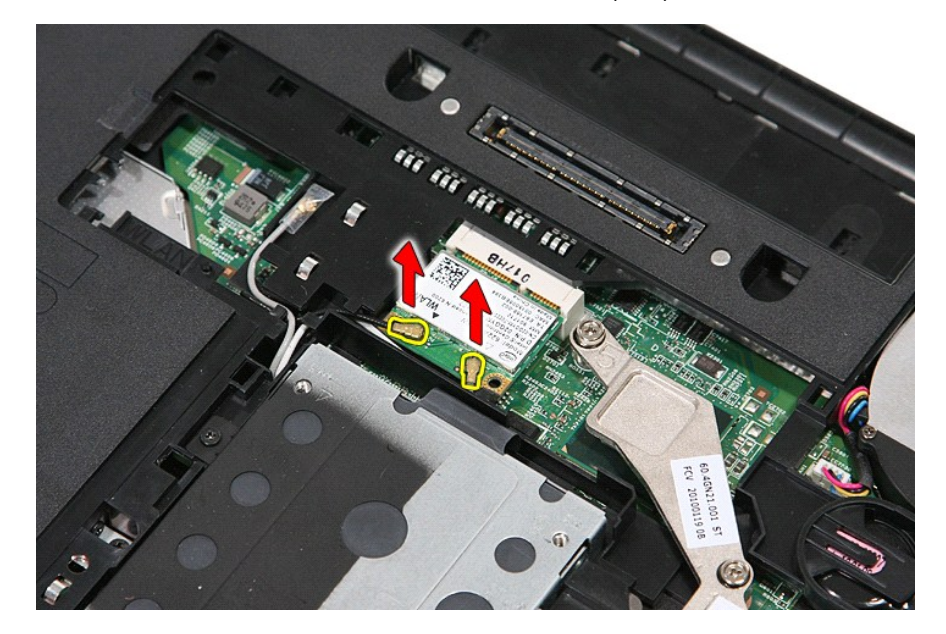

5. قم برفع المزلاج برفق لتحرير بطاقة WLAN .

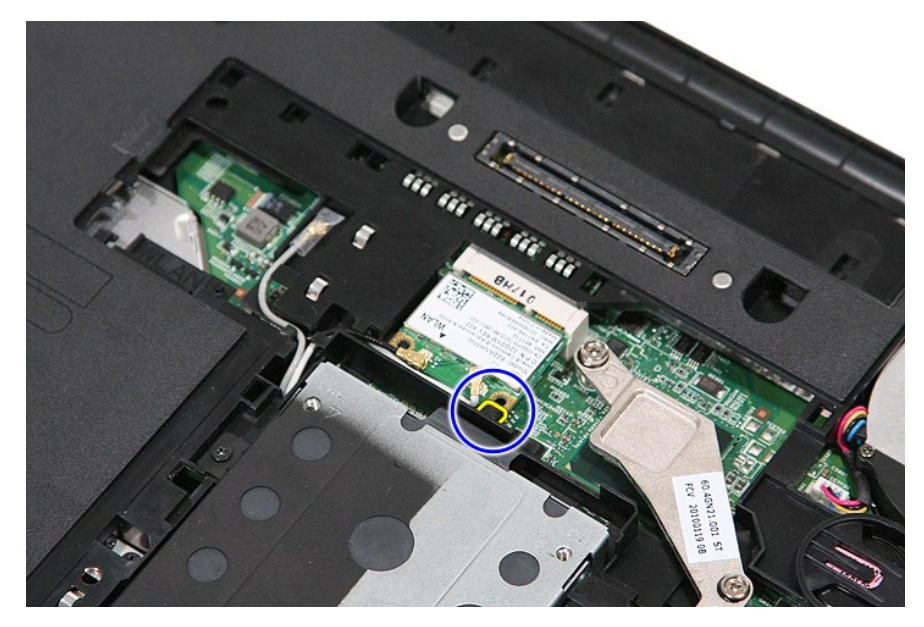

6. قم بإزالة بطاقة WLAN من الكمبيوتر .

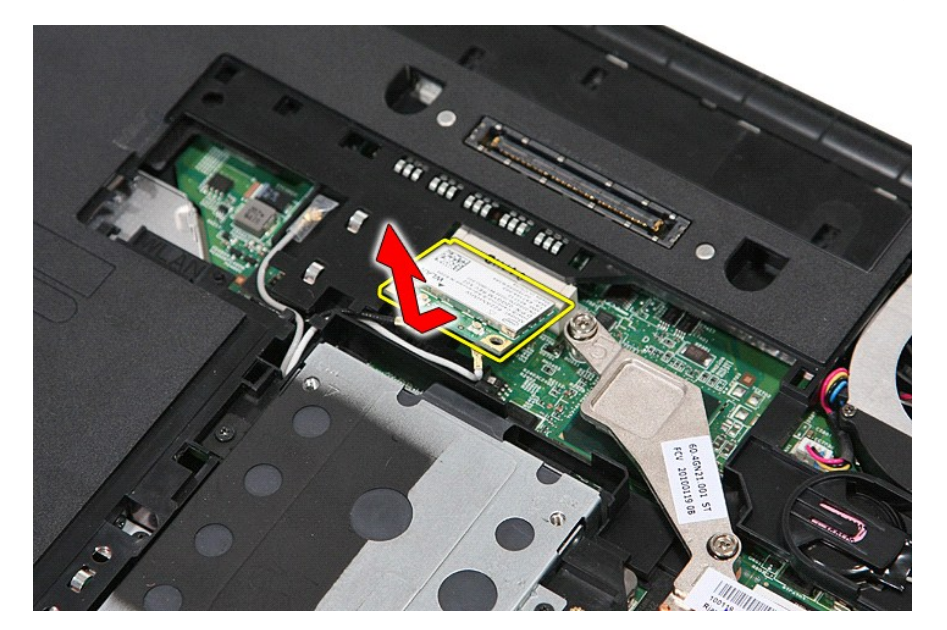

# **إعادة تركيب بطاقة WLAN**

لإعادة تركيب بطاقة WLAN ٬اتبع الخطوات أعلاه بترتيب عكسي.

# **العمل على جهاز الكمبيوتر**

**دليل خدمة منفصل لجهاز5410 E ™Latitude ™Dell**

- [قبل العمل داخل الكمبيوتر](#page-78-1)
- [الأدوات الموصى باستخدامها](#page-78-2)
	- [إيقاف تشغيل الكمبيوتر](#page-78-3)
	- [بعد العمل داخل الكمبيوتر](#page-79-0)

#### <span id="page-78-1"></span>**قبل العمل داخل الكمبيوتر**

<span id="page-78-0"></span>استعن بارشادات السلامة التالية لمساعدتك على حماية الكمبيوتر من أي تلف محتمل مساعد مع المساعد المساعد المستند والمساعد المستند توفر الشروط التالية .

<sup>l</sup> قيامك بقراءة معلومات الأمان الواردة مع الكمبيوتر. <sup>l</sup> يمكن استبدال أحد المكونات أو-- في حالة شرائه بصورة منفصلة- تثبيته من خلال اتباع إجراءات الإزالة بترتيب عكسي.

**تحذير :قبل أن تبدأ العمل داخل الكمبيوتر ٬يرجى قراءة معلومات الأمان الواردة مع جهاز الكمبيوتر .للحصول على معلومات إضافية حول أفضل الممارسات الآمنة ٬انظر الصفحة الرئيسية الخاصة بالتوافق التنظيمي على العنوان .www.dell.com/regulatory\_compliance**

تنيهِ؛ قد تم الكثر من عليات الإصلاح بواسطة قني خدم مؤشق به يجب القبام بستر القبام القبام المعامل المراسم المعامر المعامر المعام المعام المستقرق المعامل المعامر المعامل المعامل المعامل المعاملة المستقر المعامل المعامل المع

.<br>المسيئة لتجنب تفريغ شحنة الكهرباء الاستاتيكية، قم يتأريض نفسك عن شرق المستاركية المستاكيكية أو لمس سطح معنني غير مطلي (مثل الموصل الموجود على الجزء الخلفي لجهاز الكمبيوتر ) بشكل دوري.

تنيه. تعامل مع المكونات والطاقات بحذر لا تلمس المواسم الموجودة على إحدى البطاقة المعامل المعامل المعامل المسافر المسافر المعامل المعامل المعالج من الأطراف وليس من الأطراف وليس من الأطراف وليس من الأطراف وليس من الأسنان<br>ال

تنيه. عنما تقوم بفصل احدالكانس اسمه من موصل الكابل او من لسن المائس المساكل المساكل الموسط المعام المواسم المساكل المسامح المسامح المسلم المسلم المسلم المسلم المسلم المسلم المسلم المسلم<br>اثناء سحب الموصلات لفصلها، حافظ على

**ملاحظة:** قد تظهر ألوان الكمبيوتر الخاص بك وبعض المكونات المحددة بشكل مختلف عما هو مبيّن في هذا المستند .

لتجنب إتلاف الكمبيوتر ٬قم بتنفيذ الخطوات التالية قبل بدء التعامل مع الأجزاء الداخلية للكمبيوتر :

- -
- . 1 تأكد من استراء سطح العمل ونظافته لتجنب تعرض غطاء الكمبيوتر للغدش.<br>2 \_ كم مبلغات تتغيل الكمبيوتر ( انظر ا<sub>لت</sub>قلات تشغيل الكمبيوتر).<br>. 3 \_ في حالة توصيل الكمبيوتر بجهاز ا<sub>لد</sub>سام (متصل) مثل قاعدة وسائط أو شريحة بطارية

#### **تنبيه :لفصل كبل شبكة ٬قم أولا ًبفصل الكبل من الكمبيوتر ٬ثم افصله من جهاز الشبكة.**

- 
- <sub>ـ 4</sub>. افصل كل كابلات الشبكة عن الكمبيوتر <sub>.</sub><br>5<sub>.</sub> أفصل الكمبيوتر وجميع الأجهزة المتصلة به من مآخذ التيار الكهربي .<br>6. أغلق الشاشة واقلب الكمبيوتر على وجهه على سطح مستر .
	-

**تنبيه :لتفادي تلف لوحة النظام ٬يجب إزالة البطارية الرئيسية قبل إجراء أعمال الصيانة على الكمبيوتر.**

- -
- . 7 قم بإزالة البطارية الرئيسية (انظر <u>إزالة البطارية) .</u><br>.8 قم بقلب الكمبيوتر إلى الوضع الصحيح.<br>.9 قم بفتح الشاشة .<br>.01 اضغط على زر التشغيل لتأريض لوحة النظام
	-

**تنبيه :للحماية من الصدمات الكهربائية ٬عليك دومًا فصل الكمبيوتر عن مأخذ التيار الكهربائي قبل فتح الشاشة.**

تنيه. قبل لس أي من المكونت الناظية للكبيرتر، عليك بعل نفسك أرضيا صريق المعامل معامل المعالم المعامل المعامل من المعيوتر في مصفة دورية أشاء علك بلمن مطع معني غير مطلي من وقت<br>لآخر لتبدأ ي كهرباء استتيكية تنضر بالمونت النظية

- .11 قم بازالة أية بطاقات ExpressCards أو Smart Cards قد تم تركيبها من الفتحات المناسبة .<br>\_21 قم بازالة محرك القرص الصلب (انظر إ<u>زالة محرك القرص الصلب</u>) .
	-

#### <span id="page-78-2"></span>**الأدوات الموصى باستخدامها**

قد يتطلب تنفيذ الإجراءات الواردة في هذا المستند توفر الأدوات التالية:

- 
- l مفك صغير مستوي الحافة <sup>l</sup> 0# مفك براغي من نوع Phillips
- <sup>l</sup> 1# مفك براغي من نوع Phillips
- l مخطاط بلاستيكي صغير <sup>l</sup> القرص المضغوط لبرنامج تحديث BIOS Flash
	-

#### <span id="page-78-3"></span>**إيقاف تشغيل الكمبيوتر**

**تنبيه :لتفادي فقد البيانات ٬احفظ جميع الملفات المفتوحة وقم بإغلاقها ٬ثم قم بإنهاء جميع البرامج المفتوحة قبل إيقاف تشغيل الكمبيوتر.**

1. إيقاف تشغيل نظام التشغيل :

<sup>l</sup> **في نظام التشغيل 7 RWindows:**

انقر فوق **Start** ) ̳(┘ꜜ ٬ثم انقر فوق **Down Shut**) إيقاف التشغيل).

<sup>l</sup> **في نظام التشغيل RVista Windows:**

انقر فوق **Start** )̳(┘ꜜ ٬ثم انقر فوق السهم الموجود في الركن السفلي الأيمن من قائمة **Start** ) ̳(┘ꜜ كما هو موضح أدناه ٬ثم انقر فوق **Down Shut**) إيقاف التشغيل).

#### r.  $\overline{O}$

 **:Windows® XP في** <sup>l</sup>

.(التشغيل إيقاف( **Turn Off** ¬(الكمبيوتر إغلاق( **Turn Off Computer** ¬(┘ꜜ̳ ) **Start** انقر

يتوقف الكمبيوتر عن العمل بعد اكتمال عملية إيقاف نظام التشغيل.

. 2- تأكد من إيقاف تشغيل الكمبيوتر الجهزة المتصلة به في حالة عم إيقاف التشغيل عند بعد التشغيل التشغيل المنظم الاستمرار على زر الطاقة لمدة م ثوان تقريبًا لإيقاف تشغيلها

#### <span id="page-79-0"></span>**بعد العمل داخل الكمبيوتر**

بعد استكمال أي من إجراءات إعادة التركيب ٬تأكد من توصيل أية أجهزة خارجية وبطاقات وكبلات قبل تشغيل الكمبيوتر.

**تنبيه :لتفادي إتلاف الكمبيوتر ٬استخدم فقط البطارية المصممة خصيصًا لهذا النوع من أجهزة كمبيوتر Dell .لا تستخدم البطاريات المخصصة لأجهزة الكمبيوتر الأخرى من Dell .**

1. صل أي أجهزة خارجية ٬مثل مضاعف المنافذ ٬أو شريحة البطارية ٬أو قاعدة الوسائط ٬وأعد وضع أي بطاقات (مثل ExpressCard(. 2. قم بتوصيل أي كابلات هاتف أو شبكة بالكمبيوتر .

**تنبيه :لتوصيل كابل شبكة ٬قم أولا ًبتوصيل الكابل بجهاز الشبكة ثم وصله بالكمبيوتر.**

- 
- 3. قم باستبدال [البطارية](file:///C:/data/systems/late5410/ar/sm/battery.htm) . 4. قم بتوصيل الكمبيوتر وكافة الأجهزة المتصلة بالمآخذ الكهربية الخاصة بها . 5. قم بتشغيل الكمبيوتر .
	-

#### [رجوع إلى صفحة المحتويات](file:///C:/data/systems/late5410/ar/sm/parts.htm)

# **بطاقة الشبكة اللاسلكية واسعة النطاق (WWAN( دليل خدمة منفصل لجهاز5410 E ™Latitude ™Dell**

تطير : قبل أن تبنا الما داخل الكمبيوتر، يرجى قراءة مطهل المان الموسى الموسى الموساس المسلم المسارسات الأمنة، انظر المفحة الرئيسية الخاصة بالتوافق التنظيمي على العوان<br>www.dell.com/regulatory\_compliance.

## **إزالة بطاقة الشبكة اللاسلكية واسعة النطاق (WWAN(**

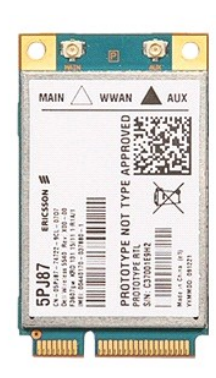

1. اتبع الإجراءات الواردة في قسم [قبل العمل داخل الكمبيوتر](file:///C:/data/systems/late5410/ar/sm/work.htm#before) . 2. قم بإزالة [البطارية](file:///C:/data/systems/late5410/ar/sm/battery.htm) من الكمبيوتر . 3. قم بإزالة [لوحة الوصول](file:///C:/data/systems/late5410/ar/sm/acc_pan.htm) من الكمبيوتر . 4. قم بإزالة [محرك الأقراص الضوئية](file:///C:/data/systems/late5410/ar/sm/op_dv.htm) من الكمبيوتر . 5. قم بإزالة [غطاء](file:///C:/data/systems/late5410/ar/sm/cencov.htm) LED من الكمبيوتر . 6. قم بإزالة [لوحة المفاتيح](file:///C:/data/systems/late5410/ar/sm/kboard.htm) من الكمبيوتر . 7. قم بإزالة [مجموعة الشاشة](file:///C:/data/systems/late5410/ar/sm/assembly.htm) من الكمبيوتر . 8. قم بإزالة لوحة [LED](file:///C:/data/systems/late5410/ar/sm/led_bd.htm) من الكمبيوتر . 9. قم بإزالة [مسند راحة اليد](file:///C:/data/systems/late5410/ar/sm/palmrest.htm) من الكمبيوتر . 01. قم بفك المسمار اللولبي الذي يثبت بطاقة WWAN بالكمبيوتر .

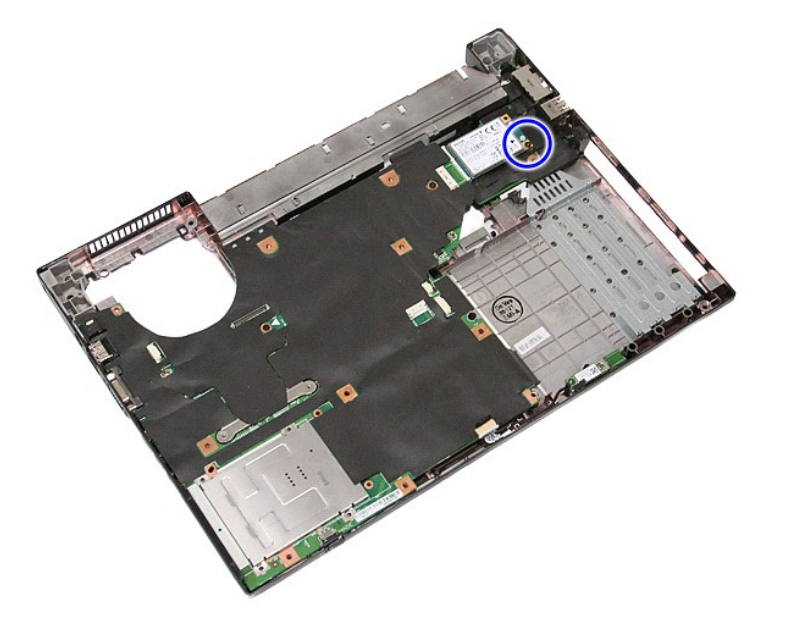

11. قم بإزالة بطاقة WWAN من الكمبيوتر .

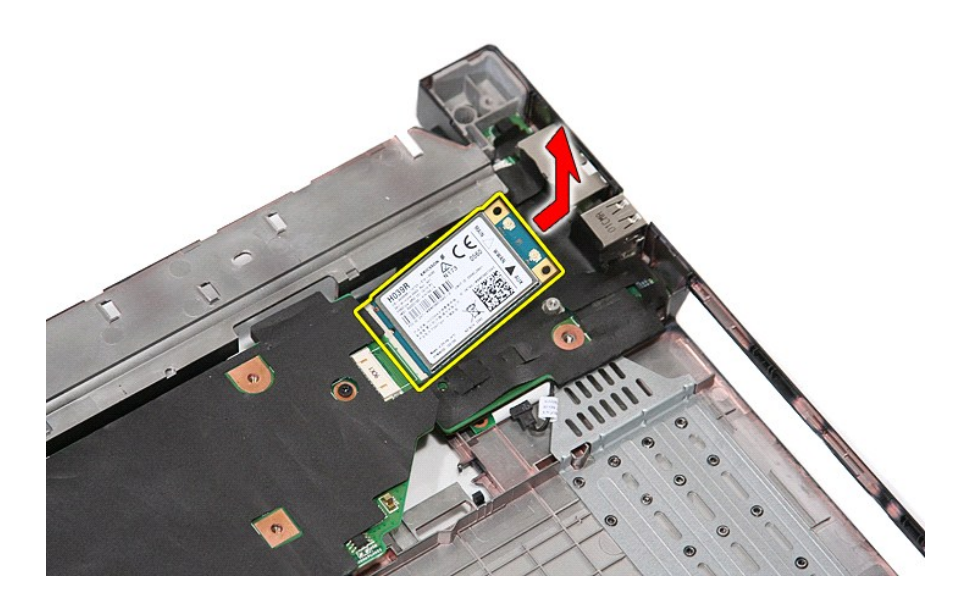

# **استبدال بطاقة الشبكة اللاسلكية واسعة النطاق (WWAN(**

لإعادة تركيب بطاقة WWAN ٬قم بتنفيذ الخطوات الواردة أعلاه بترتيب عكسي.